## **ESCUELA POLITÉCNICA DE LA UNIVERSIDAD CARLOS III DE MADRID**

*INGENIERÍA TÉCNICA INDUSTRIAL ESPECIALIDAD MECÁNICA*

# **PROYECTO FINAL DE CARRERA**

**TÍTULO: MICROSISTEMA PARA LA EXTRACCIÓN DE ENERGÍA**

AUTOR: JUAN DOBLAS HEREDIA

TUTOR: CAROLINA MARUGAN CRUZ

#### **RESUMEN**

<span id="page-2-0"></span>**La aparición de maquinas de pequeño tamaño, de tan solo micras y aun menores, y cada vez más complejas, crea la necesidad del desarrollo de técnicas de estudio que permitan obtener conclusiones efectivas para el diseño de estos dispositivos que les permita ser eficientes en su aplicación.**

**En particular los códigos comerciales de técnicas computacionales para tratar la dinámica de fluidos, como el programa Fluent, que además permiten un estudio de los efectos térmicos en el fluido, pueden ser valiosos a la hora de analizar el funcionamiento de estas maquinas bajo estos criterios.**

**En este proyecto se trata de una aplicación concreta de este tipo de MEMS que pretende la evacuación de calor para la refrigeración de una pequeña pared a 80 grados centígrados mediante la circulación de agua a 20 grados en un conducto que se haya en contacto con la pared.**

**Se pretende analizar lo idóneo de Fluent para esta tarea y la validez de los resultados, así como efectuar un análisis del campo térmico y fluido resultante tanto en el caso estacionario como el caso pulsado.**

**Se analiza también la influencia del pulso en la trasferencia de calor a través del número de Nusselt promedio en la zona de estudio, y la relación de acoplamiento entre la dinámica del fluido y los efectos térmicos.**

#### **ÍNDICE DE CONTENIDOS**

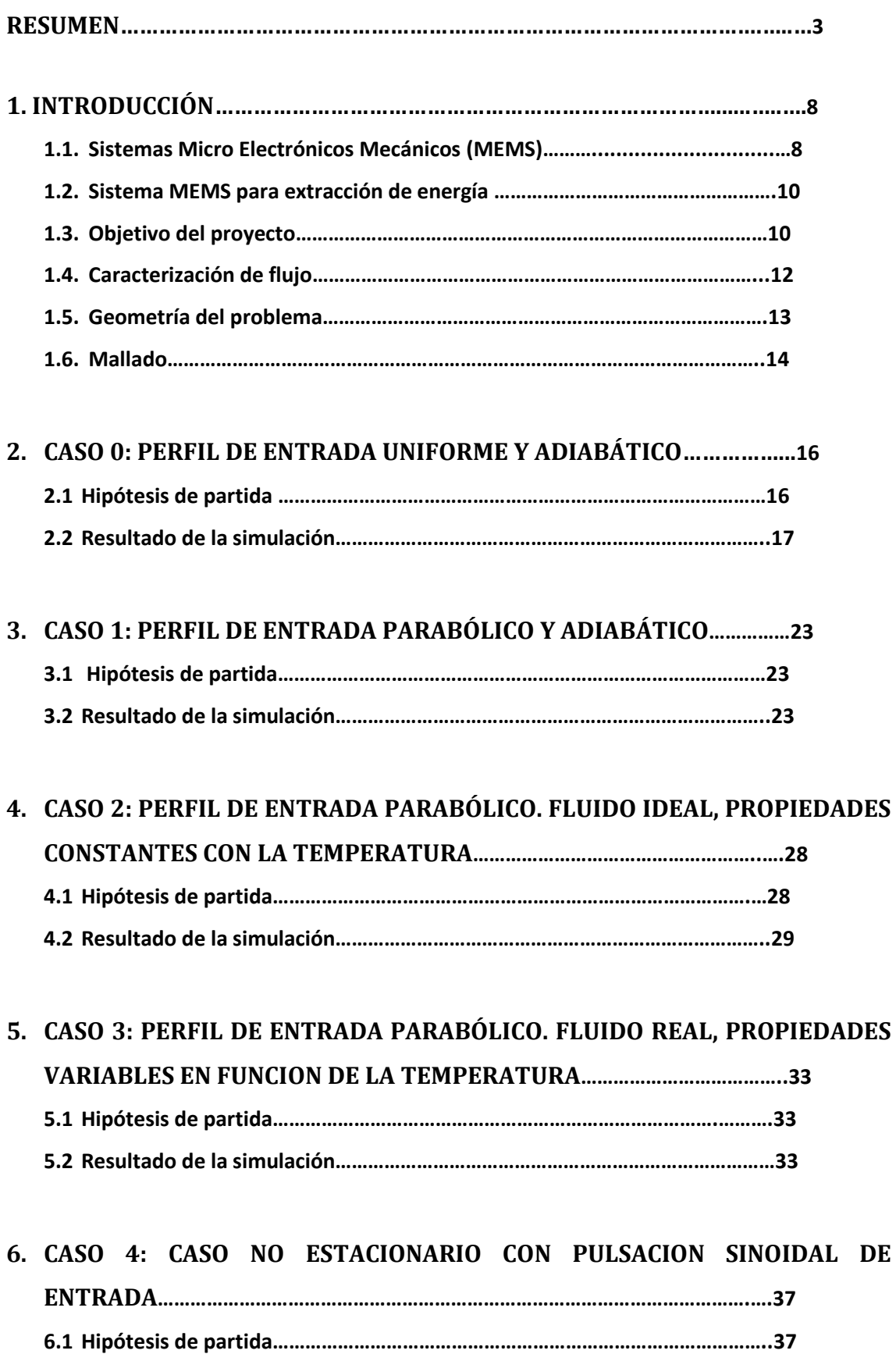

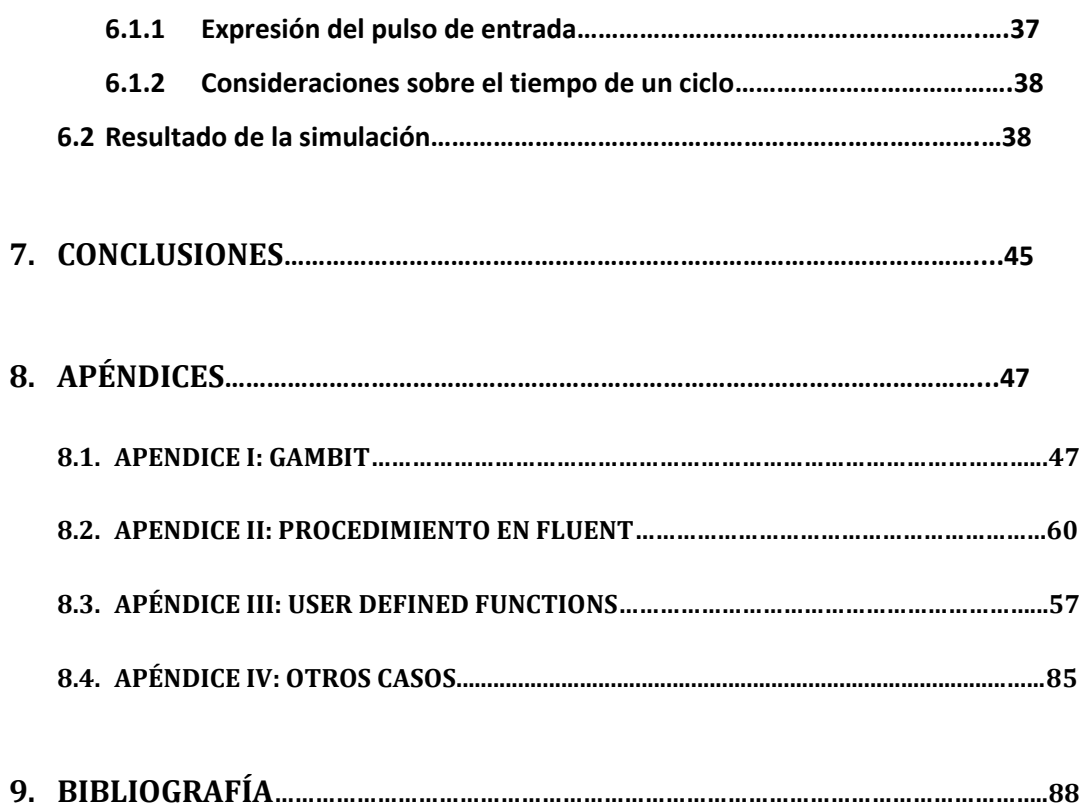

## <span id="page-7-0"></span>**1. INTRODUCCIÓN**

## <span id="page-7-1"></span>**1.1. Sistemas Micro Electrónicos Mecánicos ( MEMS )**

**MEMS son las siglas (Micro Electro Mechanical Systems) para Sistemas Micro Electro Mecánicos, una plataforma tecnológica que se usa para crear dispositivos diminutos, tan pequeños, como los que se miden en unas pocas micras hasta un milímetro. Al tener la tecnología de MEMS sus raíces en la industria de semiconductores, son fabricados típicamente de obleas de silicio o vidrio.** 

**Podemos encontrar su origen en la llegada de la microelectrónica avanzada hace dos décadas atrás, que marcó el comienzo de una nueva era de la información y las comunicaciones, y su gran desarrollo posterior hasta el momento actual. Se están desarrollando tecnologías multidisciplinarias con el objeto de satisfacer requerimientos cada vez más complejos.**

**A raíz de la significación de estas aplicaciones y del nivel de madurez de la microelectrónica, la investigación ha estado orientada en la última década al "mundo pequeño", es decir, a las nuevas micro y nano tecnologías. El progreso paralelo de la mecánica y la electrónica se ha fundido en esta nueva tecnología, que se está convirtiendo rápidamente en una de las tecnologías más prometedoras, con un potencial aparentemente ilimitado para dominar los desarrollos tecnológicos futuros.**

**Un dispositivo típico MEMS es por tanto un microsistema integrado en una pastilla que puede estar formado por partes mecánicas, eléctricas, ópticas, de fluido, con substancias químicas y elementos biomédicos.** 

**Aunque este hecho ha marcado un cierto carácter 2D en la fabricación de estos dispositivos, se están dados cada días más pasos hacia procesos de fabricación 3D que realmente son los que van a permitir diseñar verdaderas maquinas complejas "a escala micro" y aprovechar realmente todas sus posibilidades.**

**Los productos finales pueden recibir muchos tipos de señales de entrada, reacciones químicas, acciones ópticas, la presión, la vibración, y la aceleración. Estas máquinas son más pequeñas que las convencionales que se usan para obtener datos (como sensores), o actuar algún sistema, y por su tamaño tan pequeño es posible usarlos en lugares donde los dispositivos convencionales no pueden ser colocados, como dentro del torrente sanguíneo de un cuerpo humano.**

**Estos nuevos sistemas con micro actuadores, micro sensores, y artefactos de control incrustados desarrollados para guía, navegación, control de movimiento y visualización de flujo de alta resolución pueden proveer evidencia experimental sobre fenómenos de pequeña escala y así verificar principios fundamentales en el microcosmos. Las aplicaciones en micro fluídica contribuyen al suministro eficiente de medicinas razón por la cual los BIOMEMS se están ganando el interés de la comunidad de ingenieros y científicos.** 

**Con la producción masiva de MEMS que consumen mínima energía y pueden ser fabricados con poca basura química, están apareciendo métodos rentables. Permitirán que micro máquinas "inteligentes" funcionen con desempeños inigualables. En los casos en que la mecánica puede reemplazar a la electrónica, provee funcionalidad superior y no está sujeta a ruido electrónico no deseado.** 

**Un ejemplo de esto lo encontramos en el hecho de que los componentes electrónicos clásicos de redes de fibra óptica están siendo reemplazados ahora por interruptores MEMS ópticos que permiten la creación de conjuntos de interruptores en miniatura de alta capacidad que jugarán un rol crítico en el desarrollo de interruptores ópticos de gran escala en redes de fibra óptica futuras.**

**El rápido desarrollo del campo de los MEMS iguala el progreso en microelectrónica de hace treinta años que condujo a los modernos microprocesadores de alta potencia y computadoras ultrarrápidas.**

**Es por eso que, en definitiva, estamos en un momento donde se espera que la micro ingeniería redefina nuestro mundo y ocasione una revolución tecnológica similar a la que originó la introducción de la microelectrónica tres décadas antes, abriéndose un nuevo abanico de multitud de nuevas aplicaciones que tiene como consecuencia que debamos prepararnos para abordar la obtención del conocimiento necesario para realizar diseños en Ingeniería con plenas garantías.**

## <span id="page-9-0"></span>**1.2. Sistema MEMS para extracción de energía**

**Muchas de las MEMS en desarrollo actualmente involucran de una forma o de otra el movimiento de un fluido y además efectos de trasmisión de calor.**

**Es, por tanto, muy interesante una aproximación a estas micro máquinas desde desde el punto de vista de la dinámica de fluidos y la trasferencia de calor para entender los mecanismos que suceden a esta pequeña escala y sacar conclusiones que nos ayuden en su diseño.**

**Una de estas aplicaciones posible es la extracción de energía, con una doble lectura, tanto con el objetivo de conseguir la refrigeración mediante la convección forzada de un fluido o también con la intención de hacer acopio de energía mediante el "robo" de calor de una superficie caliente, dependiendo de la aplicación de la que estemos hablando.**

**Son muchas las geometrías diferentes que podemos encontrar en este sentido. Este trabajo se va a centrar en el caso de un conducto en el que se presenta un ensanchamiento en forma de escalón en la dirección del flujo, lo que se denomina en terminología inglesa "backward facing step".**

**Esta topología resulta interesante para el propósito de este proyecto por dos razones fundamentalmente, la primera de ellas es que podemos encontrar este tipo de geometrías de forma habitual en este tipo de pequeños dispositivos y maquinas, debido a restricciones en la fabricación que no permiten un acabado más fino o debido a distintos ajustes entre piezas, ranurados, etc.…**

**Lo que nos lleva a la segunda razón es el instrumento de análisis que se va a utilizar. Se pretende abordar el estudio del problema de trasferencia de calor mediante técnicas de CFD (Computational Fluid Dynamics).**

**Estas técnicas de cálculo numérico computarizado se han revelado muy útiles y han demostrado ser muy efectivas para el tratamiento de problemas del campo fluido en muchas aplicaciones.**

**Se quiere determinar lo adecuado del método para este tipo de escala "micro". Para ello se va a utilizar el programa Fluent que es bien conocido y que ha demostrado ser de gran utilidad dando buenos resultados en numerosos problemas fluidos.**

**Se han publicado trabajos previos que tratan del "backward facing step" mediante el análisis numérico asistido por computador. Se trata por tanto de un caso idóneo para contrastar los resultados del presente proyecto.**

**Además con el mismo fin en la bibliografía se cuenta también con datos experimentales del perfil de velocidades y del campo fluido en condiciones equivalentes al problema a estudio.**

## **1.3. Objetivo del proyecto**

**Se pretende estudiar la trasferencia de calor de una superficie caliente que se encuentra justo después de un escalón que se abre en dirección del flujo en un conducto de escala microscópica (se puede pensar por ejemplo en la superficie de un microchip electrónico que nos propongamos refrigerar haciendo pasar agua por un conducto cuya pared esté en contacto con él).** 

**El objeto del estudio es conocer la influencia de un pulso aplicado a la velocidad de entrada sobre la trasferencia de calor desde la pared a refrigerar hacia el fluido, con el propósito de encontrar las condiciones más idóneas que optimicen la trasferencia de calor para optimizar de ese modo la evacuación de calor.**

**Para ello se procederá a estudiar primero el comportamiento del fluido en condiciones adiabáticas para comprobar la validez del modelo con los datos experimentales.**

**El siguiente paso será el caso de frecuencia angular cero, que se corresponde por tanto con el caso estacionario, tanto para propiedades del fluido constantes en función de la temperatura como para propiedades del fluido variables con la temperatura, que supone una mejor aproximación al fluido real.**

**La viscosidad sufre una gran variación llegando a ser del orden de un tercio a 80 grados centígrados del valor a 20 grados, y por tanto es un factor relevante en el problema.**

**Y por último se aborda el caso más complejo introduciendo un pulso de entrada de forma sinodal variable en función del tiempo con una frecuencia angular y una amplitud determinadas.**

## <span id="page-11-0"></span>**1.4. Caracterización del flujo**

**Siguiendo con el supuesto del microprocesador se puede hablar de un rango de temperaturas de 353 K en la pared caliente, que corresponden a 80 grados centígrados, una temperatura de operación típica de estos dispositivos.**

**Se supondrá una temperatura de entrada para el fluido de 293 K. Se utiliza esta temperatura de entrada para adimensionalizar el resto de temperaturas, por lo que tendremos un intervalo entre 1 y 1.2 correspondiente a la temperatura de entrada y la temperatura de la pared caliente.**

**Como ya se verá más adelante, el hecho de que la viscosidad varíe de forma significativa tiene una influencia apreciable en el tamaño de la burbuja de recirculación y en la trasferencia de calor y por tanto su variación ha de ser tenida en cuenta para acercarnos de forma más veraz al comportamiento real del fluido.** 

**El rango de velocidades en el que nos movemos y las dimensiones del problema definen el comportamiento del fluido como claramente laminar, debido a que la influencia de la viscosidad es muy grande respecto de las fuerzas inerciales, teniendo en cuenta que el número de Reynolds característico a la entrada es igual a 100.** 

## <span id="page-12-0"></span>**1.5. Geometría del problema**

**La geometría del problema en términos adimensionales es la siguiente:**

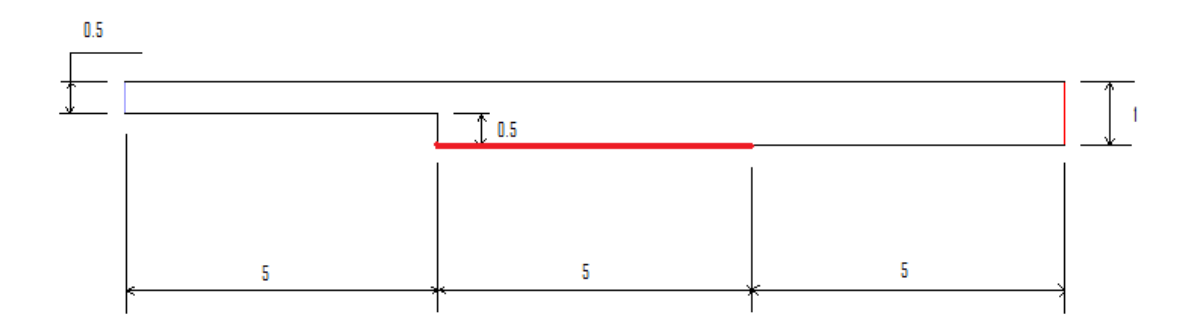

**Figura. 1**

**Siendo 0.5 el diámetro hidráulico de entrada, 0.5 la altura del escalón y 1 el diámetro hidráulico de salida. Se ha diferenciado en color rojo la zona que esta a mayor temperatura, de longitud 5.** 

**Esta geometría se obtiene al utilizar un diámetro hidráulico Dh=450 micras para adimensionalizar un problema de dimensiones típicas.**

## <span id="page-13-0"></span>**1.6. Mallado**

**El programa que se ha utilizado para el mallado de la geometría del problema es Gambit, programa de creación de mallado desarrollado por la misma compañía y asociado a Fluent.** 

**La complejidad del mallado suele ir asociada en gran medida a la irregularidad o complejidad de la geometría.**

**En este caso al tratarse de una geometría regular y sencilla el mallado no presenta gran dificultad, siendo además Gambit un programa sencillo de utilizar en estos casos.**

**La malla es cuadrada con celdas de 0.02 de alto por 0.02 de ancho. Para el caso con dimensiones siendo el diámetro hidráulico de 450 micras esto corresponde a una malla de 9 micras de alto por 9 micras de ancho.**

**En la figura 2 se muestra un detalle de la malla.**

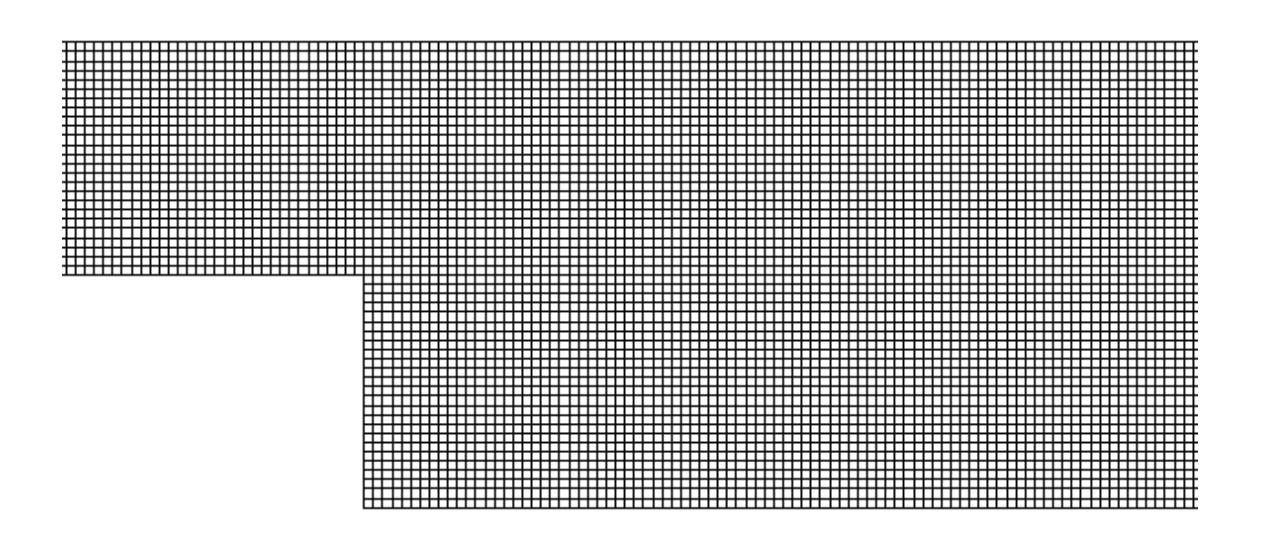

**Para seleccionar la malla se ha probado a resolver el caso en Fluent con varias de ellas hasta que la diferencia de resultado ha sido lo suficientemente pequeña. Se utiliza la malla más sencilla que al correr el caso representa el problema con el suficiente grado de fidelidad.**

## **2. CASO 0: PERFIL DE ENTRADA UNIFORME Y ADIABÁTICO**

## <span id="page-15-1"></span><span id="page-15-0"></span>**2.1. Hipótesis de partida**

**El primer caso de estudio es el más sencillo en el que sólo se tendrá en cuenta en comportamiento del fluido al enfrentarse a la geometría del problema.** 

**No se consideran los efectos de la temperatura (se prescinde en Fluent de resolver la ecuación de la energía) y además el perfil de velocidad de entrada es uniforme.**

**Una velocidad habitual para este tipo de aplicaciones es 0.22m/s. Se va a suponer que esta velocidad de entrada U<sup>∞</sup> es la velocidad promedio que se encuentra aguas arriba en una zona sin perturbaciones el fluido y se va a utilizar para adimensionalizar el caso.**

**Por tanto, a la hora de proporcionar el dato de entrada al modelo en Fluent el valor de la velocidad será un valor constante 1.**

**El numero de Reynolds basado en el diámetro hidráulico característico en la entrada del conducto es Re=100. El flujo se caracteriza por ser laminar. A este número de Reynolds la influencia de la viscosidad es muy significativa frente a los efectos inerciales.**

**Agrupando los parámetros significativos a tener en cuenta:**

**U∞=0.22m/s; Velocidad adimensional de entrada = 1.**

**Re=100; Flujo laminar**

**Caso adiabático.**

**Dh = 450 micras; Diametro hidráulico adimensional = 1**

## <span id="page-16-0"></span>**2.2 Resultado de la simulación**

**Se obtienen de Fluent gráficas que permiten visualizar las líneas de corriente y los valores que alcanza la velocidad en la componente x.**

**El menú que permite estas visualizaciones es Display>Contours y se puede seleccionar en los menús desplegables la magnitud que se quiere mostrar en la gráfica.**

**Las líneas de corriente adoptan esta forma:**

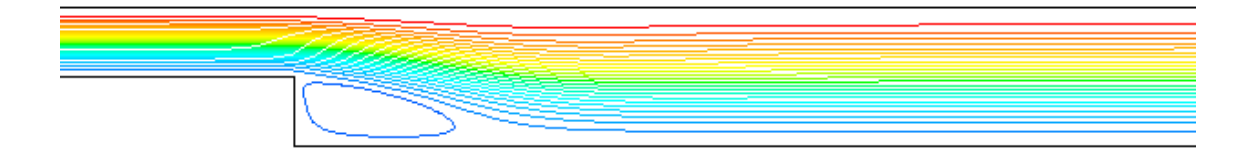

#### **Y la componente de la velocidad en x:**

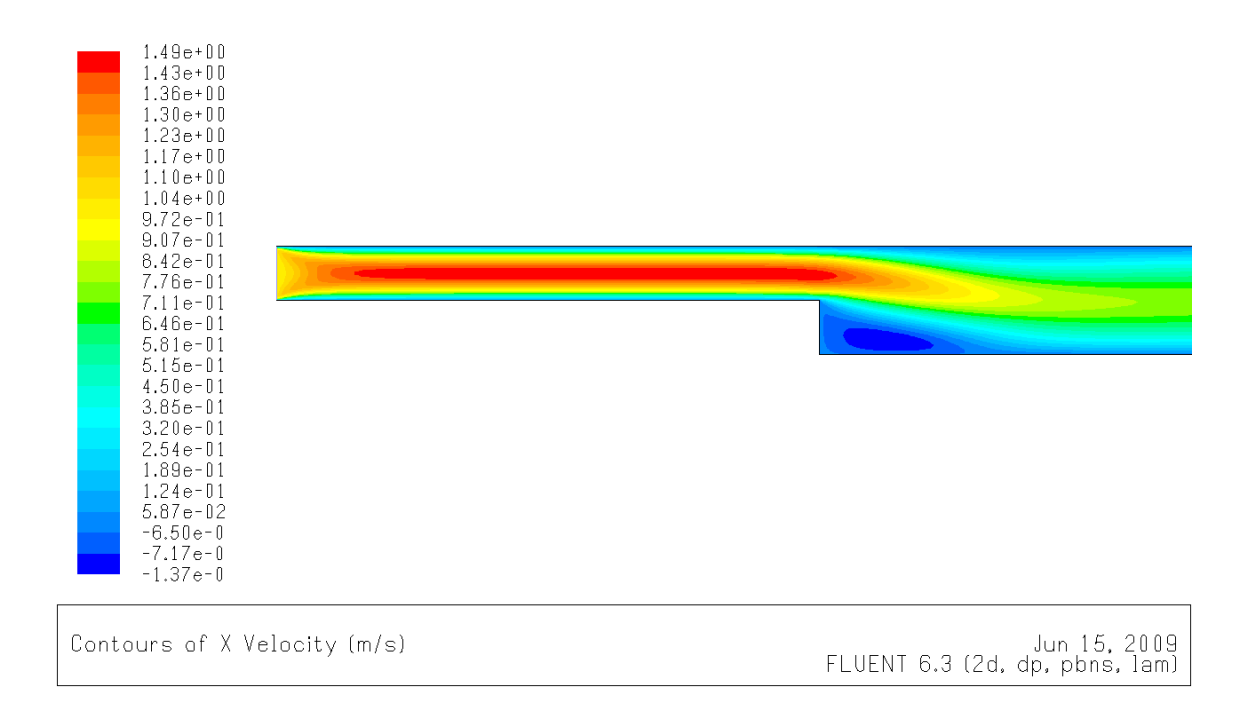

**El flujo, como se esperaba claramente laminar a este número de Reynolds moderado, pasa a estar completamente desarrollado al principio del conducto de entrada.**

**También se puede apreciar en ambas imágenes la formación de una burbuja de recirculación en la zona donde el fluido supera al escalón sobre pared caliente.**

**Es de interés calcular el tamaño de esta burbuja de recirculación. En el punto en que la velocidad es cero, el esfuerzo tangencial debe ser cero, lo que se puede determinar comprobando en que punto de la pared caliente se hace cero la derivada de la componente x de la velocidad con respecto a la coordenada y, ya que se cumple la expresión:**

$$
\tau = \mu \frac{dU}{dy}
$$

**Se representa dicho punto de forma gráfica.**

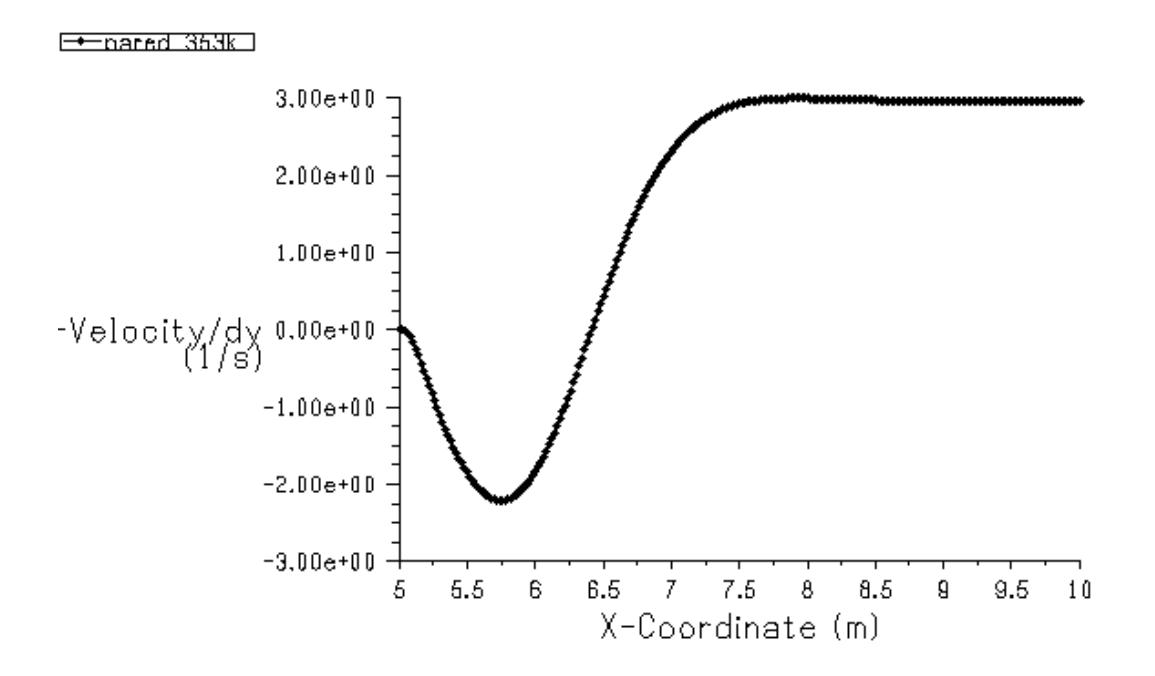

**La burbuja de recirculación por tanto es del orden de 1.4 en términos de la longitud adimensional.**

**Esto concuerda plenamente con los datos que encontramos en la bibliografía para datos experimentales y para simulaciones previas para el caso del que el fluido sea agua con un número de Reynolds característico a la entrada de 100.**

**Para los datos experimentales según la referencia de Armaly [2] se podía esperar un tamaño de burbuja de 1.44 mientras que las simulaciones según Velazquez [1] arrojan un valor muy próximo al que se ha obtenido aquí, 1.4.**

**Se dispone de datos para comparar también la forma del perfil de velocidad en secciones del conducto en la zona de la burbuja de recirculación en x=6.28 y x=6.53.**

**Estas van a permitir contrastar la simulación con los datos empíricos y además entender el comportamiento del fluido en esa zona.**

**Las gráficas resultantes son:**

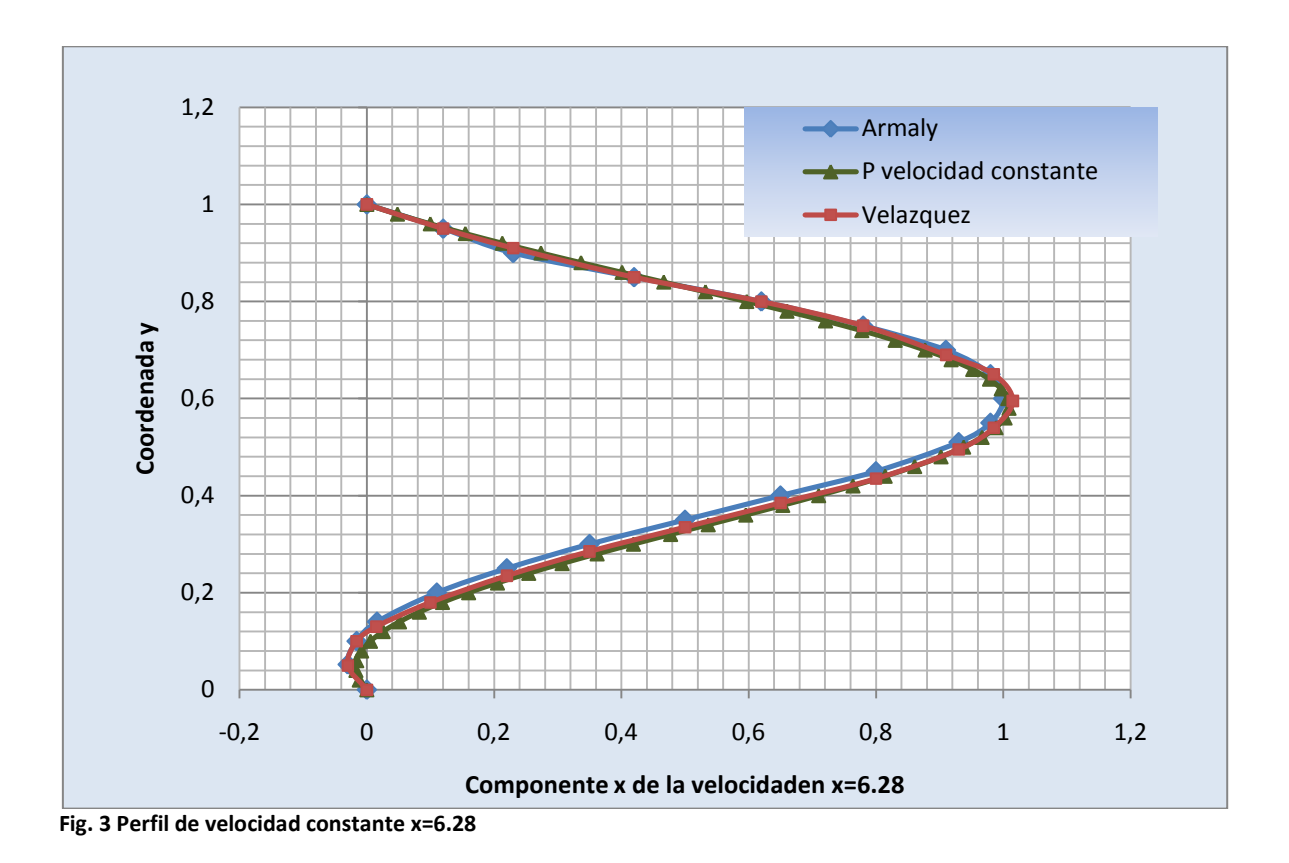

**Se puede apreciar en la zona baja de la gráfica, para las los valores de y entre 0 y 0.15 la zona de recirculación donde las velocidades son negativas.** 

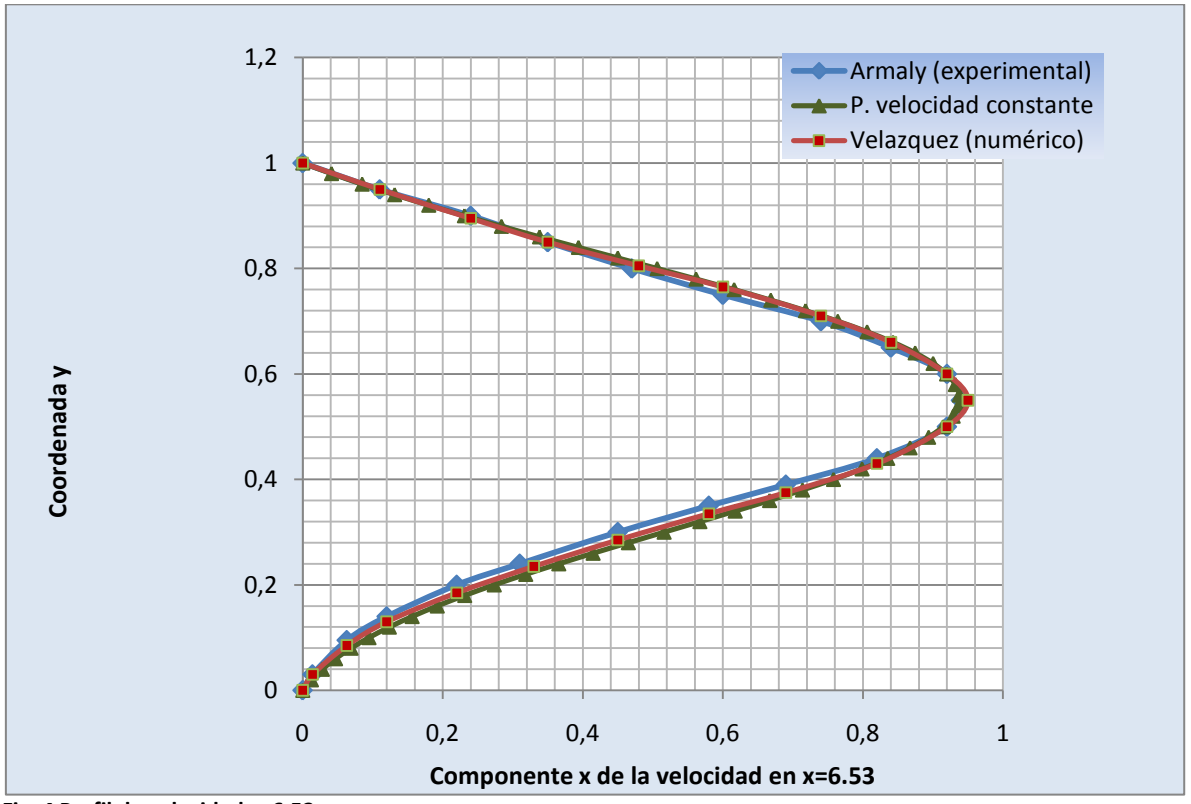

**Fig. 4 Perfil de velocidad x=6.53**

**Donde las líneas en color azul representan los datos experimentales, las líneas en rojo los datos de la simulación numérica de referencia y las líneas en color verde representan los datos de la simulación propia en Fluent. Se han representado los valores adimensionales de la velocidad en el eje x y las coordenadas en y de la geometría del conducto en el eje y de la gráfica.**

**Se puede apreciar una gran correlación entre las series de datos lo que lleva a pensar que la simulación da un buen resultado definiendo el comportamiento del fluido.**

**El perfil de velocidades en la sección de salida:**

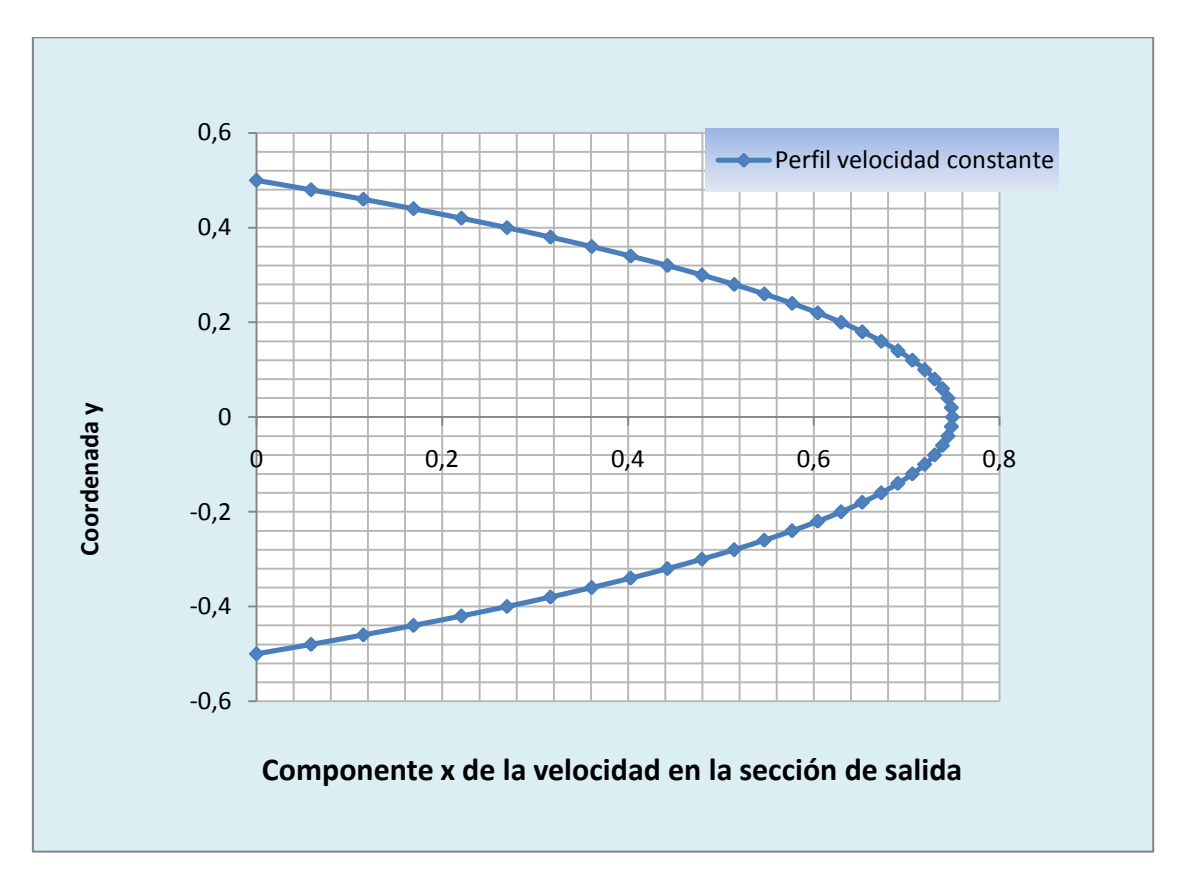

#### **Fig. 5**

**La forma del perfil confirma que el fluido pasa a estar de nuevo completamente desarrollado en la sección de salida, lo que indica que la longitud del conducto es suficiente para no afectar al estudio de la zona de recirculación.**

### **3. CASO 1: PERFIL DE ENTRADA PARABÓLICO Y ADIABÁTICO**

#### <span id="page-22-1"></span><span id="page-22-0"></span>**3.1. Hipótesis de partida**

**Se puede corresponder la geometría del problema a la del flujo de Poiseuille para un conducto 2D de gran longitud.**

**Para este supuesto la velocidad de entrada es de tipo parabólico.** 

**Si la representamos en términos de la geometría adimensional del problema se define por la ecuación:**

$$
u_1 = -24(y^2 - \frac{1}{2}y)
$$

**El resto de condiciones corresponden a las del caso previo. Asimismo, se puede comprobar que según la expresión:**

$$
U_{\infty}=\frac{2}{3} U_{max}
$$

La velocidad máxima que se obtiene de la expresión de  $u_1$ para el rango de **valores de y en el conducto [-0.5, 0.5] es de 1.5, y por tanto el valor 1 es el valor promedio de la velocidad en la entrada, que es coherente con la simplificación que se adopto para el caso previo.**

### <span id="page-22-2"></span>**3.2. Resultado de la simulación**

**Los resultados obtenidos son muy similares al caso anterior. Esto es lógico tratándose de un flujo laminar que se desarrolla completamente en el primer tramo del conducto, por lo que a la altura de la burbuja de recirculación son prácticamente equivalentes.**

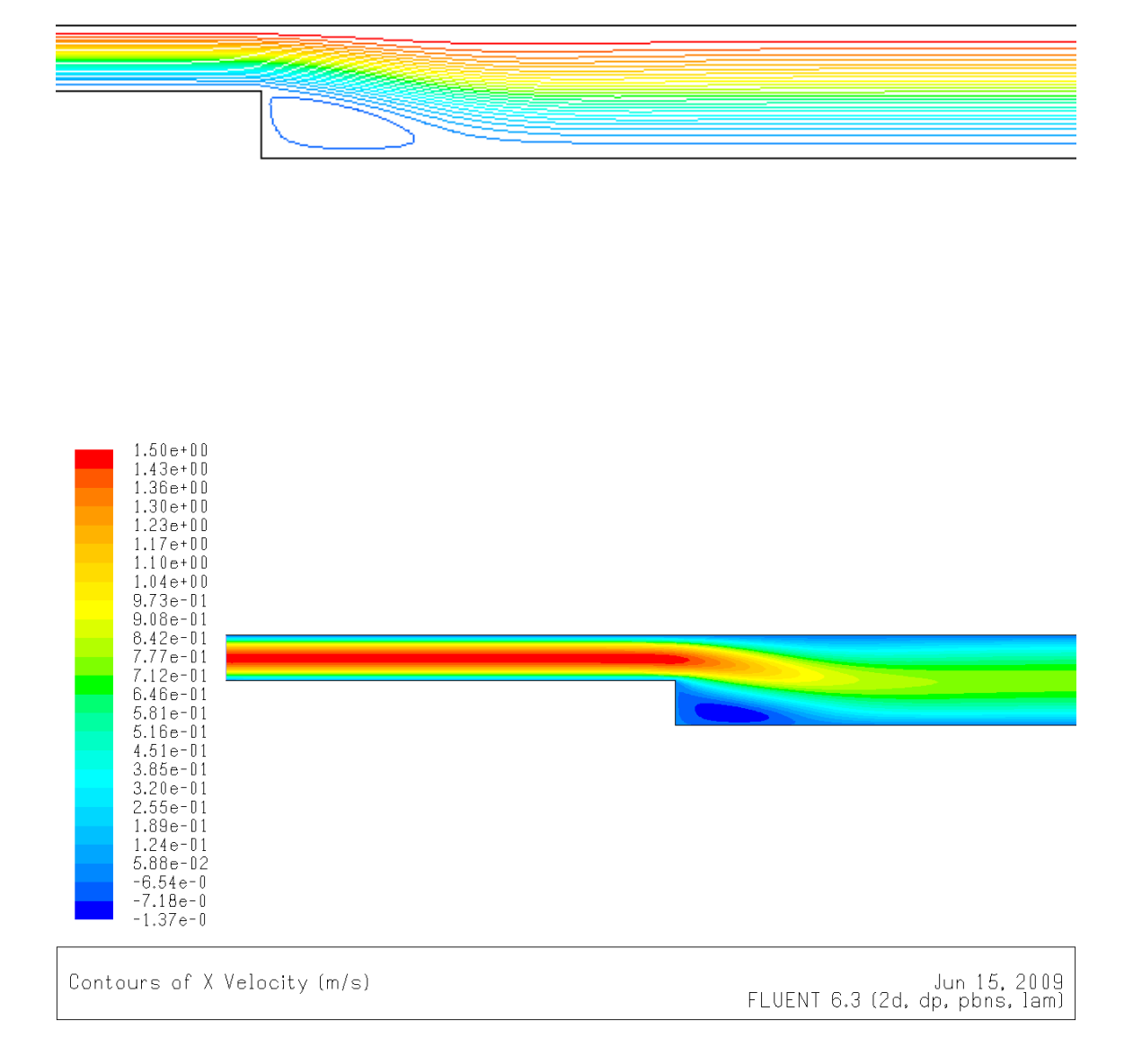

**Se comprueba el tamaño de la burbuja de recirculación que está para este caso entre 1.4 y 1.42.** 

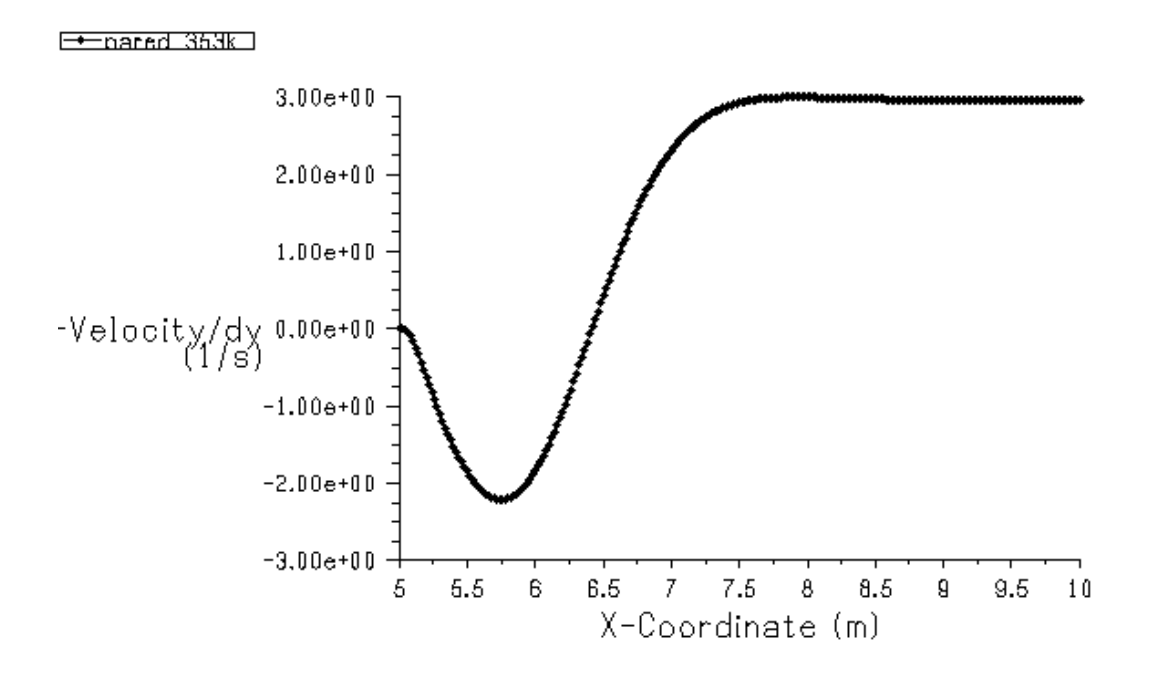

**Como se puede ver, obtenemos los mismos resultados que en el caso anterior, en zona de recirculación el fluido presenta el mismo comportamiento.**

**Las graficas de los perfiles de velocidad frente a los datos experimentales son como sigue.**

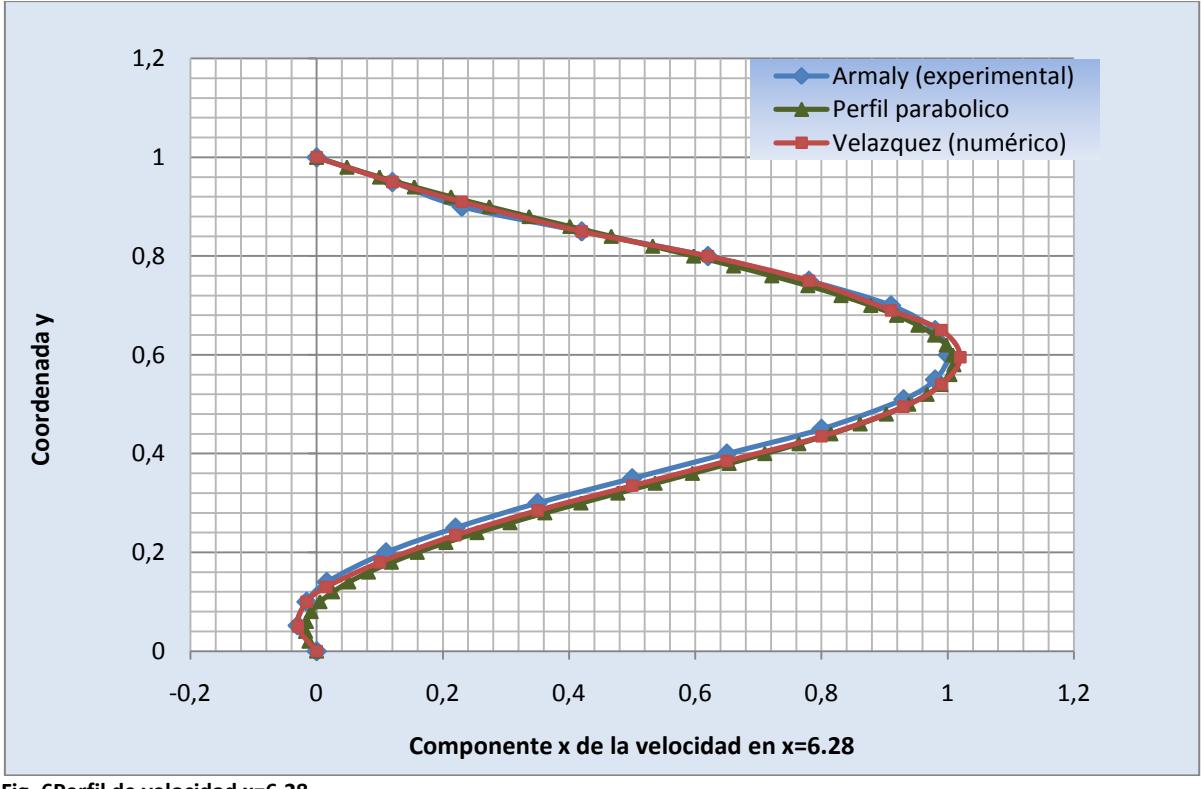

**Fig. 6Perfil de velocidad x=6.28**

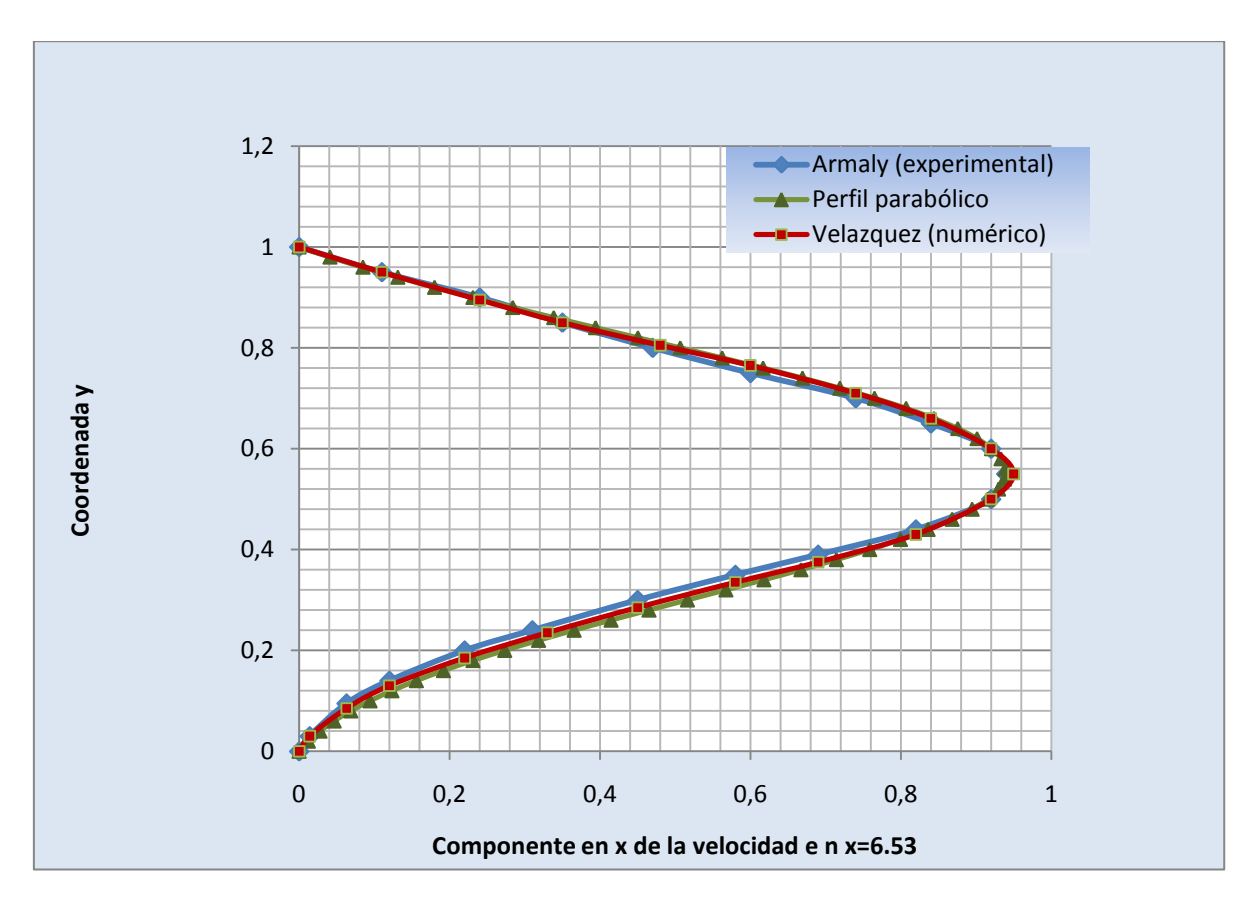

**Fig. 7 Perfil de velocidad x=6.53**

**Como se apreciaba en el caso anterior, a la altura de la = 6.28 se aprecia en el perfil el efecto de la burbuja de recirculación mientras que para la sección x=6.53 se puede apreciar que la zona de recirculación ha quedado atrás y todas las velocidades son de signo positivo, aunque el perfil no ha llegado a ser todavía un perfil parabólico simétrico.**

**En la tabla siguiente se comparan los diferentes tamaños de burbuja para los casos adiabáticos:**

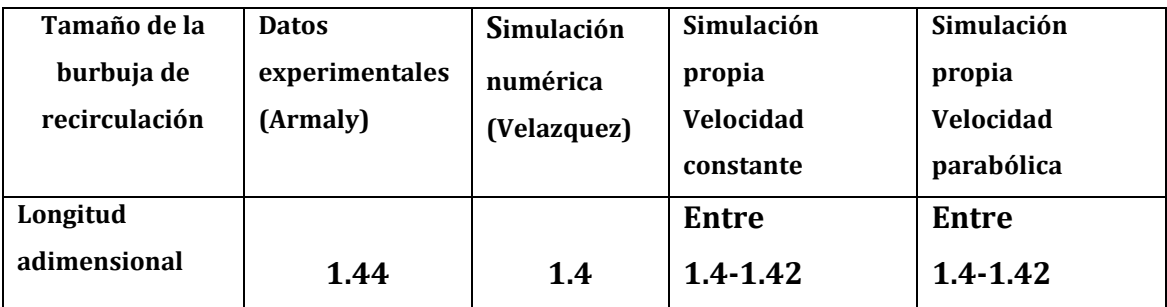

**Se puede comparar de nuevo el perfil en estas secciones con el perfil parabólico en la sección de salida.**

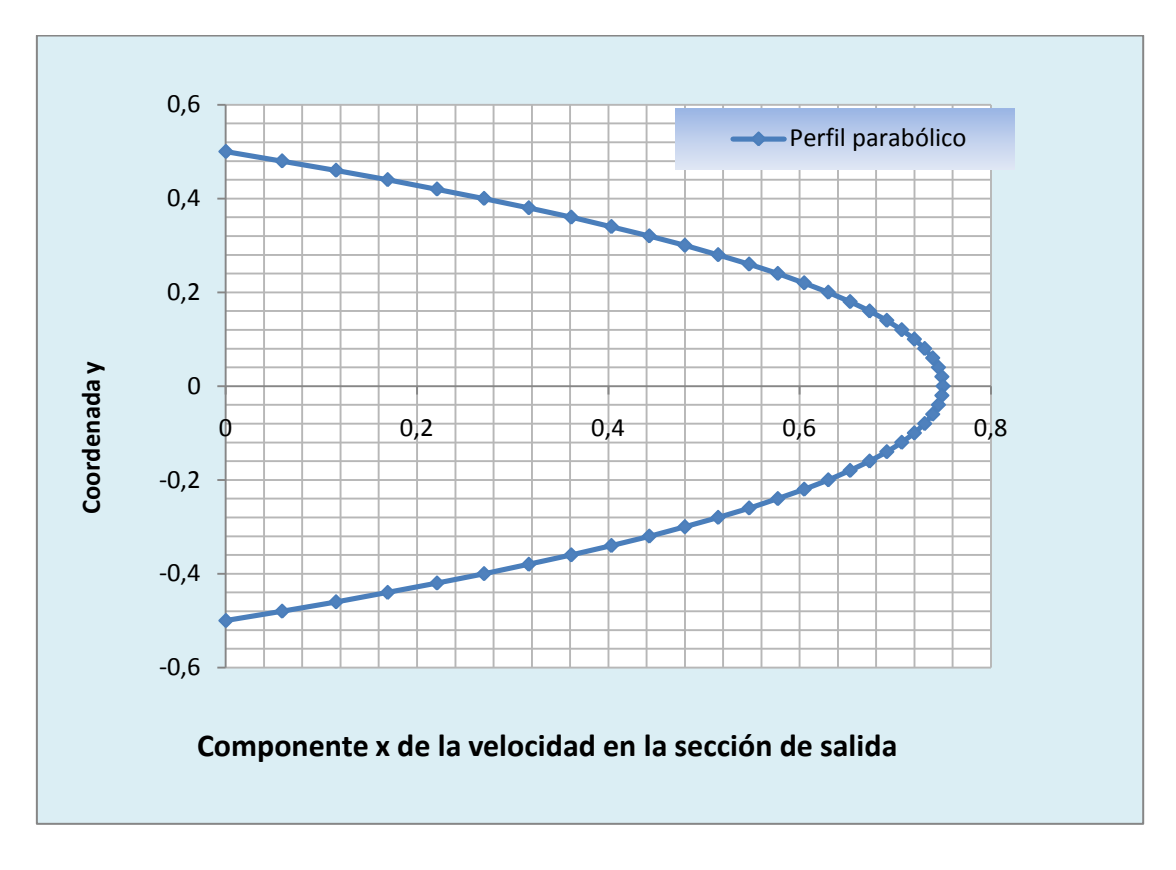

**Fig. 8**

## <span id="page-27-0"></span>**4. CASO 2: PERFIL DE ENTRADA PARABÓLICO. FLUIDO IDEAL, PROPIEDADES CONSTANTES CON LA TEMPERATURA**

### <span id="page-27-1"></span>**4.1. Hipótesis de partida**

**En este caso se mantiene el perfil de entrada parabólico del caso previo, y se simula ya el efecto de la temperatura siendo el valor de la pared caliente de 1.2 y la temperatura de entrada del agua de valor 1.** 

**La simulación se simplifica suponiendo que las propiedades del agua (viscosidad, conductividad térmica) son constantes con la temperatura.**

**Para estimar la capacidad de refrigeración del fluido y caracterizar la trasferencia de calor en la zona de la recirculación se elige un tramo desde x=5 hasta x=7 para abarcar la burbuja y se calcula el numero de Nusselt promedio.** 

**En el caso no estacionario este Nu promedio variará para cada incremento de tiempo debido a la evolución del fluido en el conducto.**

**Para el caso estacionario que se analiza ahora se estima únicamente el valor promedio local del número de Nusselt que es función de la coordenada x.**

**Para el caso general se tiene la ecuación**

$$
Nu_{promedio} = \int_{t=0}^{t=tc} (\frac{1}{2} \int_{x=5}^{x=7} Nu_x dx) dt
$$

Siendo 
$$
Nu_x(t) = \frac{1}{\Delta y} \frac{T_{wall} - T_{wall+1}(t)}{T_{wall} - 1}
$$

**Donde**  $T_{wall}$  **es la temperatura de la pared caliente y**  $T_{wall+1}(t)$  **es la temperatura en el punto de la malla más cercano a la pared caliente en la dirección perpendicular a esta para cada x.**

**Esto permitirá valorar la influencia de la dependencia de estas propiedades con la temperatura y su efecto en la trasferencia de calor al comparar este caso con el caso que le sigue.**

**Para mantener el modelo adimensional pero que sea representativo del caso real, de la misma forma que el numero de Reynolds debía conservarse, al añadir los efectos térmicos se debe conservar el numero de Prandtl.**

**Para ello se actúa sobre las propiedades del fluido para que se conserve la relación:**

$$
Pr = \frac{c_p \mu}{K} = 6.67
$$

**En los primeros casos se modifico la viscosidad de modo que se debe modificar de la misma manera la conductividad térmica para que el número de Prandtl se conserve y nuestro modelo sea equivalente dividiendo por el diámetro hidráulico característico Dh= 450 micras y por la velocidad de entrada U∞=0.22 m/s.**

## <span id="page-28-0"></span>**4.2. Resultado de la simulación**

**Se obtienen las gráficas siguientes para las líneas de corriente y la componente en x de la velocidad.**

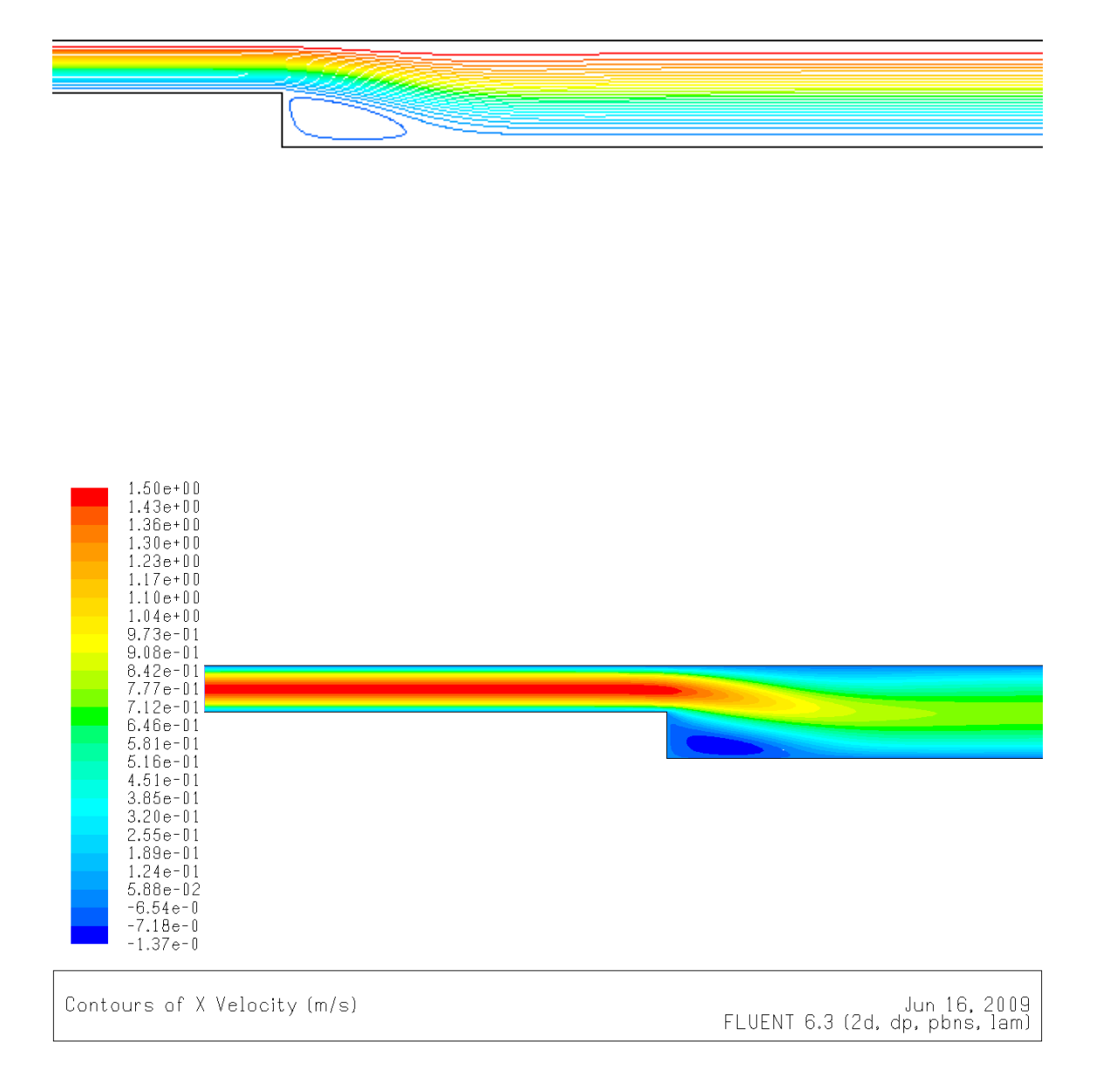

## **Se comprueba el efecto que tiene el incluir la ecuación de la energía en el tamaño de la burbuja.**

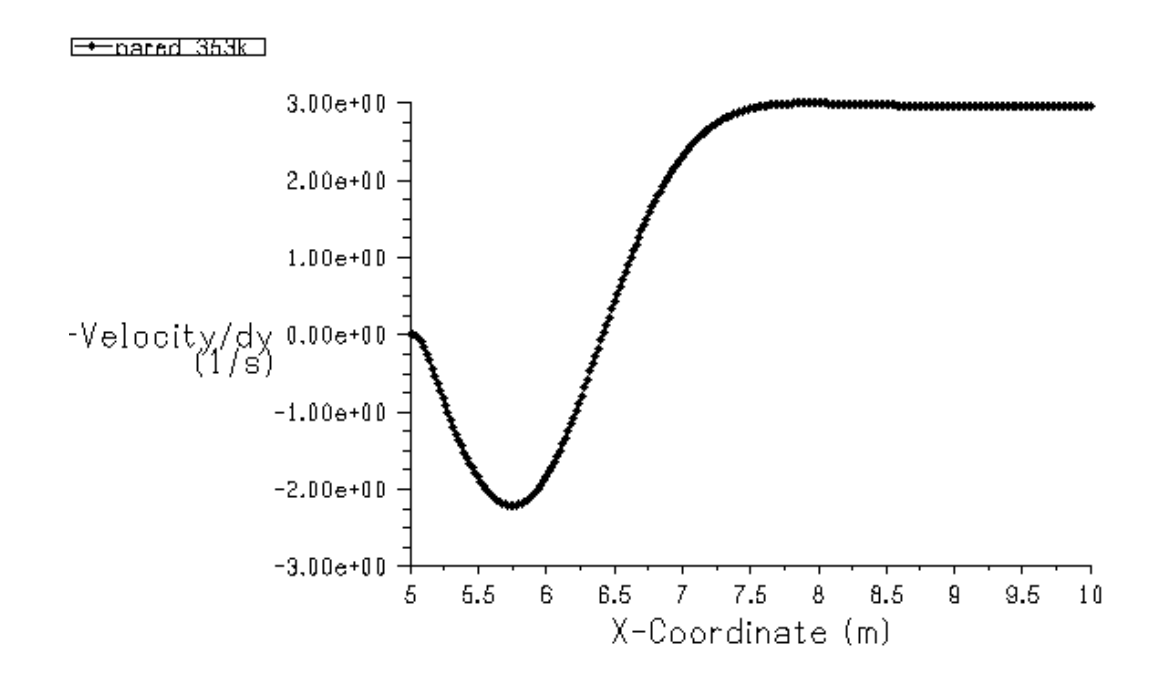

**La influencia sobre el tamaño de la burbuja del efecto de la temperatura es prácticamente nula cuando las propiedades del fluido, en nuestro caso el agua, son constantes con la temperatura y permanece en el valor 1.42.**

**El aspecto de la distribución de temperaturas es el siguiente:**

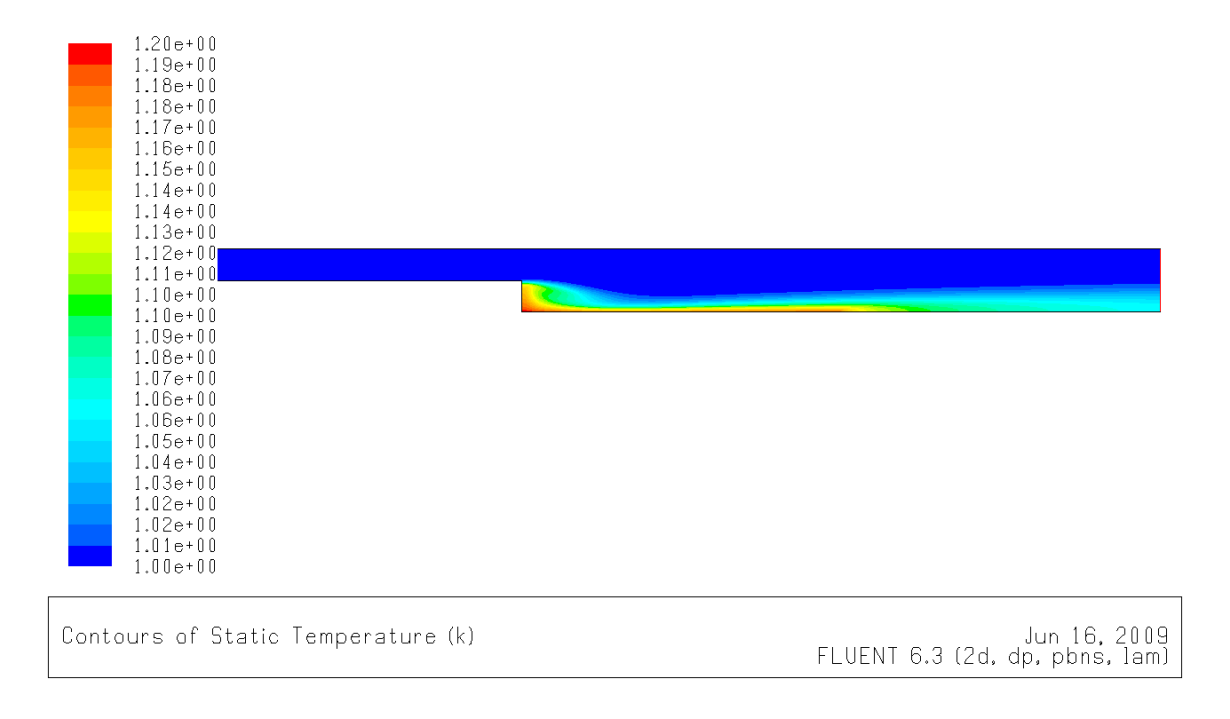

**Para calcular el número de Nusselt local y poder integrarlo en x se miden los valores de temperatura desde x=5 hasta x=7 a una distancia igual al tamaño de la malla 0.02 de la pared a 80 grados centígrados (T=1.2).**

Si calculamos con estos valores el Nu<sub>x</sub>(t) podemos integrar y obtener el valor del Nu<sub>promedio</sub> que para este caso es independiente de t.

El valor que se ha calculado para este caso es  $Nu<sub>promedio</sub> = 5.22$ .

## <span id="page-32-0"></span>**5. CASO 3: PERFIL DE ENTRADA PARABÓLICO. FLUIDO REAL, PROPIEDADES VARIABLES EN FUNCION DE LA TEMPERATURA**

## <span id="page-32-1"></span>**5.1. Hipótesis de partida**

**Se va a considerar ahora la variación de las propiedades del fluido con la temperatura. En una de las opciones Fluent permite introducir los términos de un polinomio en función de la temperatura.**

**En la bibliografía se dispone de las ecuaciones siguientes, que ya tienen en cuenta la forma en que hemos adimensionalizado la temperatura:**

$$
\mu = 1 - 5.646(T - 1) + 12.259(T - 1)^2
$$

$$
\kappa = 1 - 0.786(T - 1) + 1.176(T - 1)^2
$$

**Se han desarrollado a partir de los datos experimentales para el agua que aparecen en la referencia [5] y según se han tratado en la referencia[1].**

**No se ha determinado proceder de la misma forma con la densidad debido a la variación de la densidad del agua con la temperatura en el rango en que se desarrolla la simulación no justifica la complejidad adicional del cáculo.**

**Para 293 K de temperatura el valor de la densidad es 998.2 Kg/m3 y a 353 K su valor es de 971.8 Kg/m3. Es una variación de sólo un 2.6%.**

## <span id="page-32-2"></span>**5.2. Resultado de la simulación**

**Para las líneas de corriente se obtiene:**

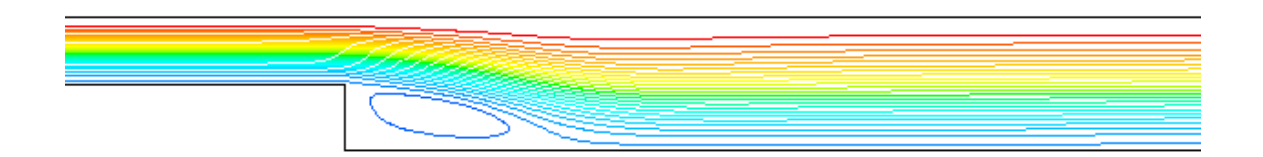

#### **La componente x de la velocidad:**

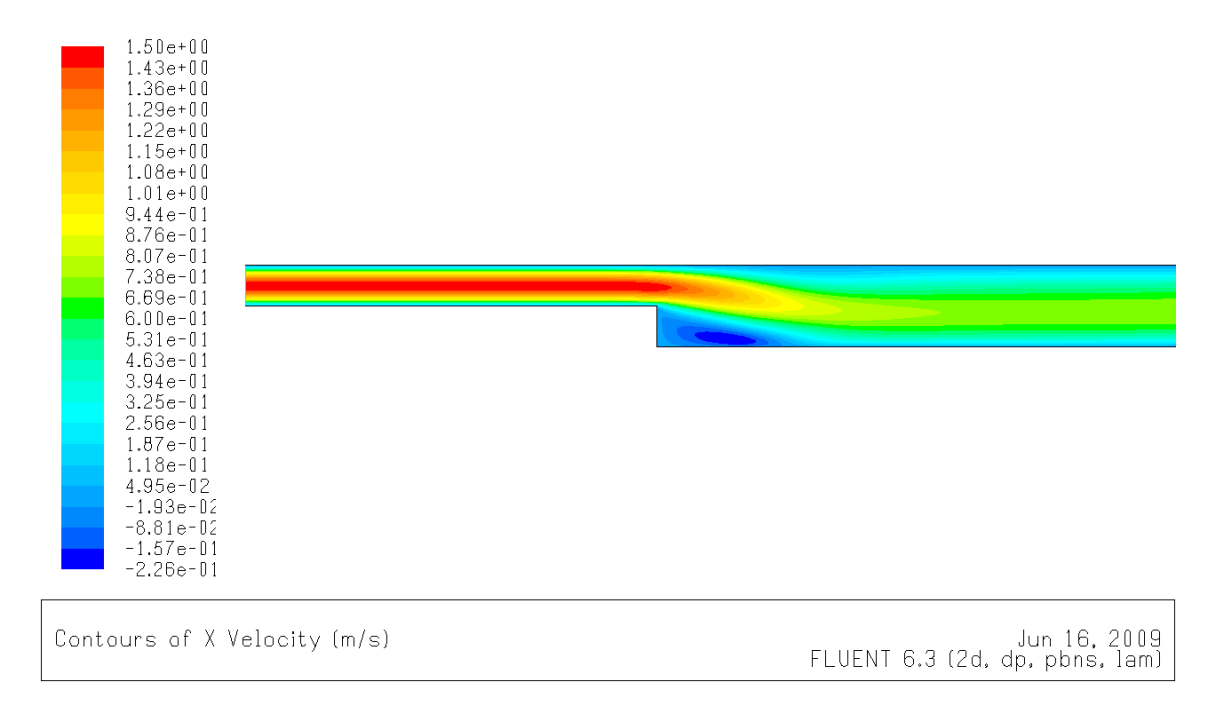

## **La burbuja de recirculación ahora es mayor debido fundamentalmente a las variaciones de la viscosidad que se producen en el seno del fluido.**

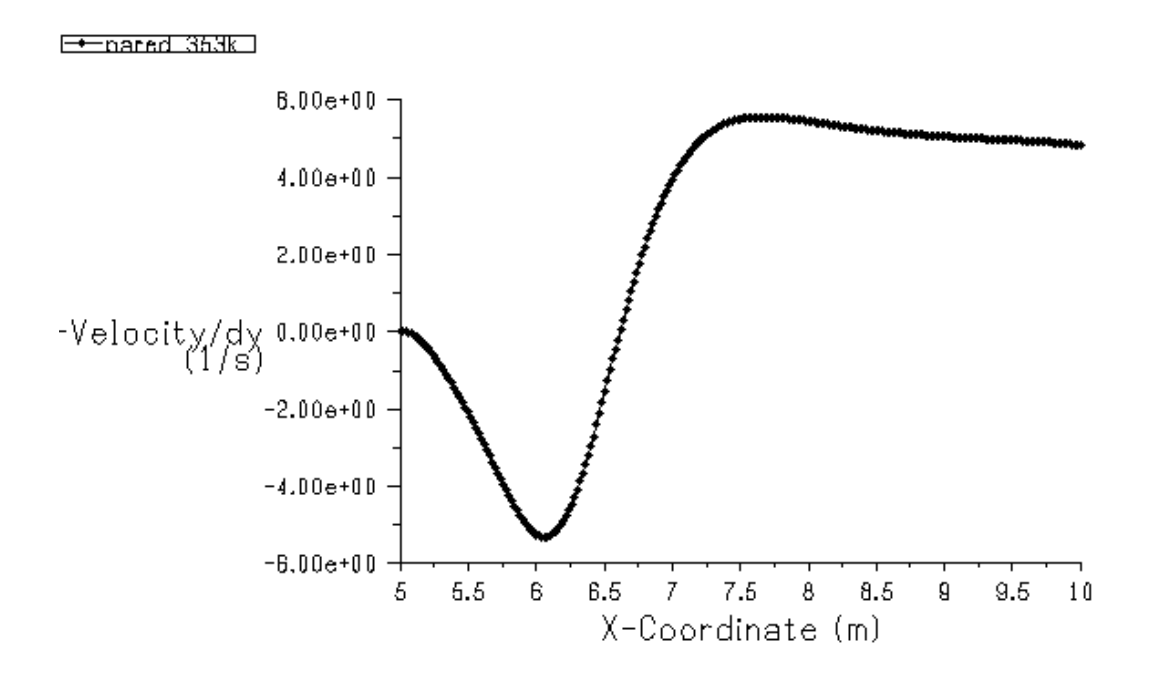

**En este caso la burbuja es apreciablemente mayor con un tamaño del orden de 1.62.**

**Este resultado es el que se puede esperar debido a las diferencias de viscosidades en función de la temperatura.**

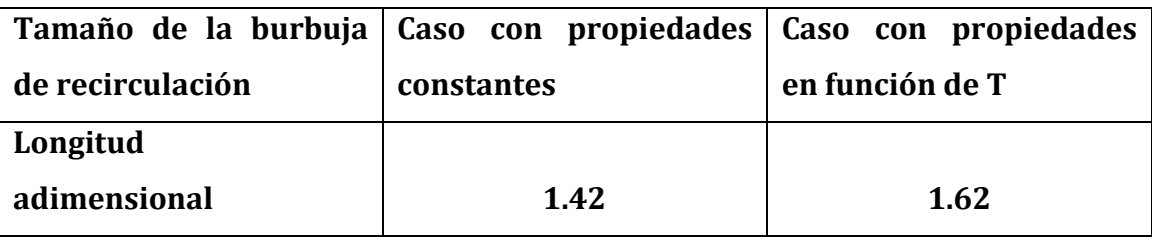

**La distribución de temperaturas:** 

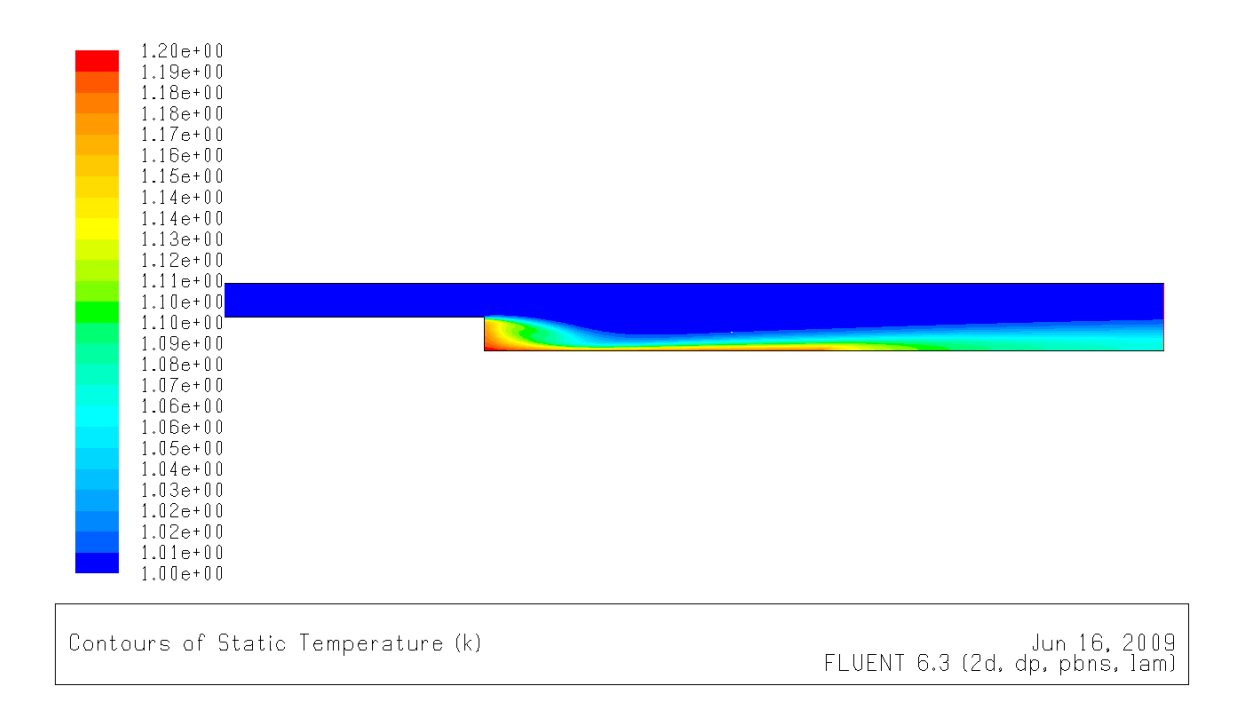

**En la zona de recirculación la viscosidad del fluido es menor y la burbuja de recirculación es mayor.** 

El número de Nusselt promedio obtenido es  $Nu_{promedio} = 5.24$ .

**Realmente la variación es muy pequeña con respecto al caso anterior y viendo la distribución de temperaturas se puede pensar que la influencia es más notable en zonas alejadas de la pared caliente que cerca de ella.**
# **6. CASO 4: CASO NO ESTACIONARIO CON PULSACIÓN SINOIDAL DE ENTRADA**

#### **6.1. Hipótesis de partida**

#### **6.1.1. Expresión del pulso de entrada**

**La expresión de la velocidad de entrada viene definida por la expresión correspondiente a un pulso de tipo sinodal para un flujo en un conducto 2D recto infinitamente largo de Poiseuille que se expresa con una ecuación diferencial.** 

**Se puede considerar que el conducto es suficientemente largo para que se cumpla la ecuación y la aproximación sea válida.**

**La solución de esta ecuación es como sigue:** 

$$
u(y,t) = u1(y) + u2(y,t)
$$

El término  $u1(y)$  es ya conocido, siendo igual a  $u1(y) = -24(y^2 - \frac{1}{2})$  $\frac{1}{2}y)$ El termino  $u^2(y, t)$  es más complejo y se puede escribir como:

$$
u2(y,t) = Real \left[ \frac{ia_1a_2e^{i2\pi\omega t}}{2\pi\omega} \left( \frac{1}{\alpha+1}e^{\psi y} + \frac{\alpha}{\alpha+1}e^{-\psi y} - 1 \right) \right]
$$

Donde  $\boldsymbol{\psi} = (i 2 \pi \varpi Re)^{\frac{1}{2}}$  y  $\boldsymbol{\alpha} = \boldsymbol{e}^{\frac{1}{2}}$  $\frac{1}{2}(i2\pi\varpi Re)^{\frac{1}{2}}$ 2

**Si se simplifica la expresión y se expresa en función de los parámetros ω, y a<sub>2</sub>, y teniendo en cuenta que**  $a_1 = \frac{48}{R_2}$   **siendo Re el número de Reynolds de entrada, se puede obtener la expresión:**

$$
u2(y,t)=\frac{-a_1a_2}{2\pi\varpi}\frac{1}{B^{2+}C^2}\left[Y\cos 2\pi\varpi t+Z\sin 2\pi\varpi t\right]
$$

**Donde Y y Z son expresiones que se escriben en función de términos de productos de exponenciales y expresiones trigonométricas que dependen únicamente de ω.**

Si se definen valores para  $\omega$  y  $a_2$ , respectivamente la frecuencia **angular y la amplitud (no dimensionales), se tiene la expresión del pulso de entrada para esas condiciones de contorno concretas.**

**6.1.2. Consideraciones sobre el tiempo de un ciclo**

**Se ha adimensionalizado el tiempo de forma que t´ es el tiempo real en**  segundo de forma que el tiempo adimensional t es igual a  $\mathsf{t} = \mathsf{t}' \, \frac{\mathsf{u}_\infty}{\mathsf{p} \mathsf{t}}$  $\frac{a_{\infty}}{Dh}$ .

En este caso los valores que se utilizan son  $\omega$  = 0.15 y  $a_2 = 1.5$ .

**Esta frecuencia angular define un periodo del pulso de entrada:**

$$
Período de un ciclo = \frac{1}{\omega} = \frac{1}{0.15} = 6.66
$$

**Se utiliza un incremento de tiempo de ∆t=2.5 e-04.**

**Esto significa que para completar un ciclo son necesarios** 

$$
\frac{6.66}{2.5e-04} = n^{\circ} de \text{ pass of } de \text{ tiempo} = 26640 \text{ pass}
$$

**Se parte del caso anterior de forma que las propiedades son función de la temperatura.**

## **6.2 Resultado de la simulación**

**La ventana donde se ha representado la componente x de la velocidad en la entrada muestra la imagen:**

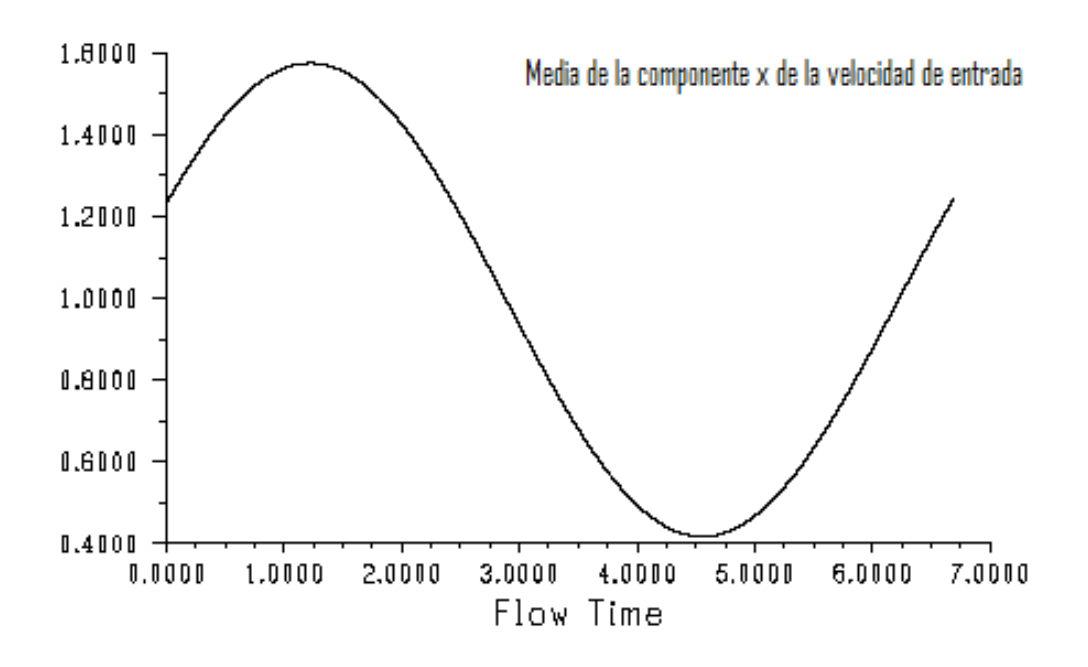

**Se ve de esta manera como la velocidad de entrada es de forma sinodal y como en el tiempo estimado se ha completado un período que a partir de aquí se repetirá cíclicamente.**

**Las figuras de las líneas de corriente nos permiten ver la evolución temporal del flujo y de de la burbuja de recirculación que aparecía en el caso estacionario y también la forma en que aparecen nuevas burbujas de recirculación.**

**La burbuja que aparece en la parte superior del conducto es incluso mayor que la original.**

**Se muestran las figuras de las líneas de corriente para un número de saltos de tiempo hasta completar un ciclo, de forma que se aprecia como el flujo vuelve al punto de partida para comenzar de nuevo el ciclo.**

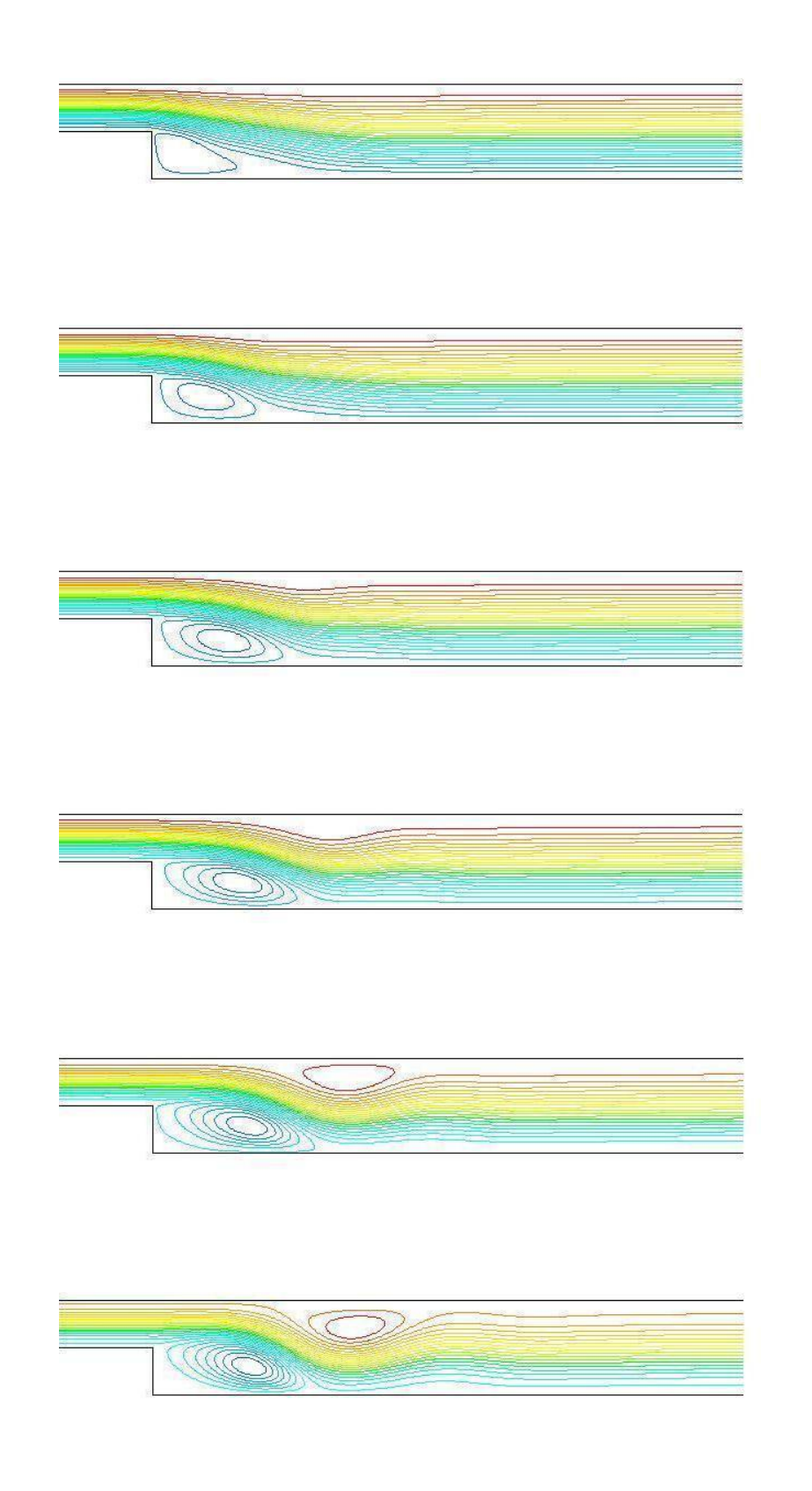

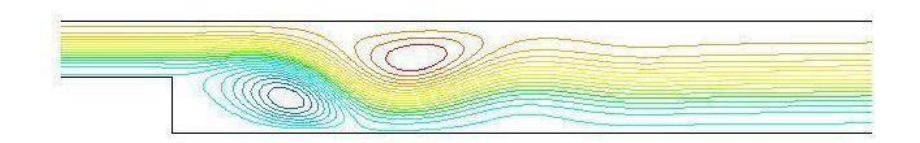

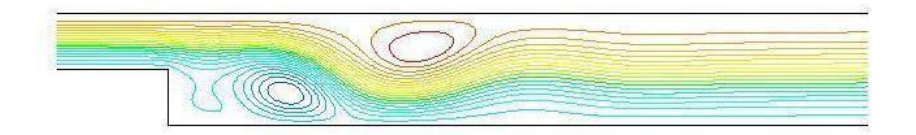

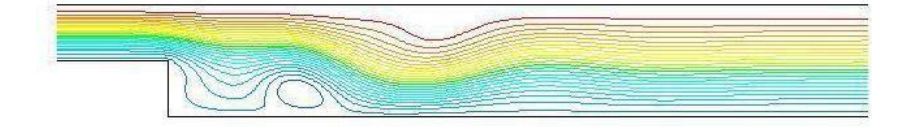

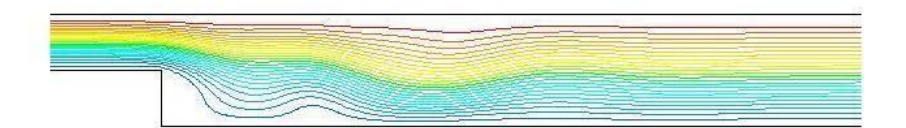

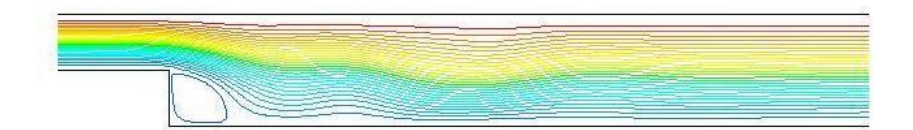

**En total encontramos tres burbujas de recirculación entre los tiempos 4 y 5 aproximadamente, las dos ya comentadas y una más pequeña. La menor de ellas justo después de la pared vertical del escalón.**

**Se representan en la gráfica los diferentes perfiles de entrada para los diferentes instantes de tiempo que corresponden a las líneas de corriente mostradas.**

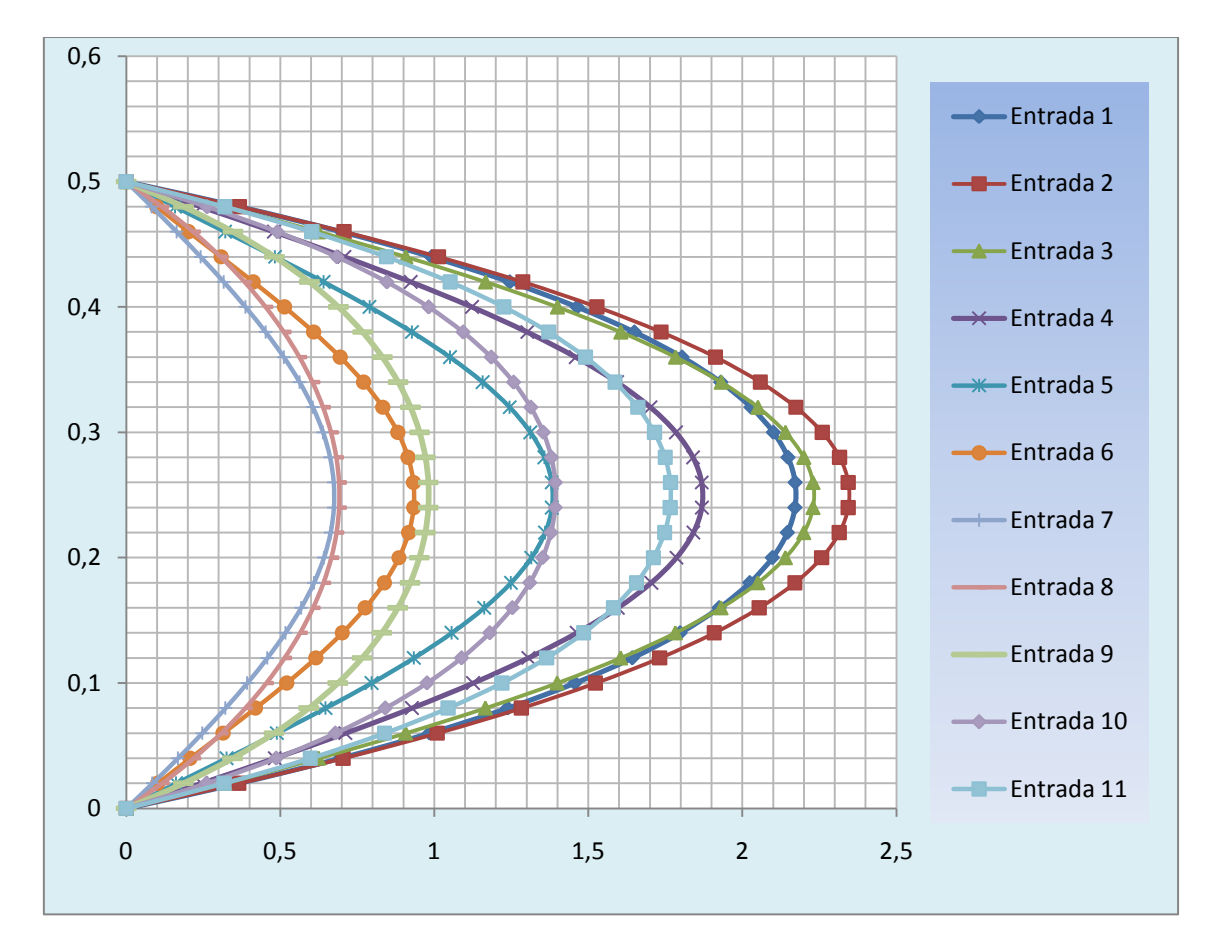

**Fig. 9 Perfil de velocidades en la entrada para diferentes instantes de tiempo**

**Se ve como el perfil parabólico varia de magnitud, creciendo hasta llegar a su máximo en el instante 2, decreciendo a partir de este hasta llegar al perfil del instante 7, y volviendo a aumentar de valor hasta llegar al instante marcado como 1 de nuevo.**

**Si se representan de la misma forma las secciones x= 6.28 y x=6.53 para un instante de tiempo adecuado entre 4 y 5 podemos conocer la forma del** 

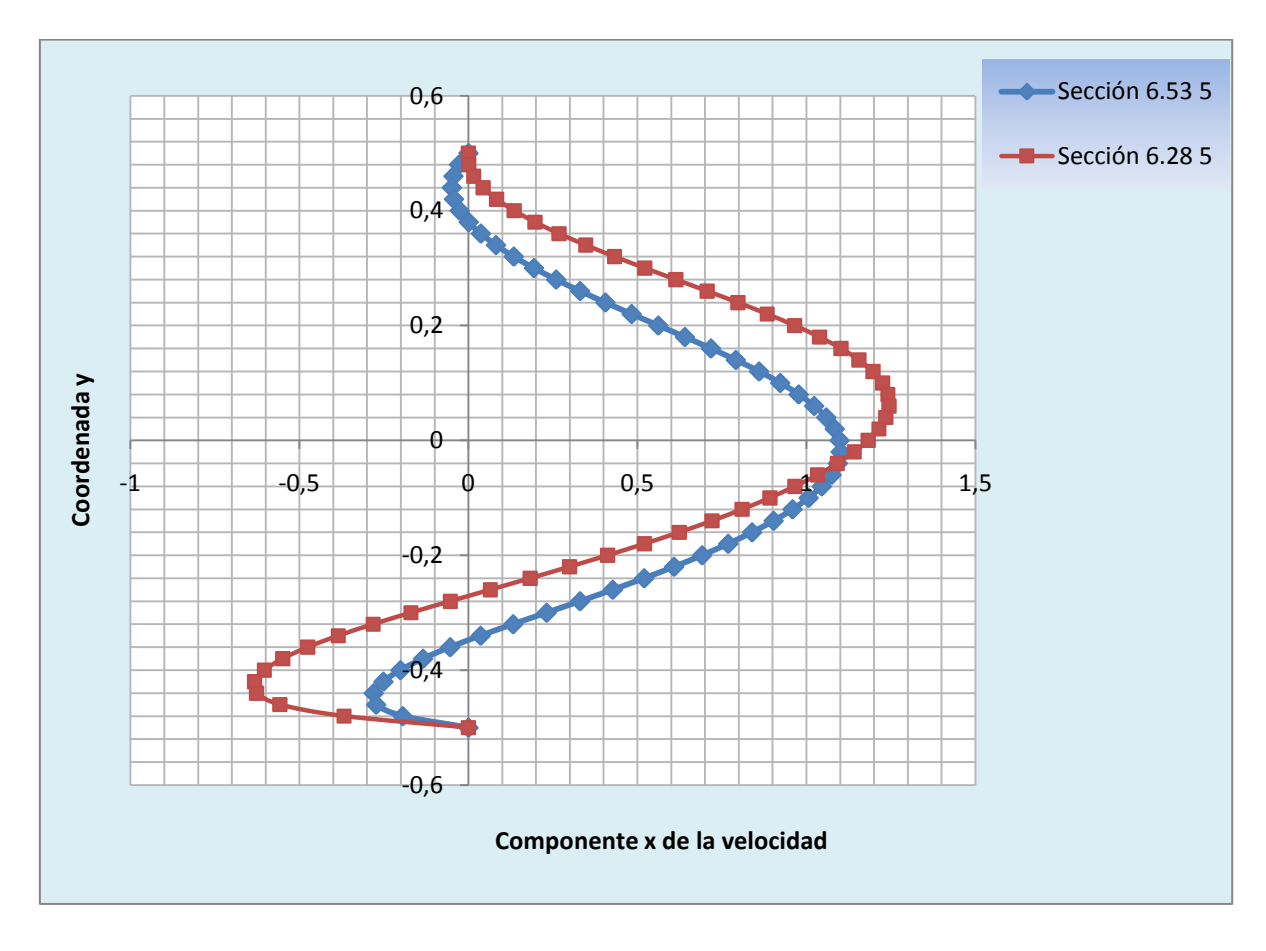

**perfil de velocidades teniendo en cuenta que podemos ver la influencia de ambas burbujas de recirculación:**

**Fig. 10 Perfiles de velocidad para t=3.125 (Instante 5)**

**Se calcula el número de Nusselt promedio resolviendo la doble integral, primero respecto de x y después en función del tiempo, y se obtiene para**  este caso un valor de  $Nu_{promedio} = 6.9$ 

**Se comprueba que el hecho de introducir un pulso de entrada incide en una mayor trasferencia del calor desde la pared caliente al agua circulante, y por lo tanto se consigue mejorar la evacuación de calor.**

**Contrastando el dato con la simulación numérica en [1] se comprueba que el valor obtenido de 6.9 es inferior a 8.44 que es el valor que este trabajo** 

**determinaba para estas condiciones de frecuencia angular 0.15 y amplitud 1.5.**

**Hay que tener en cuenta que la referencia [1] no aporta datos experimentales que se contrasten con los resultados de la simulación numérica para el caso pulsado.**

# **7. CONCLUSIONES**

**A tenor de los resultados obtenidos y comparándolos con los resultados publicados en trabajos previos de la referencia [1] se puede concluir que el programa Fluent es muy válido para simular los fenómenos de trasferencia de calor y el comportamiento del fluido a la escala del problema que se ha tratado.** 

**Se obtiene como ventaja la facilidad de uso y se elimina la necesidad de programar un código propio para la simulación numérica del problema a resolver, más costoso y difícil, y además sujeto a errores difíciles de verificar cuando el fenómeno que se estudia no está suficientemente documentado.**

**El usar un código comercial ampliamente utilizado garantiza que si se acomete de la manera correcta el problema con las hipótesis de partida validas, la solución que puede esperarse será representativa del fenómeno que se está estudiando.**

**Se pueden destacar lo siguientes puntos:**

- **Para el caso adiabático se han comparado los datos experimentales y los datos numéricos, y esta comparación ha permitido comprobar la buena correlación de los tres casos.**
- **Se ha comprobado que efectivamente la dependencia de la temperatura de las propiedades del fluido establece diferencias significativas en el tamaño de la burbuja de recirculación y que debe tenerse en cuenta en el análisis numérico.**
- **La pulsación del flujo incide en un aumento del número de Nusselt que refleja un aumento en la trasferencia de calor entre el fluido y la superficie caliente. Se consigue así una mejor evacuación de calor que en el caso estacionario.**

**Por otro lado, si bien se ha visto que el número de Nusselt del caso pulsado es mayor que en el caso estacionario, para tener una visión real del fenómeno**  **de trasferencia de calor en estas condiciones se deben realizar varios casos más, ya que hay discrepancias entre los valores obtenidos en ambas simulaciones, 6.9 y 8.44.**

**Una vez que se ha llegado a la solución del primer caso, resulta fácil adaptar los datos de entrada a otras configuraciones de los parámetros que permitan llevar el estudio un paso más adelante llevando a cabo una casuística que permita comprobar la influencia real de la frecuencia de la pulsación y la amplitud de entrada.**

**Esto nos permitiría sacar conclusiones reales de cómo optimizar la refrigeración de la pared a alta temperatura, utilizando las condiciones de entrada adecuadas.**

**Del mismo modo se puede afirmar que el programa debe dar buenos resultados para geometrías típicas diferentes que pueden permitir ampliar el rango de posibilidades de análisis de diferentes problemas.**

# **8. APÉNDICES**

### **APENDICE I: GAMBIT**

**Se reseñan aquí los pasos que se ha dado en el programa Gambit para construir la malla que ha servido para resolver el problema en Fluent.**

**En el menú Solver la opción a marcar es Fluent5/6.**

**Para crear la geometría básica creando los puntos de los vértices, las opciones gráficas de Gambit se encuentran a la derecha de la pantalla.**

**En los iconos que aparecen bajo el nombre de operación se selecciona el primero, Geometry.**

**Las opciones se van presentando en cascada hacia abajo. En la siguiente fila se puede crear un punto seleccionando Vertex.**

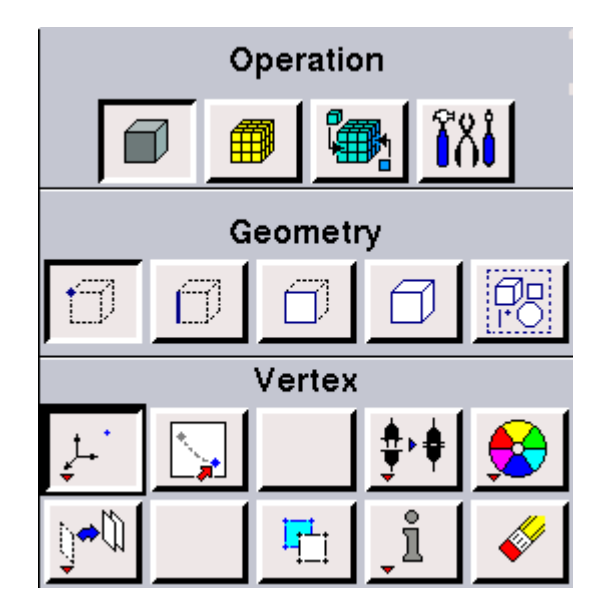

**Se despliega la ventana siguiente:**

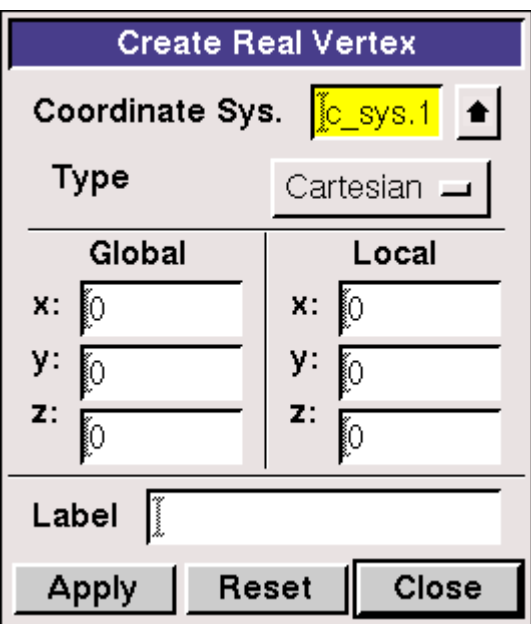

**Donde se introducen las coordenadas para cada punto y se pulsa Apply.**

**Las coordenadas de los puntos que se introducen son.**

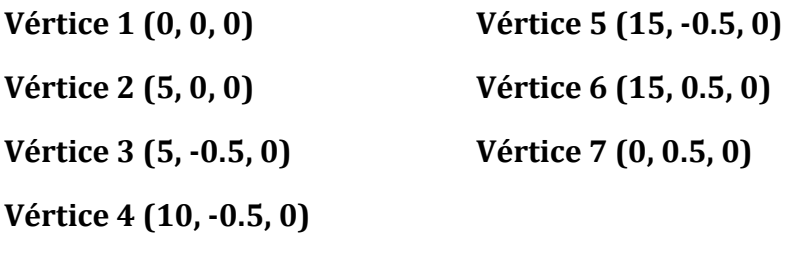

**Se obtiene el resultado:**

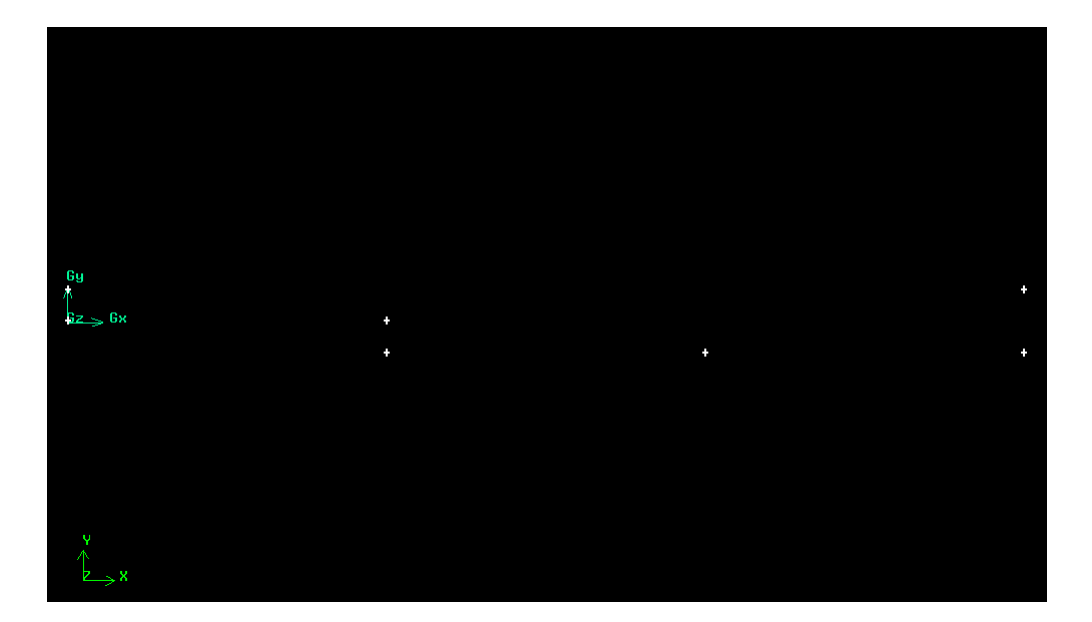

**Se unen los vértices con líneas rectas usando Geometry>Edge>Create Straight Edge:**

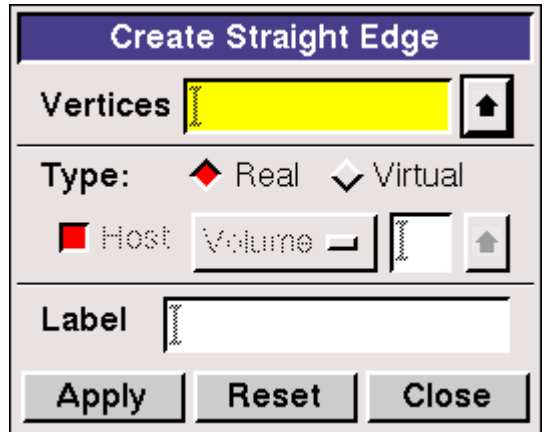

**Se pueden seleccionar los vértices dos a dos con el botón derecho del ratón y la tecla Shift y pulsar Apply.** 

**De este modo:**

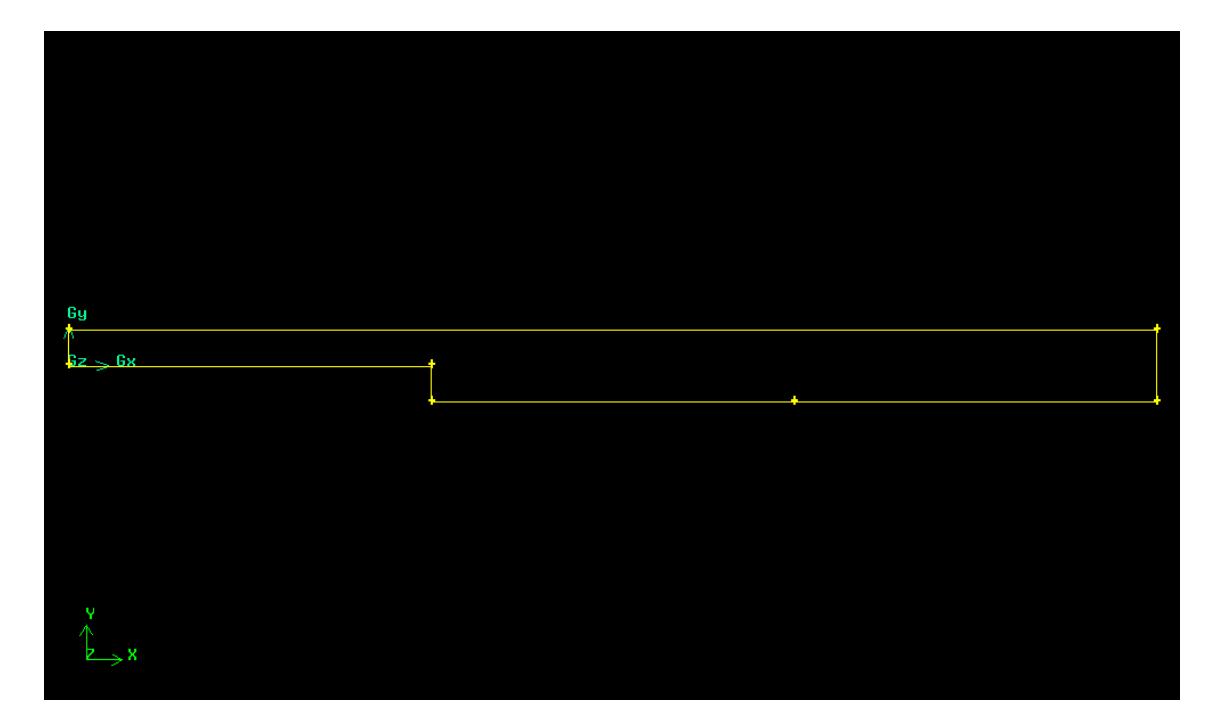

**Para poder mallar después hay que definir sobre estas líneas una cara mediante Geometry>Face>Create Face From Wireframe:**

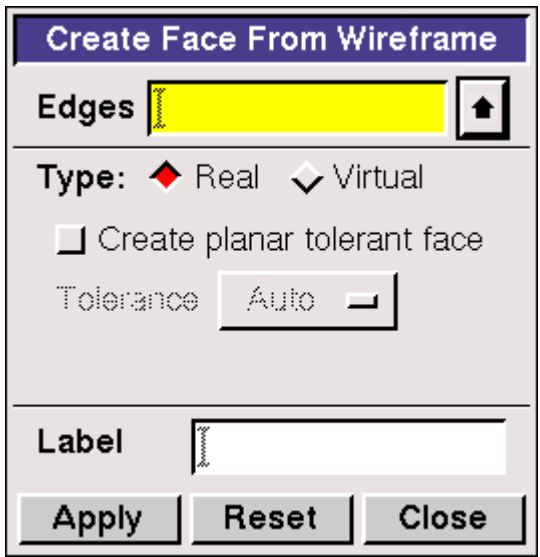

**Para ello se seleccionan todas las líneas con el botón izquierdo del raton y Shift y se selecciona Apply.**

**Las líneas cambian a color azul claro cuando forman una cara.**

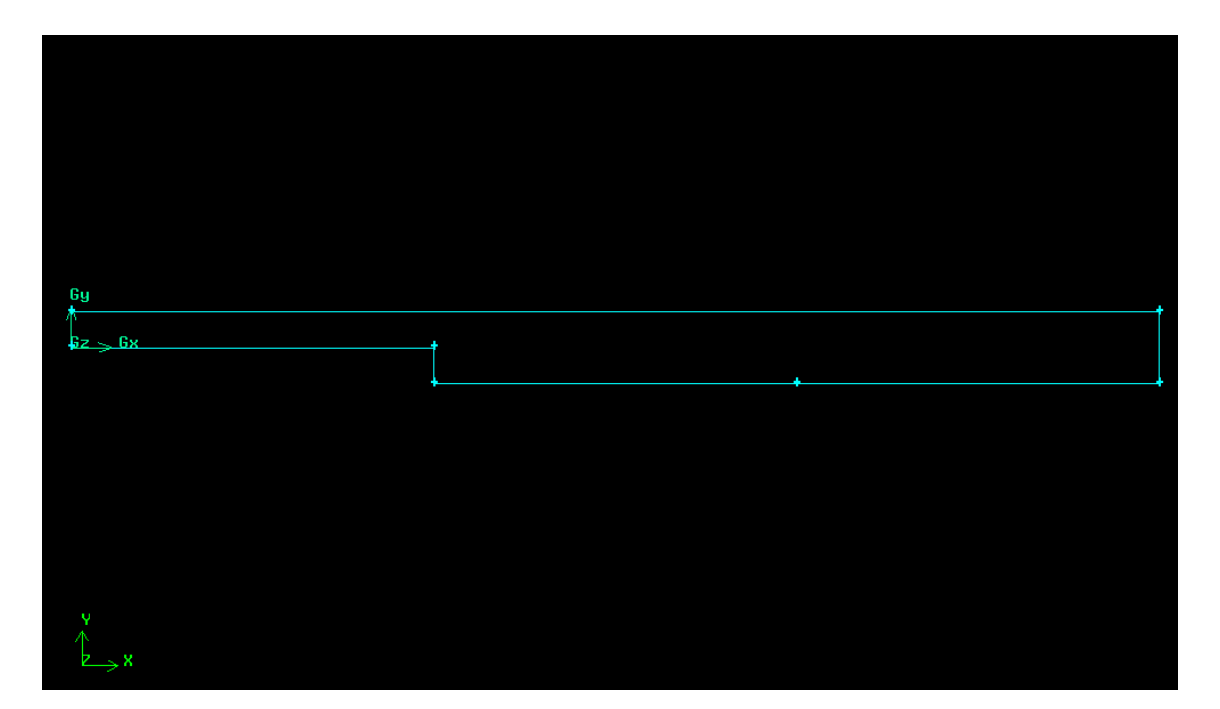

**Ahora se pueden establecer los puntos de la malla sobre la cara con la opción Geometry>Mesh> Mesh edges**

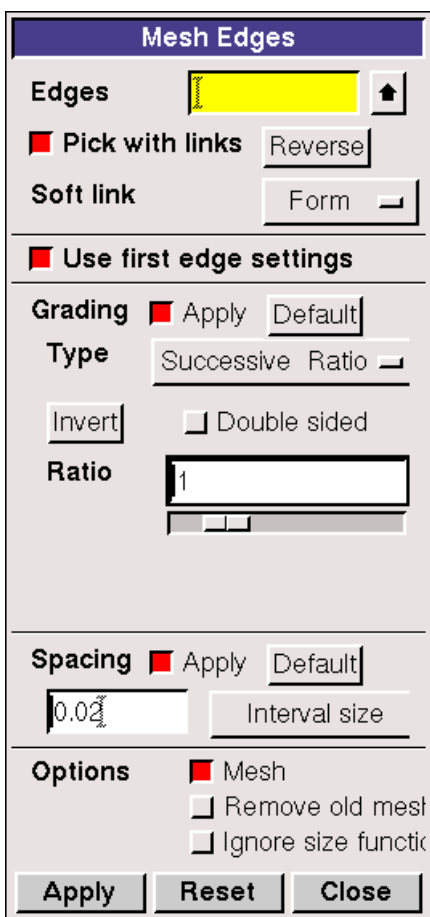

**Se utiliza el tipo Succesive Ratio con un raatio de valor 1, es decir, intervalos constantes de tamaño 0.02 que se introduce en la casilla Interval Size.**

6y

**Seleccionamos todas las líneas y aplicamos las opciones.**

**Se crea la malla con Geometry>Mesh> Mesh Faces como se muestra en la imagen.**

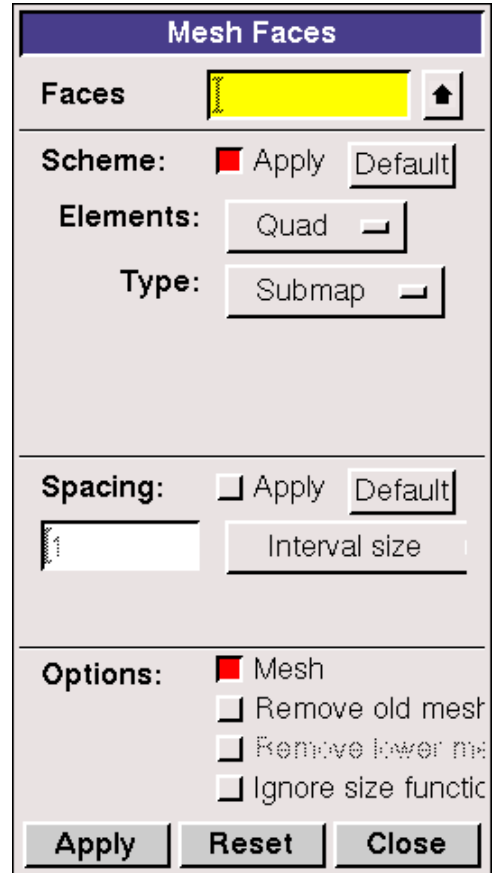

**La opción Quad indica que se malla con elementos cuadrados regulares y el tipo Submap que la malla se adaptará a cambios en la geometría, como por ejemplo el escalón del problema.**

**Se selecciona y aplica de nuevo y se obtiene el mallado.**

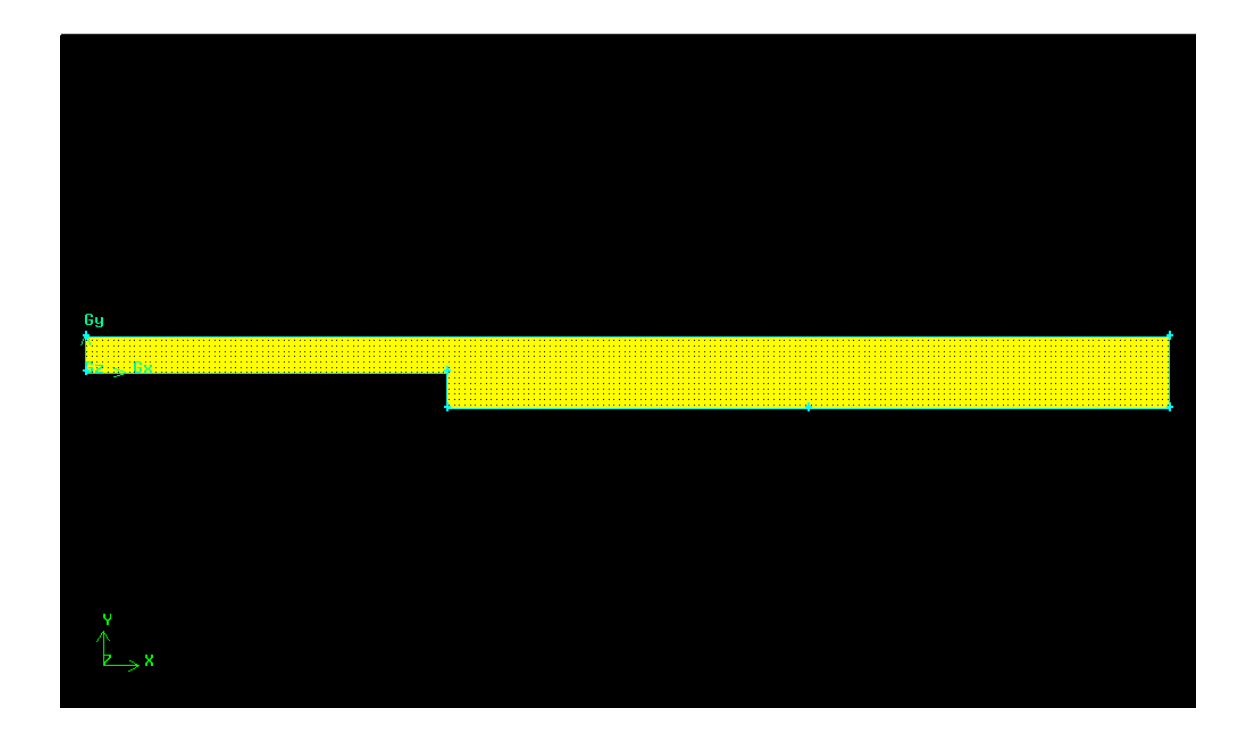

**Solo resta ahora definir las condiciones de frontera que se utilizarán en Fluent. Para ello se utiliza el menú Operation>Zones>Specify Boundary Types.**

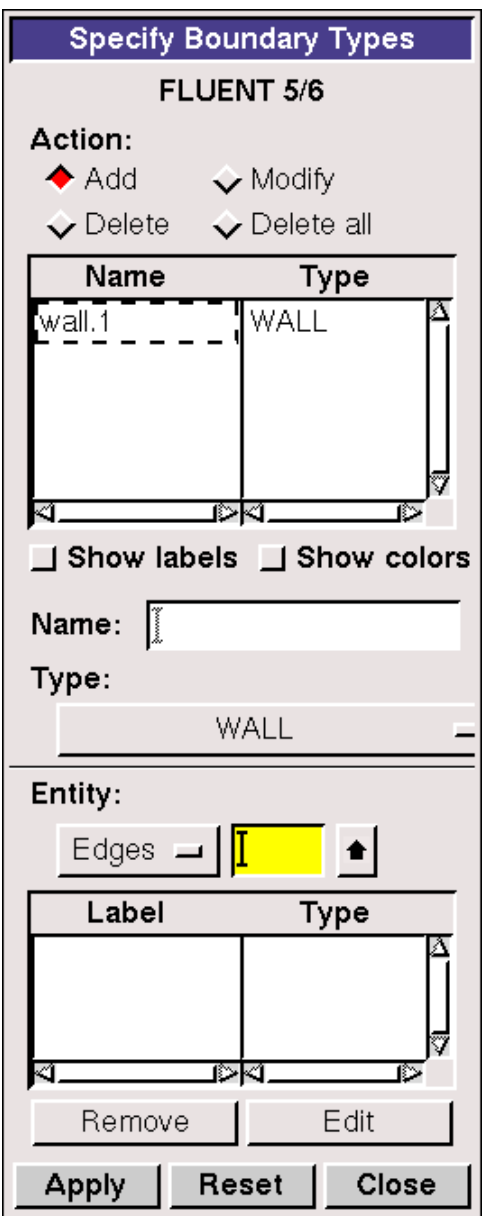

**Se elige tipo Wall para todas las líneas a excepción de la entrada y salida donde se dan condiciones diferentes.** 

**Para la entrada se utiliza la condición tipo Velocity Inlet para poder posteriormente fijar una velocidad de entrada.**

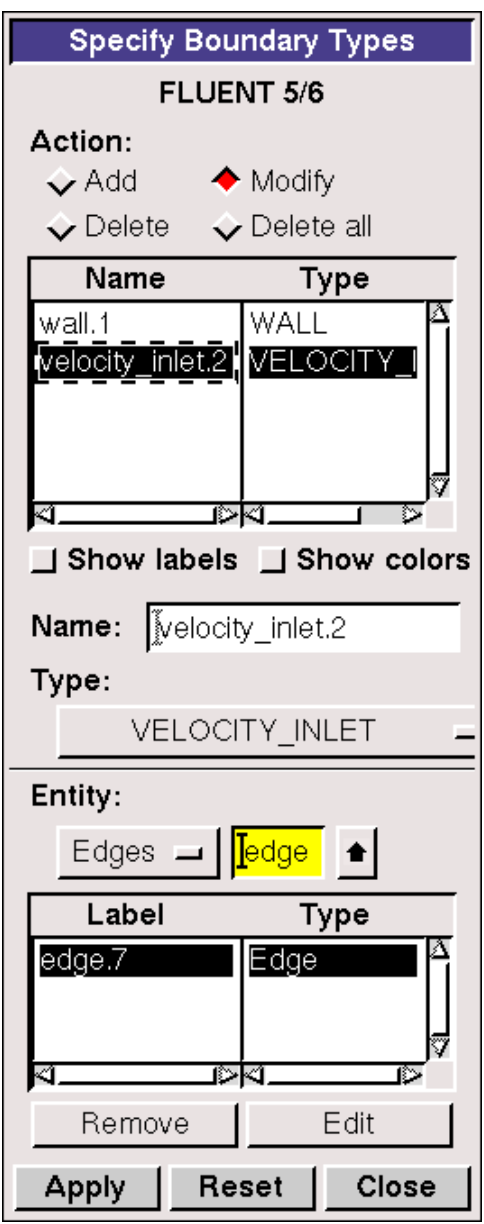

**Para la cara de salida se establece el tipo Pressure Outlet que es la adecuada.**

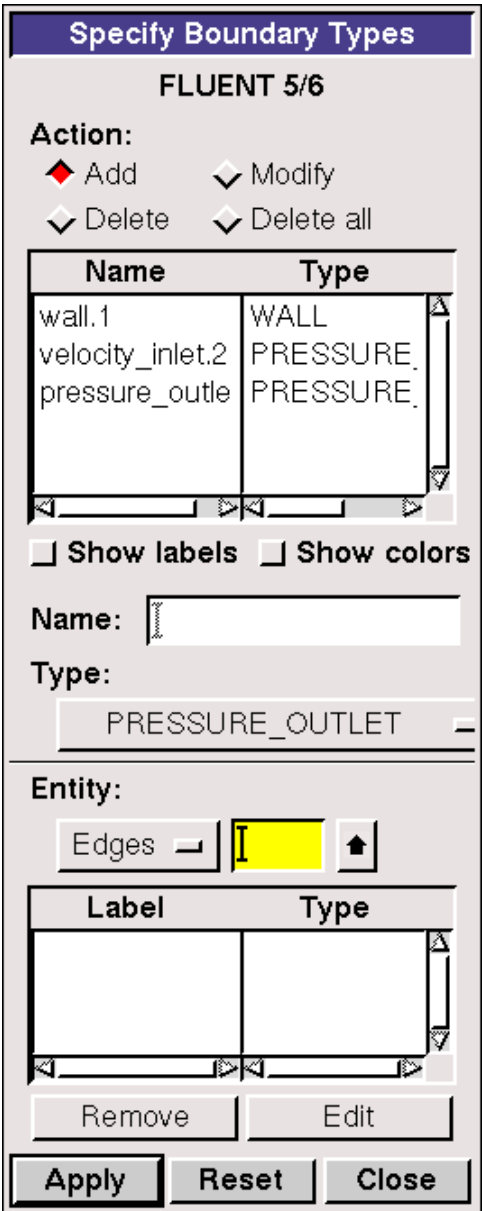

**Esta condición nos permite en Fluent igualar la presión en la salida a la presión deseada, que para en este caso será simplemente la atmosférica y que ya está establecida por defecto en Fluent para esta condición de contorno.**

**Se graba la malla en un archivo tipo .mesh, que Fluent puede leer, en File>Export>Mesh marcando la opción Export 2D Mesh.**

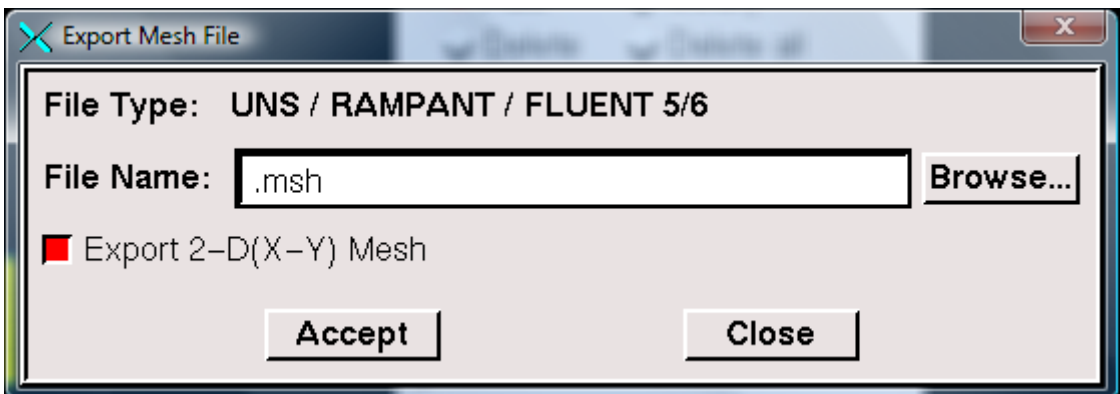

#### **APENDICE II: USER DEFINED FUNCTIONS**

**Se muestran a continuación las funciones definidas por el usuario que se han usado para la resolución de la simulación.** 

**La primera corresponde al caso de velocidad de perfil parabólico.**

```
/*********************************************************************
*
parabolicoadim.c
UDF for specifying a parabolic velocity profile 
**********************************************************************
*/
#include "udf.h"
DEFINE PROFILE(perfil parabolicoadim, thread, position)
{
  real x[ND_ND];
  real y;
 real t = CURRENT TIME;
 face t f;
 begin f loop(f, thread)
     {
      F CENTROID(x, f, thread);
      y = x[1];
     F PROFILE(f, thread, position) = -24*(y*y-0.5*y);
     }
  end f loop(f, thread)
}
```
**Y en segundo lugar la que corresponde al caso pulsado:**

```
/*********************************************************************
*
perfil_caso_33.c
UDF for specifying a unsteady velocity profile 
**********************************************************************
*/
#include "udf.h"
DEFINE PROFILE(perfil caso33, thread, position)
{
 real x[ND_ND];
   real y;
  real tetha = 6.864684246;
  real gamma = 0.9424778;
   real k = 0.000849257;
   real A1 = 957.84335;
  real B = -28.6500912;
  real C = -8.872172441;real D = 899.5431672;
  real t = CURRENT TIME;face t f;
  begin f loop(f, thread)
     {
      F CENTROID(x, f, thread);
      y = x[1];
      F_PROFILE(f, thread, position)= -24*(y*y-0.5*y)-
k*(cos(\overline{gamma*t})*(B*pow(A1,y)*sin(tetha*y)-D*pow(A1,-y)*sin(tetha*y)-
C*pow(A1, y)*cos(tetha*y)+C*pow(A1,-y)*cos(tetha*y))+sin(gamma*t)*(B*pow(A1,y)*cos(tetha*y)+(D-B)*pow(A1,-
y)*cos(tetha*y)+C*pow(A1,y)*sin(tetha*y)-(D)));
 }
  end f loop(f, thread)
}
```
**Esta se ha elaborado para poder sustituir en la definición de constantes que incluye los valores correspondientes a cada caso que se quiera simular para distintos valores de la frecuencia angular y de la amplitud, que para los datos que se muestran correspondían a 0.15 y 1.5.**

**En los casos 13,23 y 41 que la frecuencia angular permanece constante, basta cambiar el valor de la constante k.**

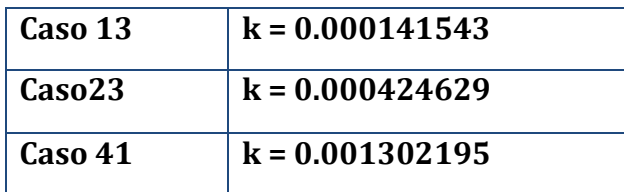

**Se incluye también la udf del caso 35, que se ha simulado para tener un caso con una frecuencia angular diferente, de valor 0.2.**

```
/*********************************************************************
*
perfil_caso_35.c
UDF for specifying a unsteady velocity profile 
**********************************************************************
*/
#include "udf.h"
DEFINE PROFILE(perfil caso35, thread, position)
{
  real x[ND_ND];
  real y;
 real tetha = 7.926654595;
 real gamma = 1.25663706;
 real k = 0.000212249;
  real A1 = 2770.144032;
 real B = -34.839968;
 real C = -38.54401021;real D = 2699.464096;
 real t = CURRENT TIME;face t f;
 begin f loop(f, thread)
     {
      F CENTROID(x, f, thread);
      y = x[1];
      F_PROFILE(f, thread, position)= -24*(y*y-0.5*y)-
k*(\cos(\text{gamma*t})*(B*pow(A1,y)*sin(tetha*y)-D*pow(A1,-y)*sin(tetha*y)-C*pow(A1, y)*cos(tetha*y)+C*pow(A1, -y)*cos(tetha*y))+sin(gamma*t)*(B*pow(A1,y)*cos(tetha*y)+(D-B)*pow(A1,-
y)*cos(tetha*y)+C*pow(A1,y)*sin(tetha*y)-(D)));
 }
  end f loop(f, thread)
}
```
#### **APENDICE III: PROCEDIMIENTO EN FLUENT**

**Se describen aquí de forma resumida los pasos más importantes que se han dado en Fluent para lanzar las simulaciones .**

**Para comenzar en Fluent se procede a leer el archivo de extensión .mesh que contiene la geometría de la malla. Para comprobar que no hay ningún problema con la esta seleccionamos la opción:**

**Grid>Check**

**Fluent nos lista en pantalla las características de la malla y nos confirma que todo es correcto.**

**El programa muestra los siguientes datos:**

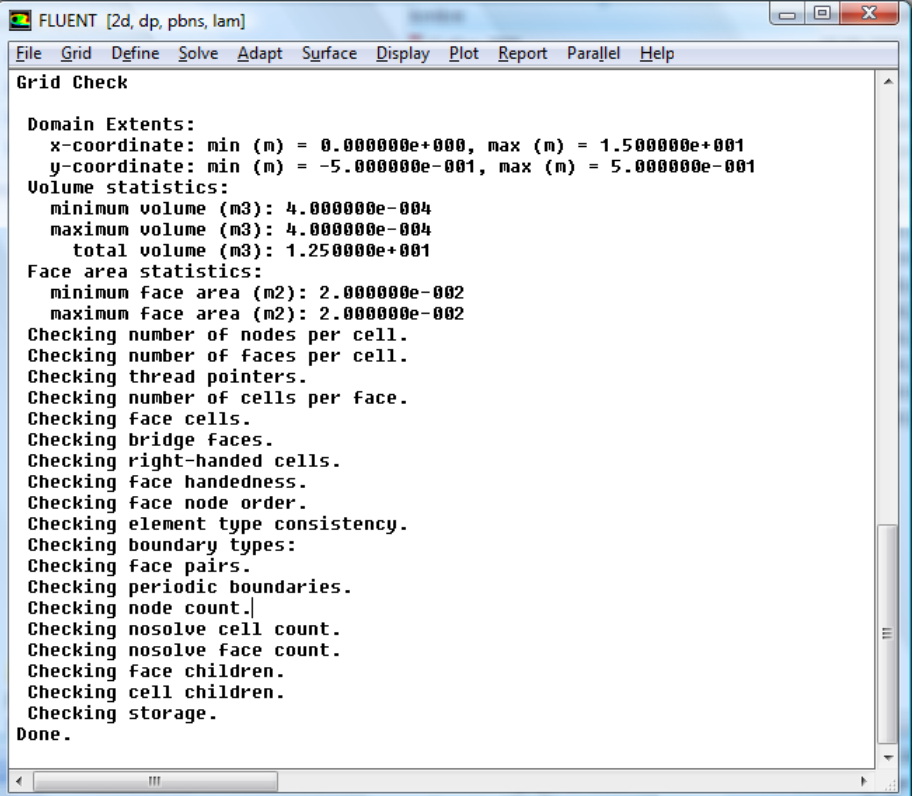

#### **Para conocer el tamaño de la malla se selecciona Grid>Info>Size**

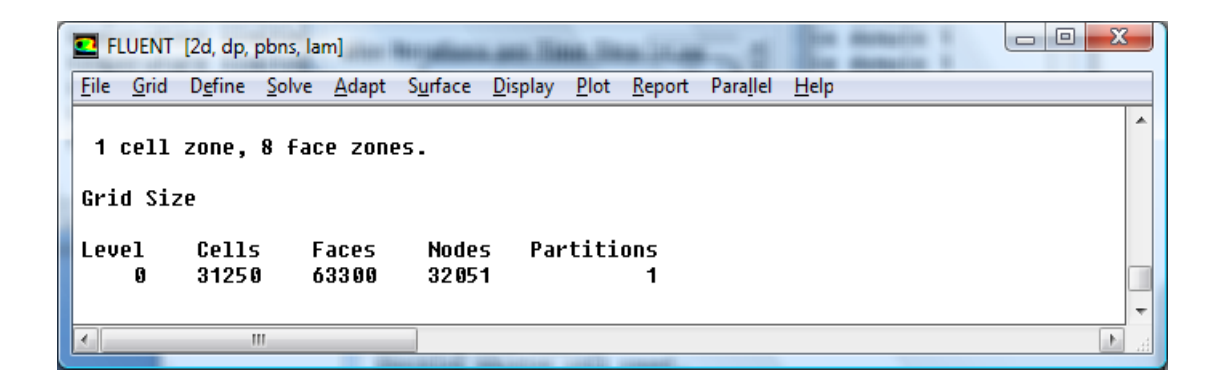

**Para definir los datos de entrada del caso adiabático de perfil de velocidad uniforme se ha de acudir al menú Define>Models>Solver y activar el caso estacionario**

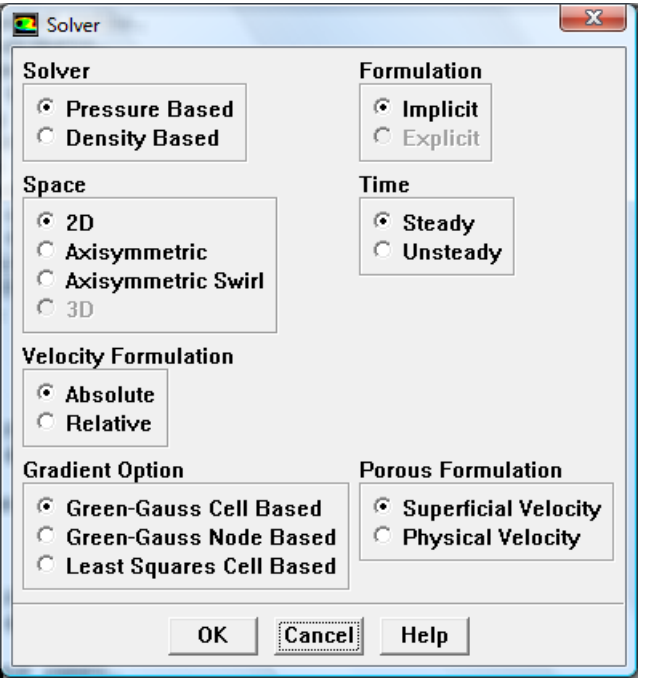

**La ecuación de la energía no se considera en el caso adiabático y por tanto no se activa en Fluent, la casilla queda sin marcar.**

**Define>Models>Energy**

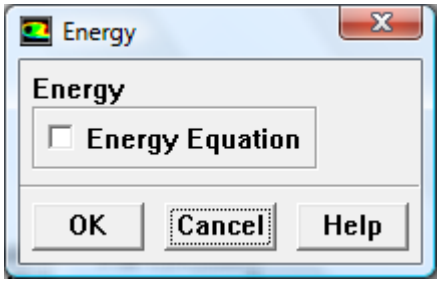

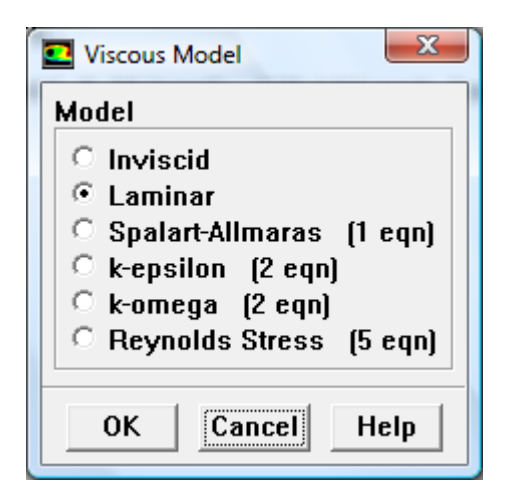

### **La viscosidad es laminar. Define>Models>Viscous**

**Se ha de seleccionar el fuido de trabajo. Se puede acudir a la biblioteca de Fluent para esto. Define>Materials**

**Seleccionamos Fluent Database y en la lista de la ventana que se abre elegimos Water-liquid (H2O<l>).** 

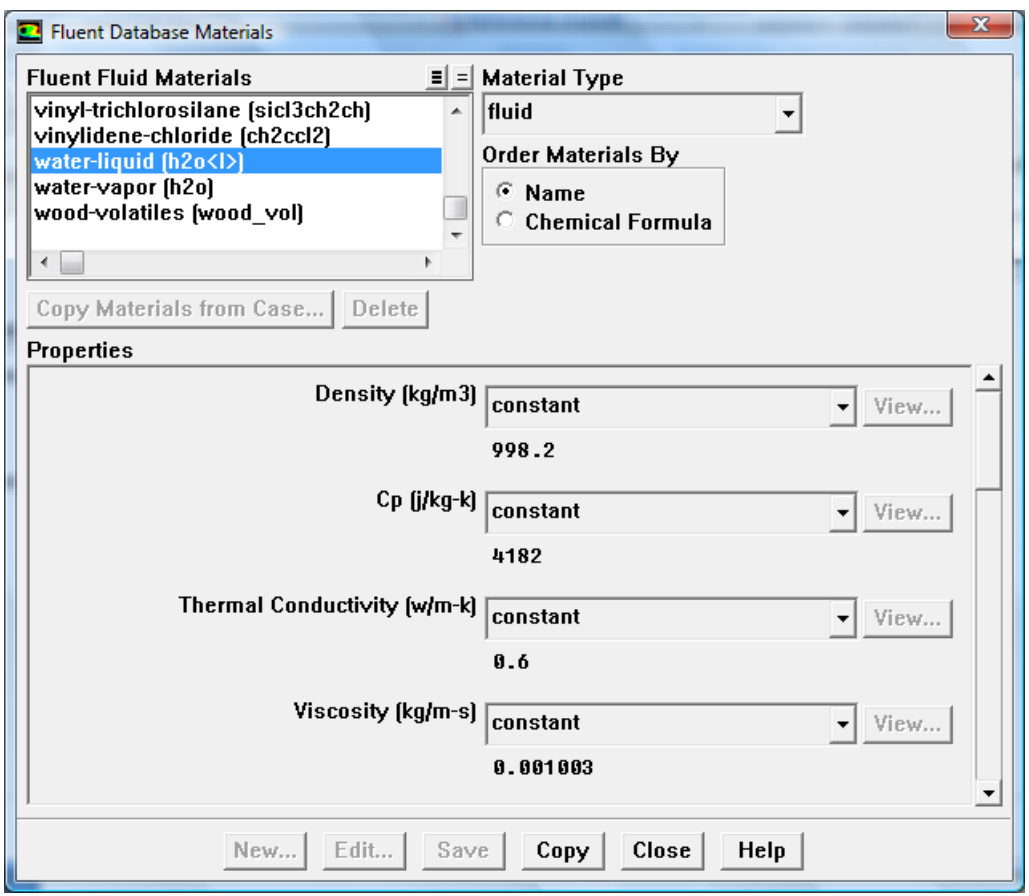

**Seleccionamos Copy.**

**Se puede apreciar en la pantalla siguiente que ha debido modificarse a mano el valor de la viscosidad para mantener la coherencia del problema después de adimensionalizar la velocidad de entrada. Para que los cálculos sean correctos el número de Reynolds debe ser el mismo para el caso dimensional que para nuestra simulación. Esto significa que debemos multiplicarla viscosidad por el diámetro hidráulico y por la velocidad de entrada para que se conserve el Re.**

**Dh=450 10e-06 ¸V∞=0.22m/s.**

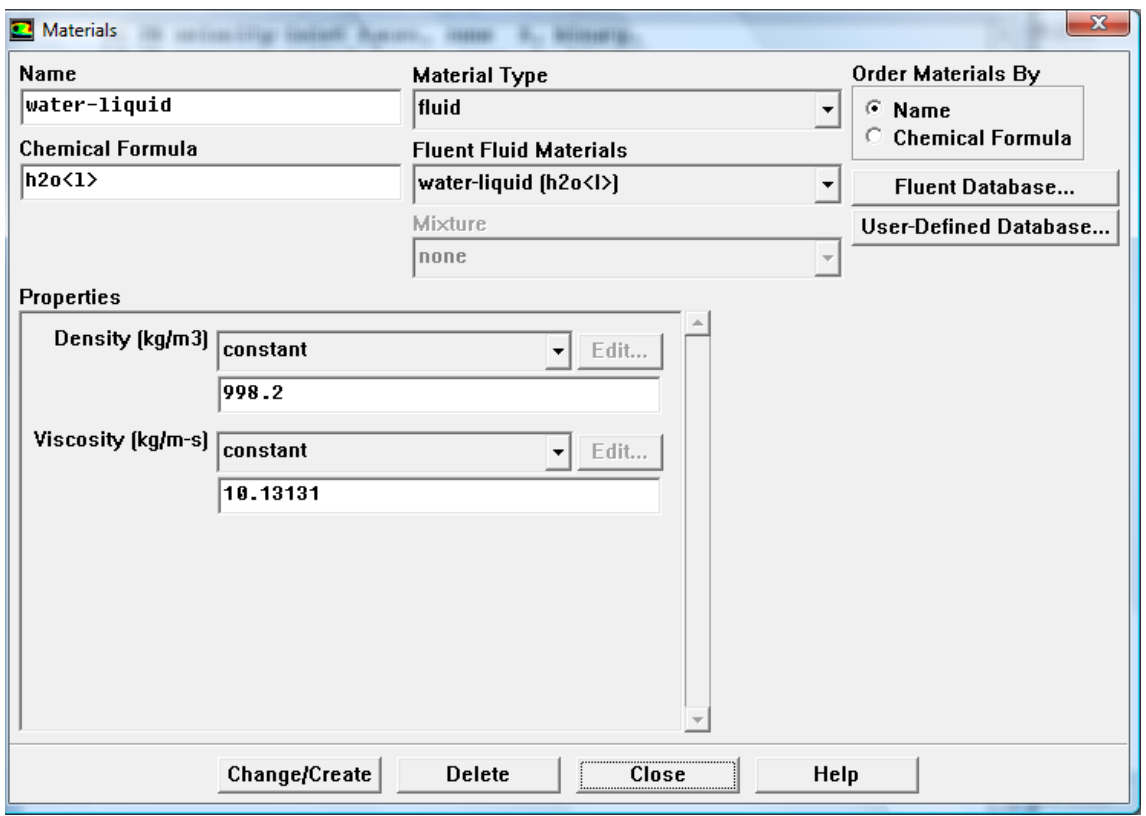

**Seleccionamos Change/Create y cerramos la ventana.**

**El siguiente paso es definir las condiciones de entrada. Para ello se utiliza el menú Define>Boundary Conditions** 

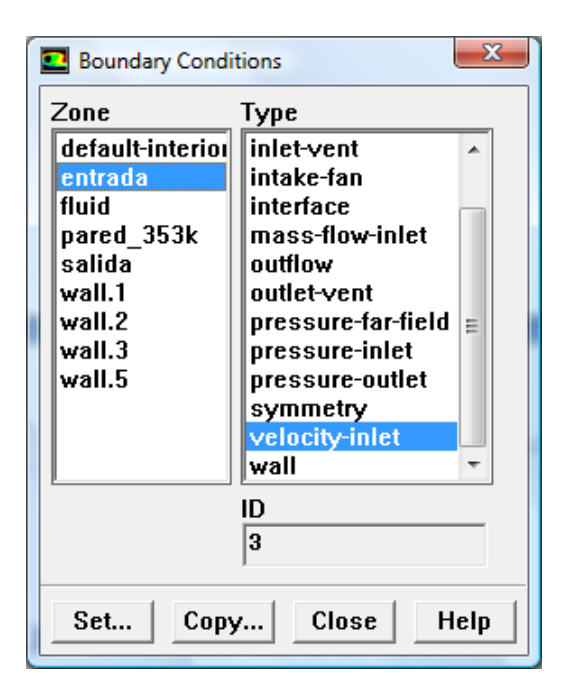

**Las características de las paredes y de la entrada/salida ya se habían definido previamente en Gambit, siendo la entrada de tipo Velocity Inlet y la Salida de tipo Presure oulet.** 

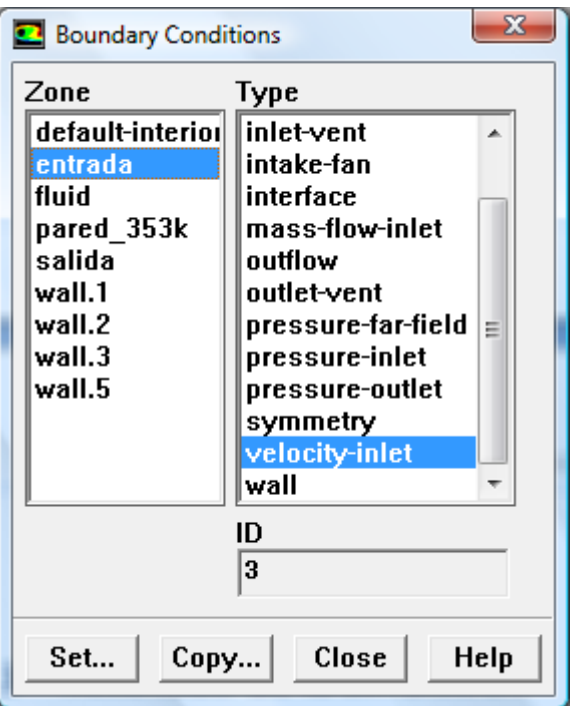

**Para la entrada hay que indicar la velocidad deseada. Seleccionamos Set y le damos a la velocidad de la componente a lo largo de x el valor 1.**

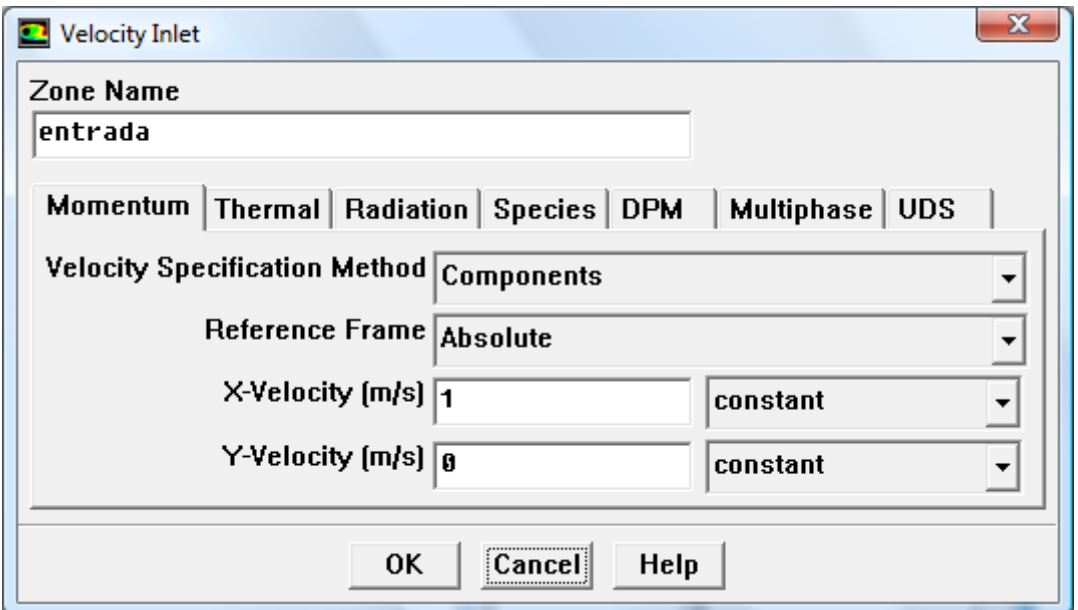

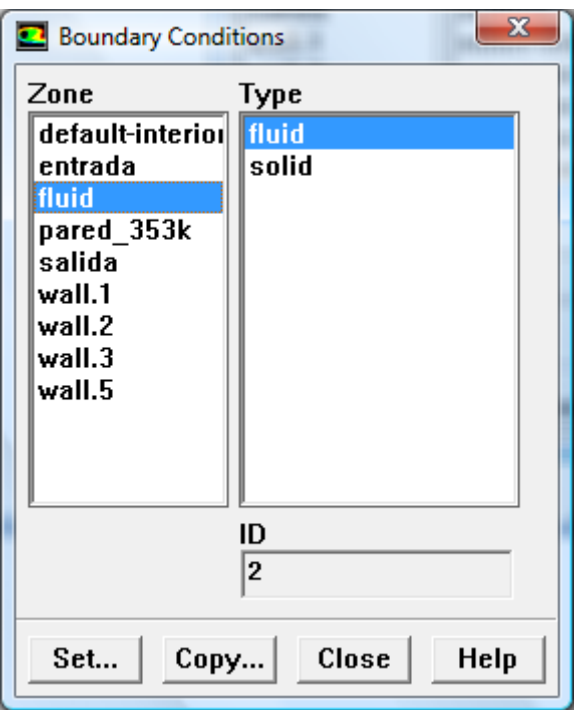

**Se debe indicar también que el fluido de trabajo es el agua.** 

**Después de seleccionar fluid se selecciona Set y elegimos en el menú desplegable esta opción.**

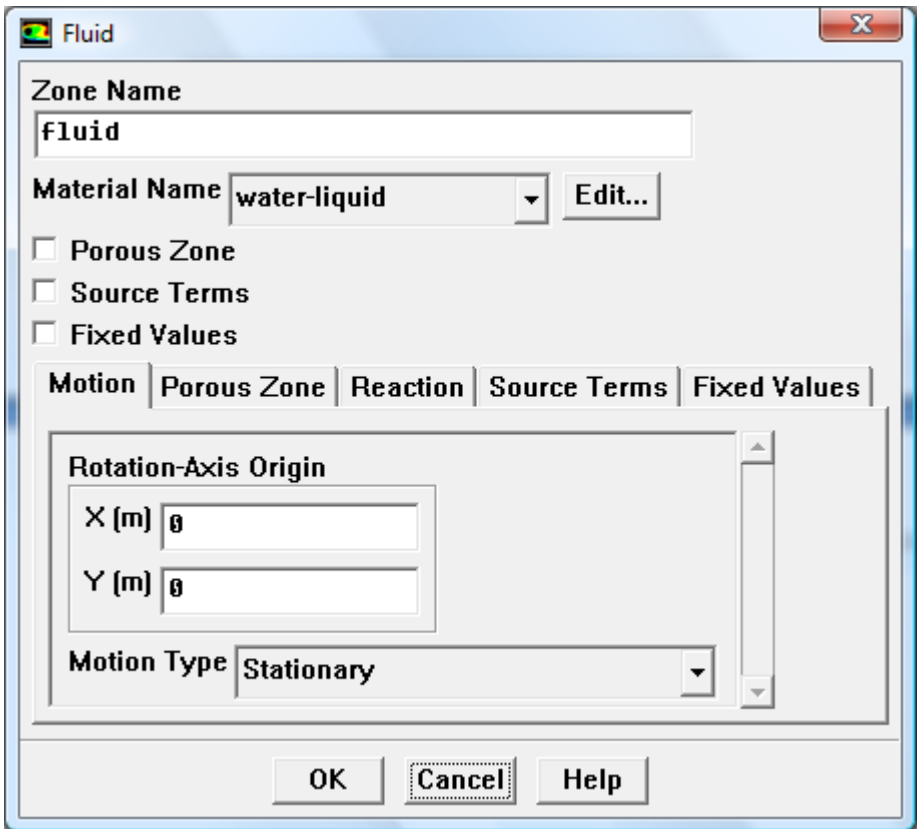

**El resto de paredes se definen como tipo Wall. Para el caso adiabático no hay que introducir ningún dato nuevo.**

**Antes de comenzar a iterar definimos las condiciones de convergencia de la solución. Seleccionamos Solve>Monitors>Residual**

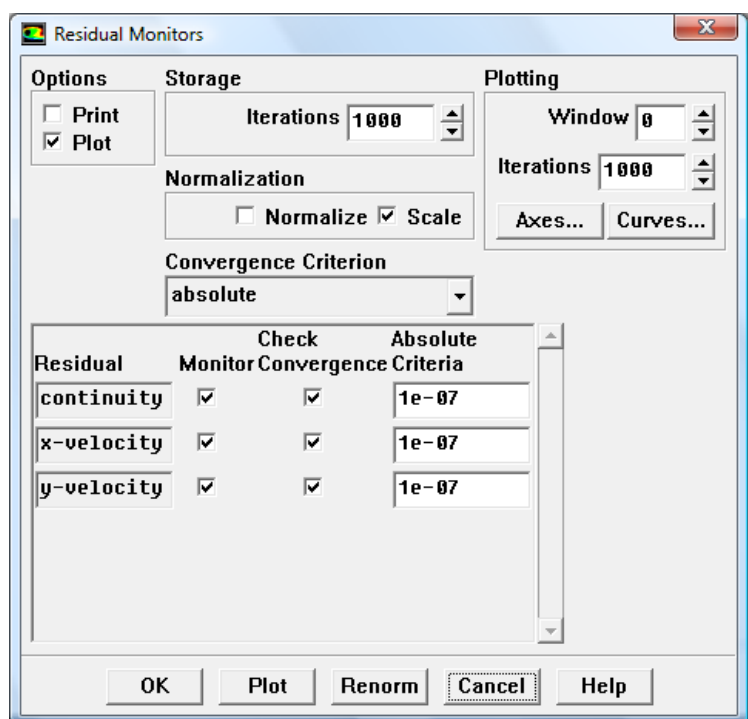

**Introducimos un valor de 10e-07 para el residuo de error en el cálculo por iteración para las tres ecuaciones, la de las velocidades en x e y, y para la ecuación de continuidad.**

**Iniciamos la simulación en Solve>Initialize>Initialize e introducimos de nuevo un valor de 1 para la velocidad en x.**

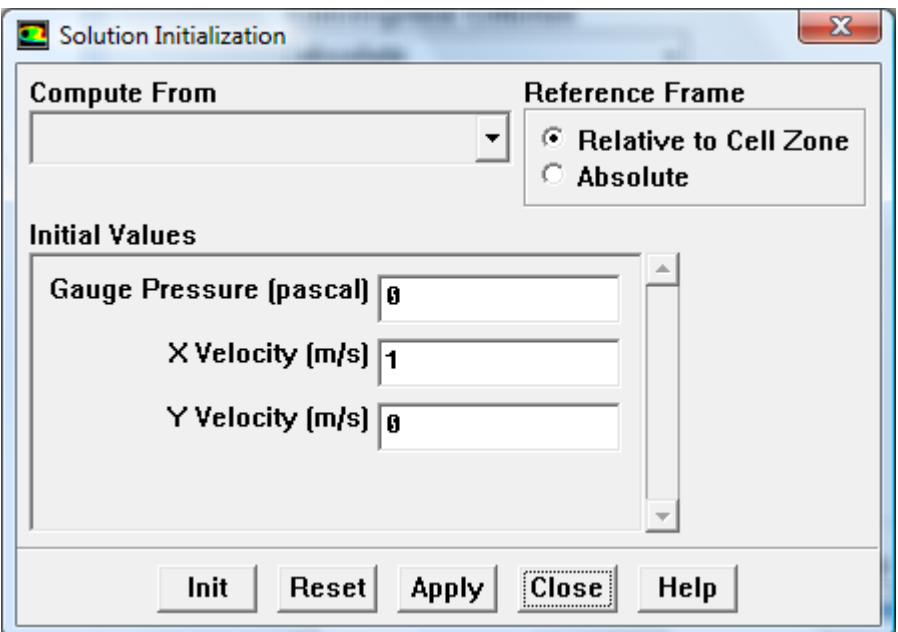

**Para comenzar las iteraciones, se utiliza el menú Solve>Iterate y establece un valor de 2000 iteraciones para garantizar que el problema tiene tiempo suficiente para converger. Esto ocurre cuando la diferencia entre la solución de dos iteraciones consecutivas es menor que el umbral que definimos como error para todas las ecuaciones, 10e-07.**

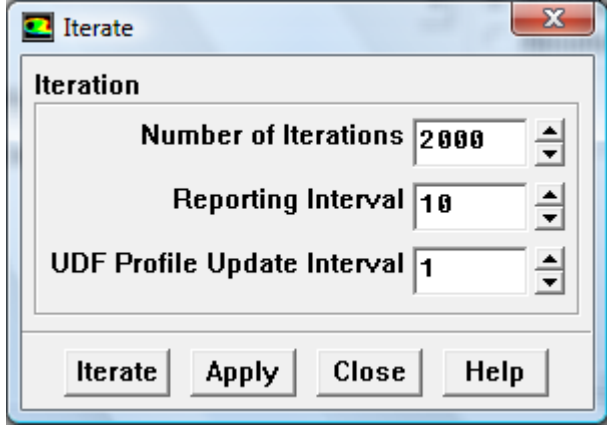

**Fluent tiene establecido por defecto First Order Upwind en el menú Solve>Controls>Solution. De esta manera se hace una primera aproximación pero para obtener una mejor solución seleccionamos Second Order Upwind.**

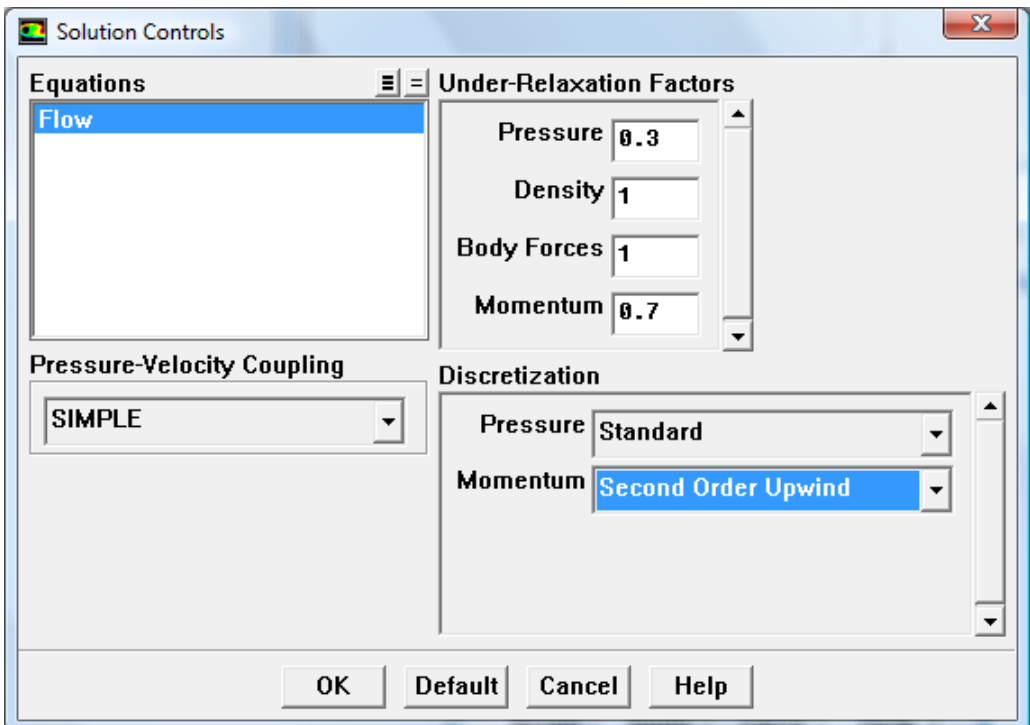

**Se repiten los pasos para que el sistema efectué las de nuevo las iteraciones y vuelva a converger.**

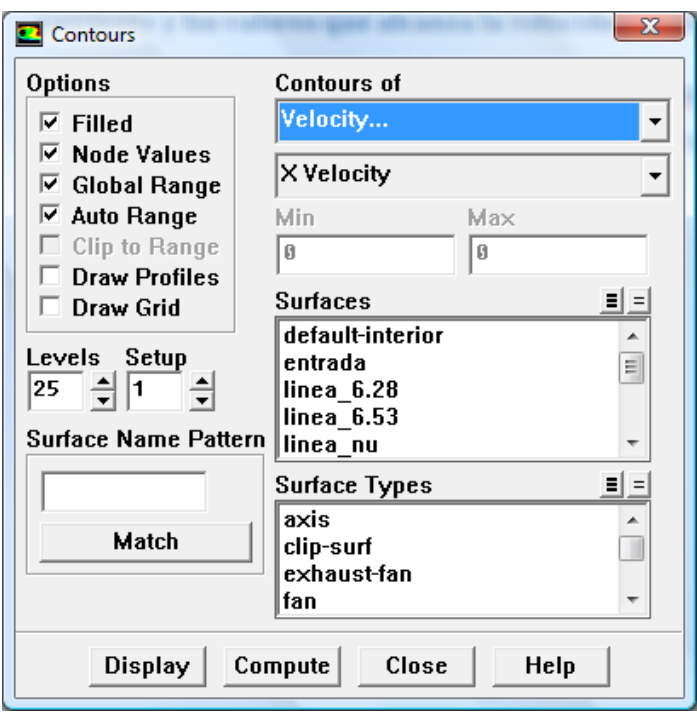

**Para visualizar los resultados se utiliza el comando File>Hardcopy para obtener y dar formato a la imagen de pantalla y poder guardarla en una carpeta seleccionada cuando queremos mostrar por ejemplo las líneas de corriente o cualquier otra opción.**

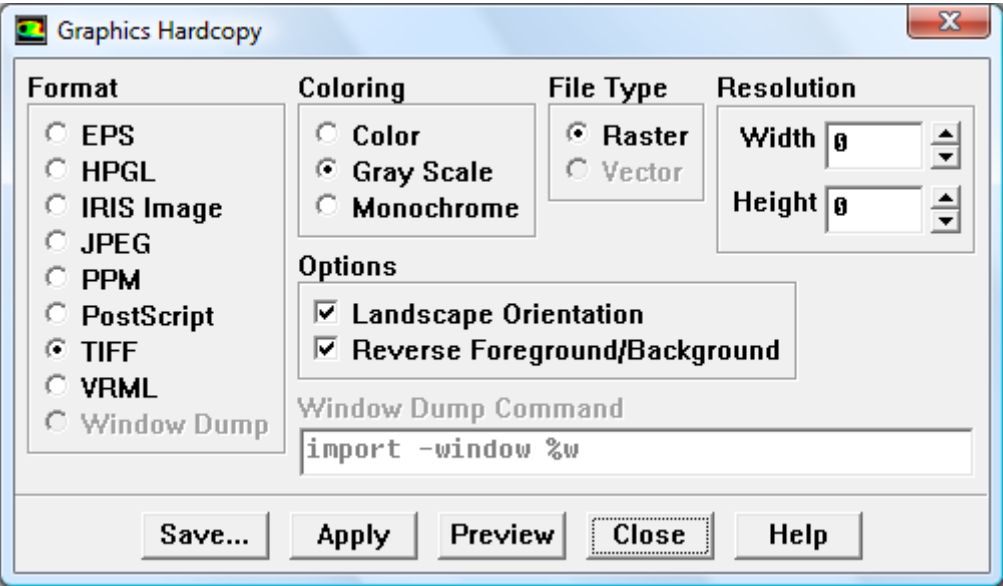

**Para crear gráficas se acude al menú Plot>XYPlot**

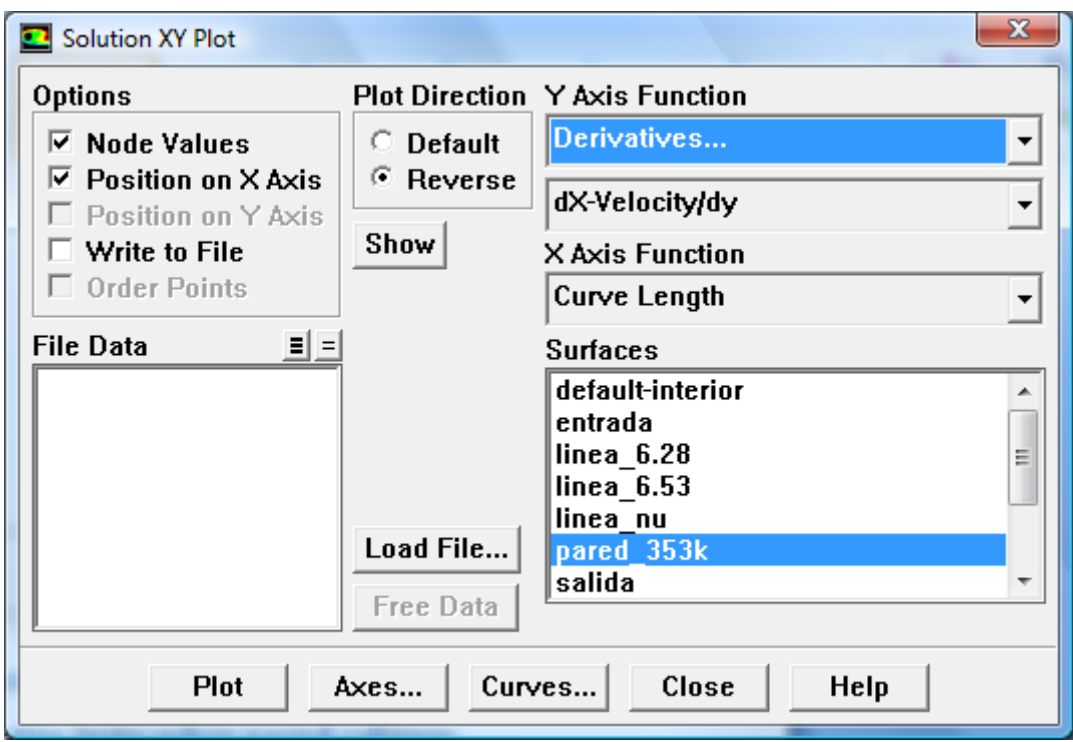

**Para obtener los datos de la simulación que ha llevado a cabo Fluent en estas secciones se deben definir las mismas como superficies seleccionando Surface>Line** 

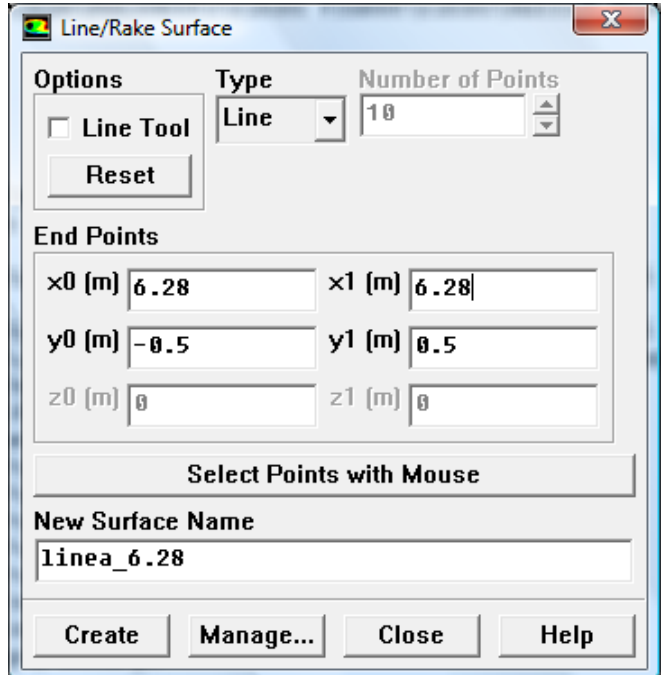

**Se procede de la misma manera para la sección en 6.53.**
**Se utiliza de nuevo la opción del menú Plot>XYPlot y se escriben en un archivo los valores obtenidos.** 

**El procedimiento en Fluent para el caso de velocidad parabólica es equivalente con el añadido de considerar el modo de definir la nueva velocidad de entrada.** 

**Para ello Fluent es capaz de interpretar instrucciones programadas en lenguaje C que definen este tipo de condiciones de entrada.**

**Este tipo de funciones programadas sirven en general para combinarse con el código del programa y permitir mejorar sus capacidades y aportar cierto grado de personalización.**

**Se denominan sencillamente "user defined functions", funciones definidas por el usuario, y se contienen en un archivo cuya extensión es ".c".**

**Una vez que tenemos la instrucción programada en lenguaje C en un archivo de este tipo en Fluent se selecciona el menú Define>User Defined>Functions >Interpreted**

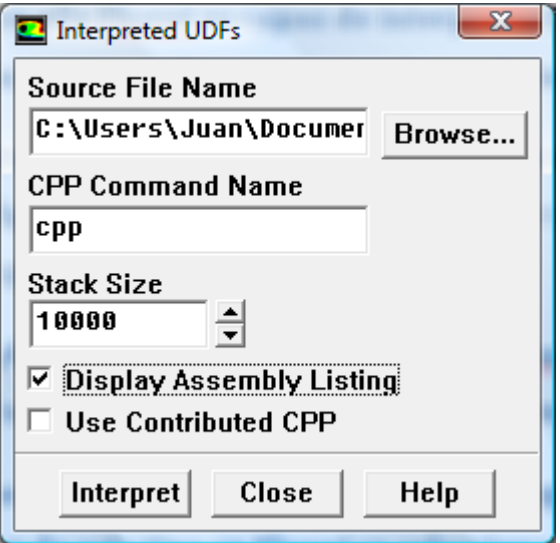

**Se selecciona Display assembly Listing en el caso de que se quiera que se muestre el proceso mientras Fluent interpreta la función al pulsar Interpret.**

**En Browse se introduce el archivo que se configurado previamente.**

**A continuación se introduce esta función como condición de entrada y se pulsa Ok.**

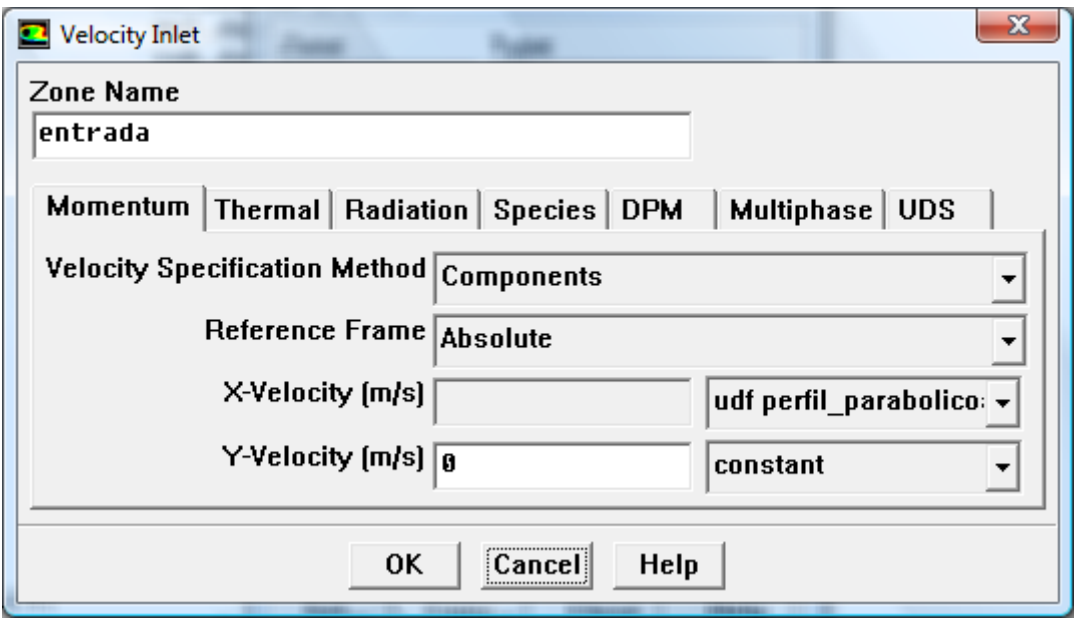

**En este caso se denomina udf perfil\_parabolico.**

**A partir de aquí se corre el caso de la misma forma que se hizo antes.**

**En el siguiente caso, de perfil parabólico con propiedades del fluido constantes con la temperatura, se debe activar la ecuación de la energía.**

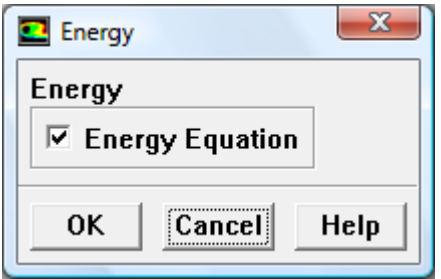

**Hay que definir por tanto el umbral de error para las iteraciones de esta ecuación.**

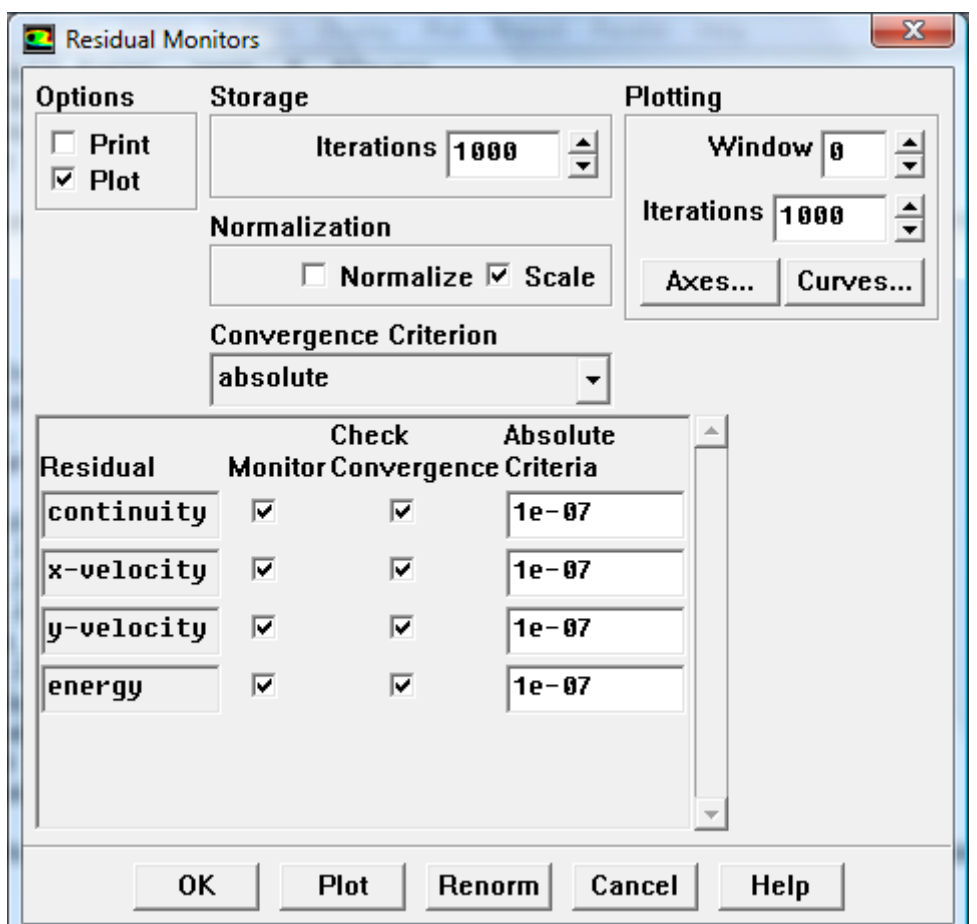

**Se añade la temperatura aplicable en cada condición de contorno.**

**En el caso de las condiciones de entrada se da un valor de 1 a la temperatura en la segunda pestaña, Thermal.**

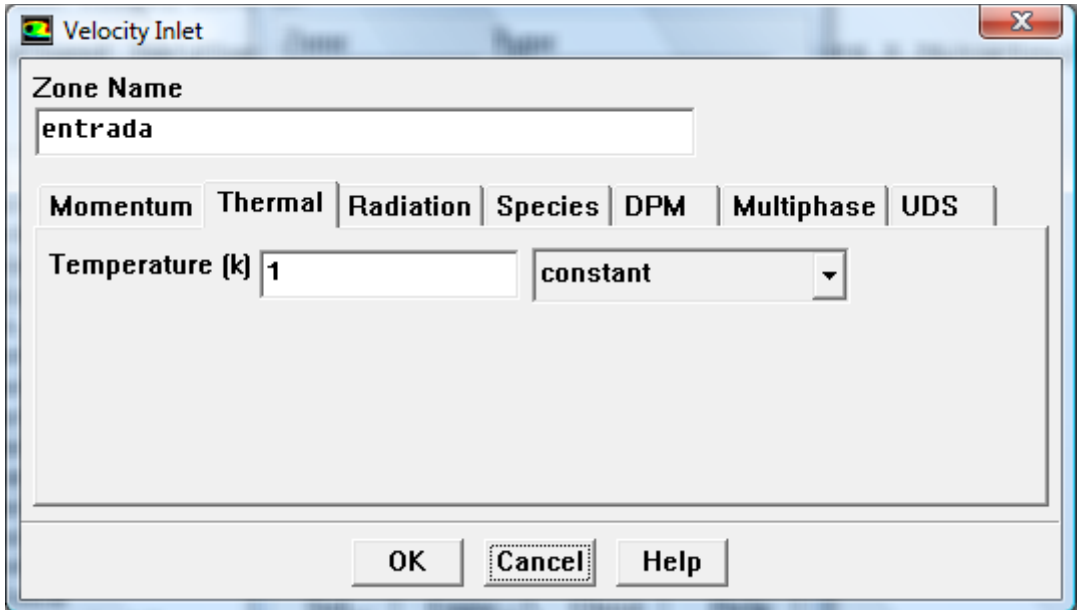

**Para la pared caliente el valor de la temperatura es 1.2.**

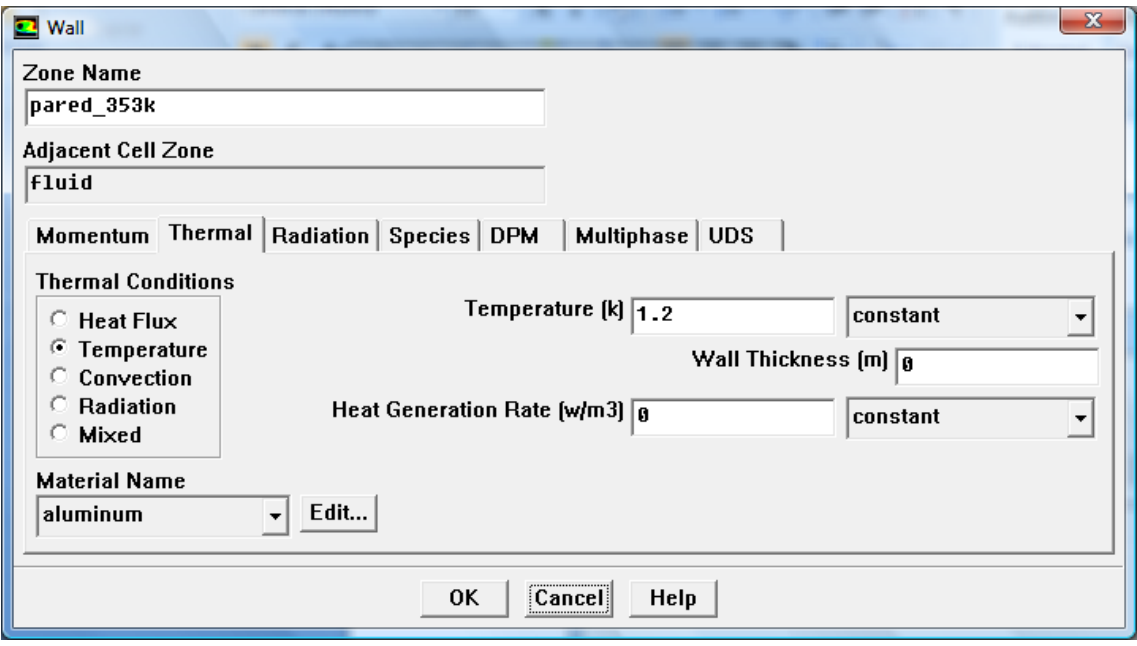

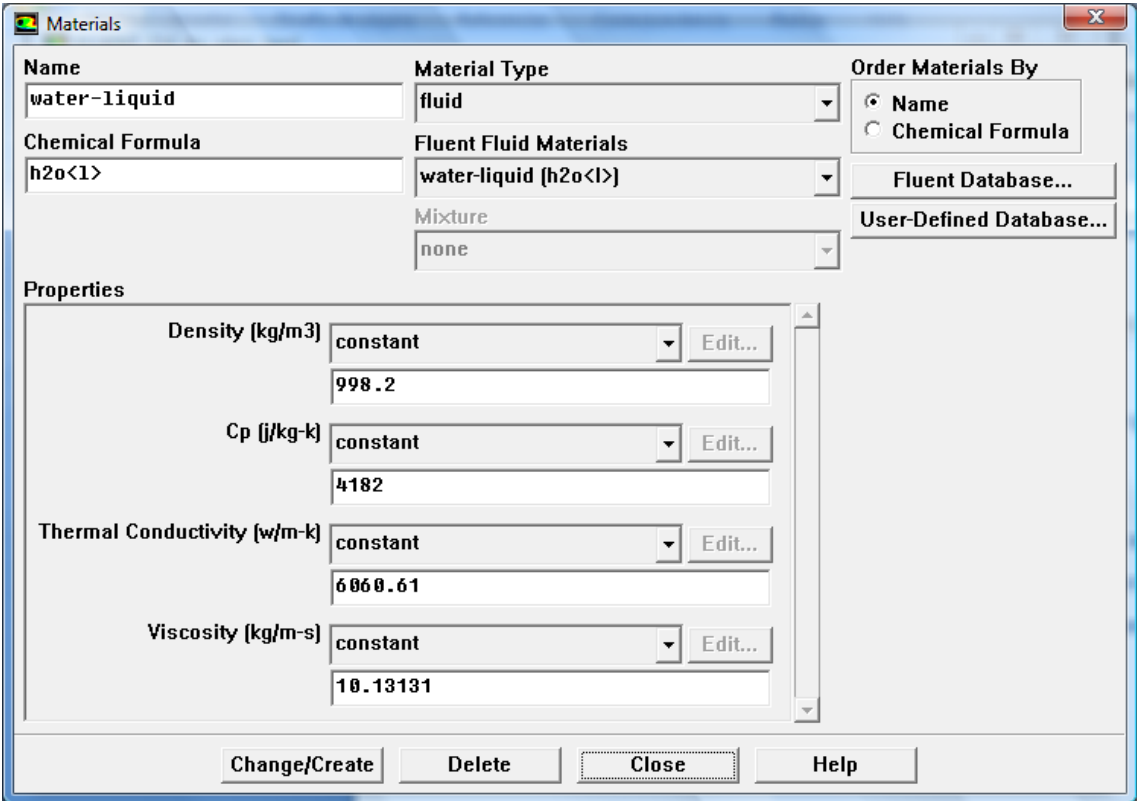

**En Solve>Controls>Solution se selecciona Second Order Upwind para la energía del mismo modo que se hizo para la ecuación del momento.**

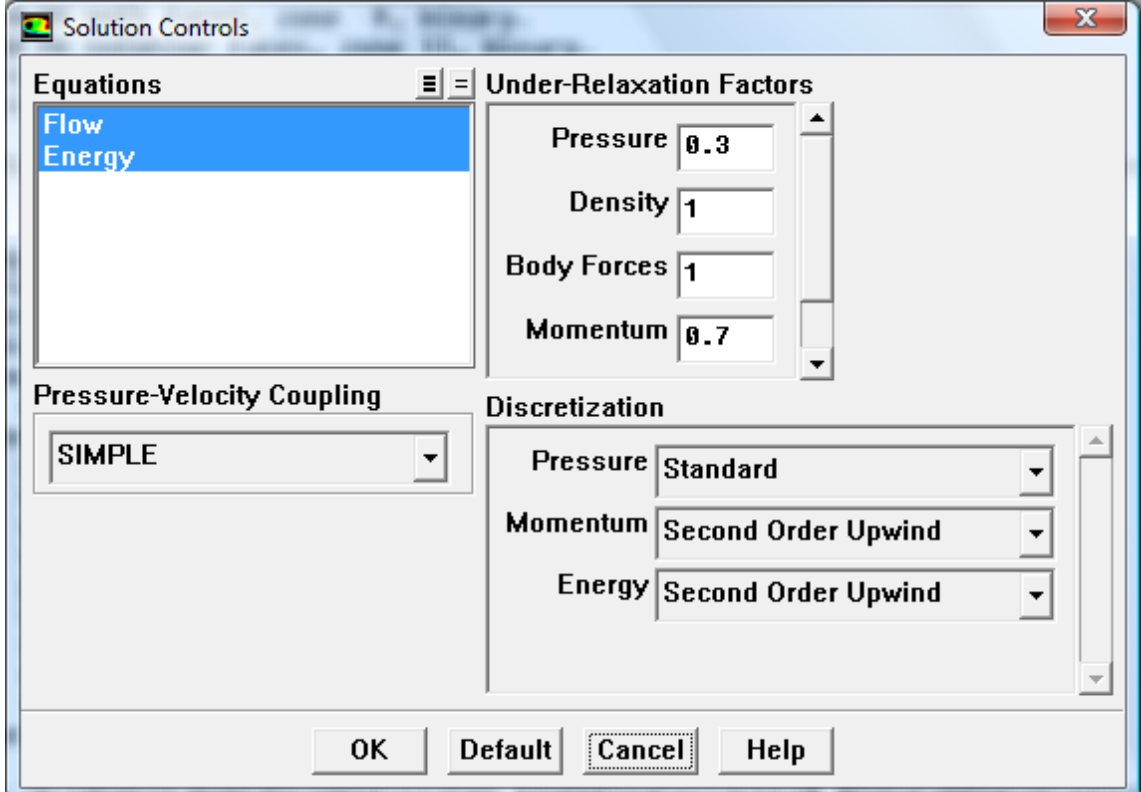

**Para calcular el número de Nusselt local y poder integrarlo en x se crea una superficie desde x=5 hasta x=7 a una distancia igual al tamaño de la malla 0.02 de la pared a 80 grados centígrados (T=1.2).**

**Como se ha visto esto permite posteriormente listar los valores de temperatura en esta línea para poder aplicar los datos a la expresión de**   $Nu_x(t)$  y después integrar.

### **En el menú de Fluent Surface>Line/Rake Surface:**

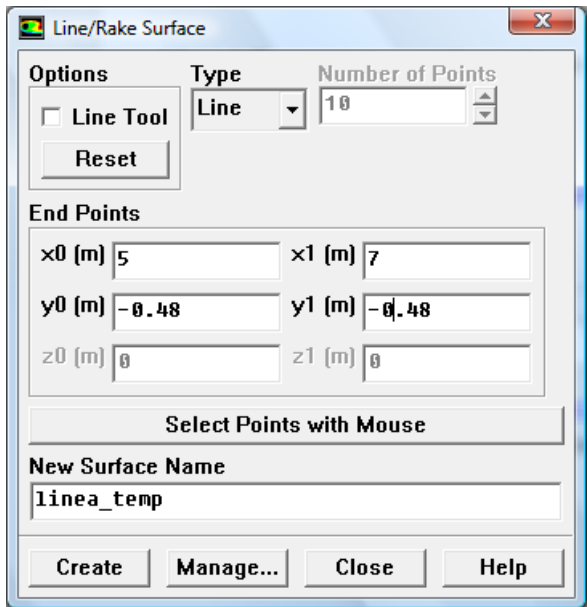

**En Fluent se acude a Plot>XYPlot y se selecciona la superficie que se ha creado, para almacenar los datos en un archivo mediante la función Write.**

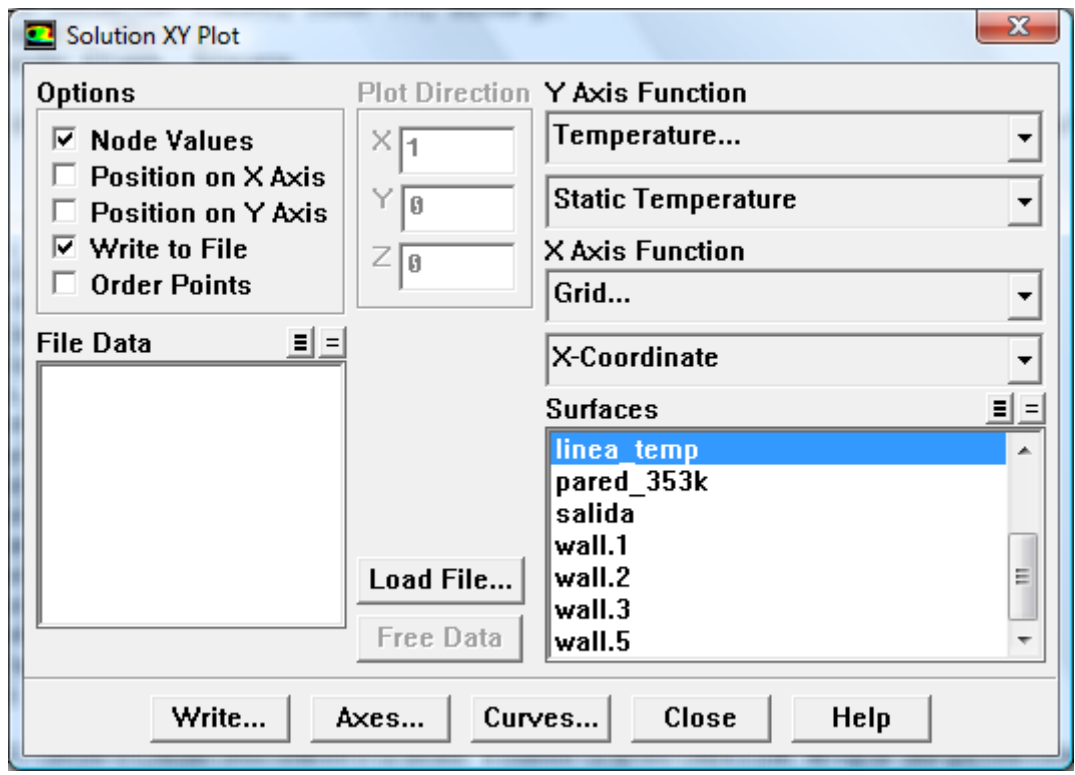

**En el caso de perfil parabólico con fluido de propiedades variables con la temperatura se incluyen las ecuaciones en función de T para estas propiedades en forma polinómica.**

**Para poder utilizarlos en Fluent simplemente hay que despejar los términos de forma que se correspondan a las potencias de T desde 0 hasta 2. Esto es, el término independiente y los términos de T y .**

**Hay que tener de nuevo en cuenta el factor de adimensionalización como hicimos en los casos anteriores dividiendo por Dh y U∞.**

**En la ventana de propiedades pulsamos editar y seleccionamos Polynomial.**

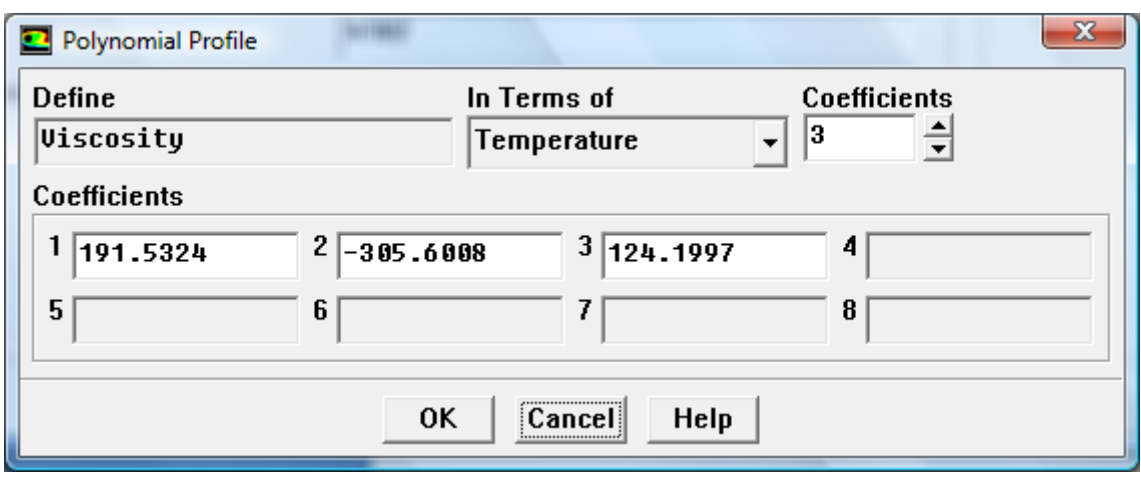

**Las casillas se rellenan con el factor que multiplica las potencias de T que**  tienen un orden creciente T<sup>0</sup>, T<sup>1</sup>, T<sup>2</sup>, etc.

**Se hace de igual forma en ambos casos y se selecciona Change/Create.**

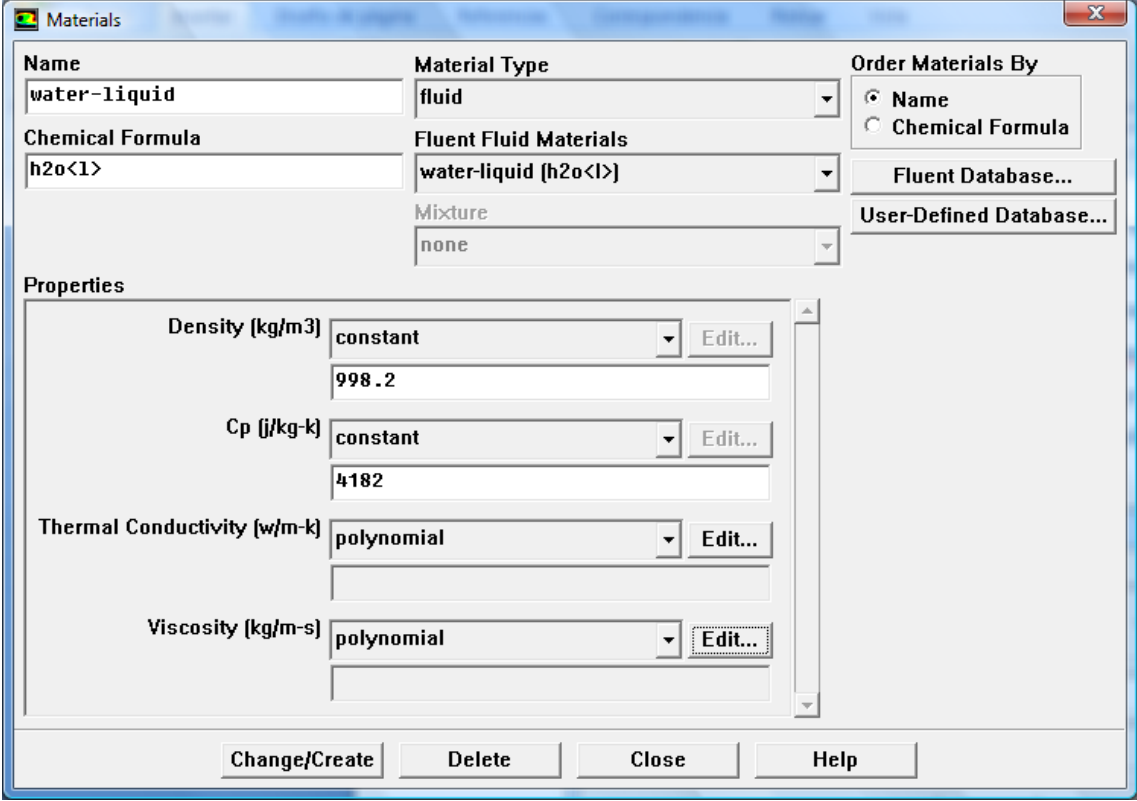

**Se lanza el proceso de iteración hasta que la solución converge.**

**Por último se simula el caso pulsado no estacionario.**

**Se parte del caso anterior de forma que las propiedades son función de la temperatura.**

**Se crea una nueva función definida por el usuario para contener la expresión que se ha visto en el punto precedente y que Fluent pueda interpretarla como se vio anteriormente.**

**En esta ocasión el "solver" a utilizar es el apropiado para el caso no estacionario, y se marca la opción "unsteady".**

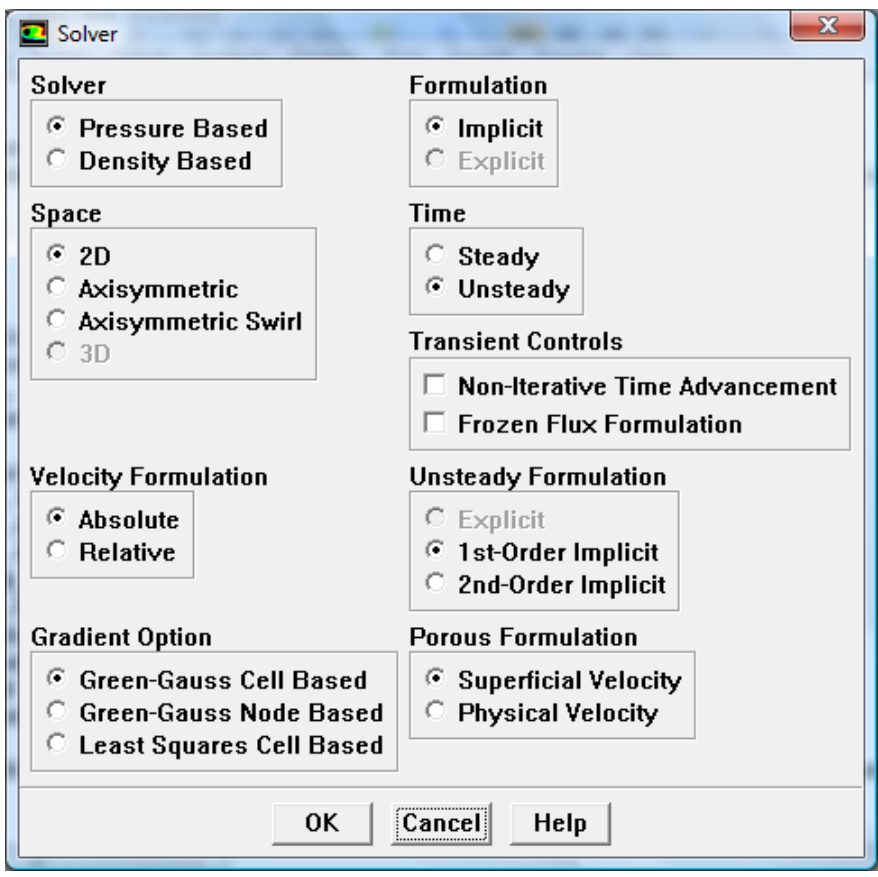

**Para visualizar la evolución del perfil de la velocidad de entrada con respecto del tiempo en una gráfica se puede utilizar Solve>Monitors>Surface y se despliega la ventana Surface Monitors**

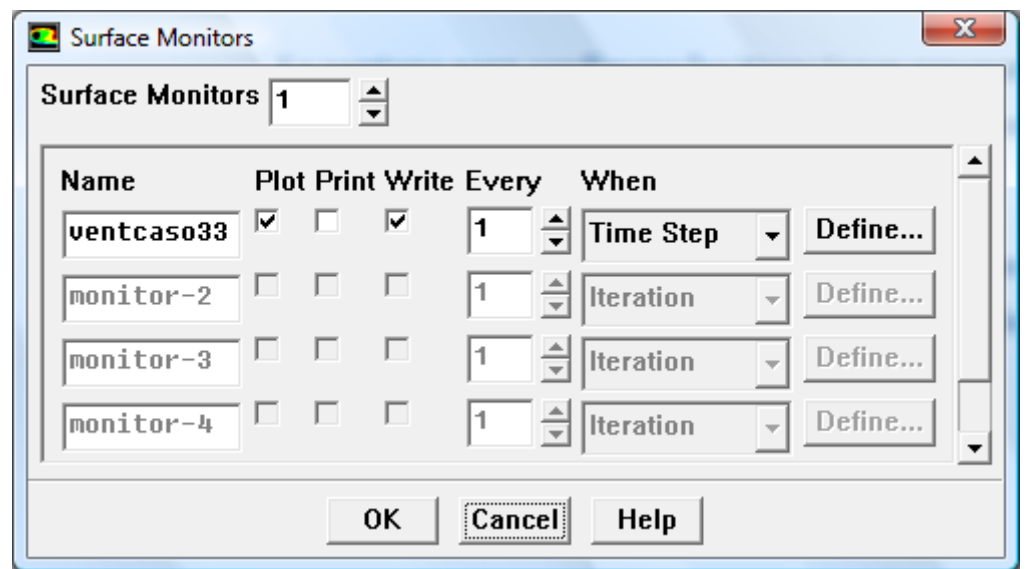

**Se marcan Plot y Write para que nos muestre la evolución en una ventana en pantalla y además guarde los datos en un archivo, y se selecciona Define.**

**Seleccionando Time Step el programa actualiza los datos cada salto de tiempo, que se definirá en la ventana Iterate más adelante.**

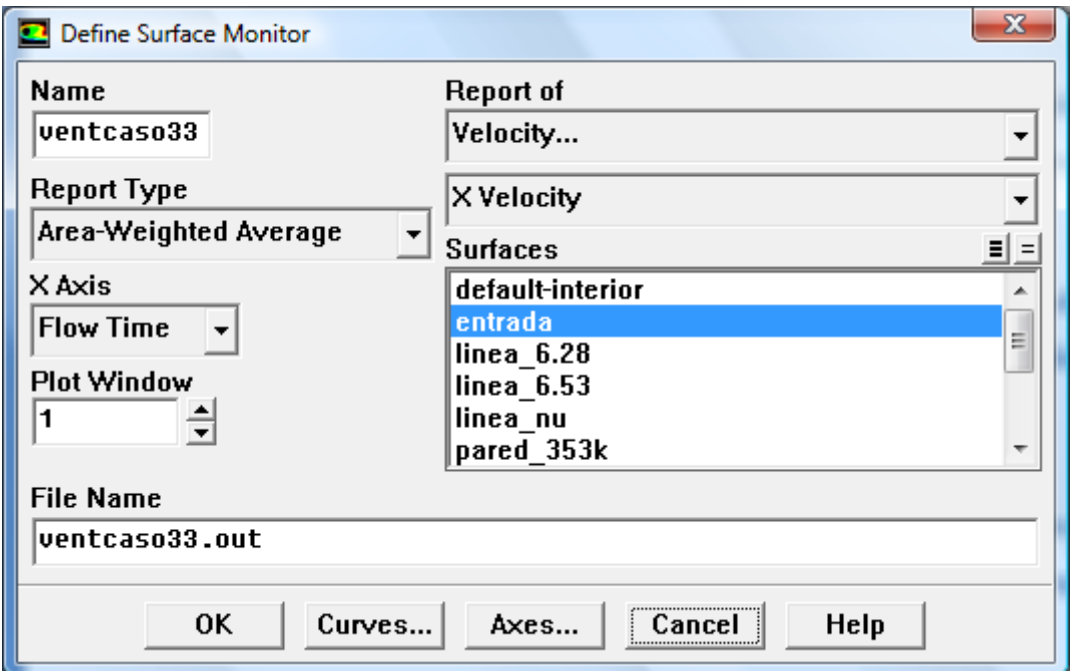

**En esta ventana se le indica a Fluent que tome la media de los valores de la componente x de la velocidad en la superficie de entrada y que los**  **represente en función del tiempo (Flow Time), que además de mostrarse en pantalla se grabará en un archivo .out.**

**Se pulsa Ok en ambas ventanas.**

**Para poner a iterar el problema se vuelve a Solve>Iterate.**

**La ventana para configurar las iteraciones presenta nuevas opciones para introducir el paso del tiempo y el número de pasos que se quieren realizar en la simulación.**

**El número de iteraciones se define para cada paso de tiempo. Cuando este converge se pasa al siguiente paso hasta que se alcanza el número de pasos, en este caso 250, que se desea completar.**

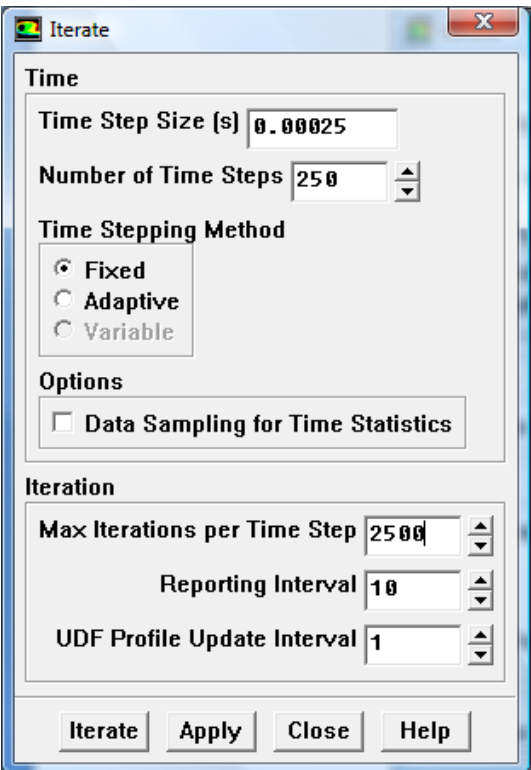

**Un valor pequeño del incremento o paso de tiempo significa que la solución es más exacta pero también una simulación más larga.**

**Para ir extrayendo los datos que vayan siendo de interés hacer el proceso a mano, esto es, esperar a la convergencia para extraer las graficas y archivos de datos, no es óptimo y supone mucho tiempo perdido innecesario.**

**Fluent ofrece la posibilidad al usuario de utilizar la funcionalidad llamada journal, que permite la repetición de acciones establecidas de forma cíclica hasta acabar la simulación en un número determinado de pasos.**

**La información necesaria para elaborar el journal, tanto escribiendo las líneas a mano como mediante la interfaz gráfica, se almacena en un archivo de extensión .jou.**

**Leyendo el archivo .jou desde el menú Read>Journal se puede lanzar el proceso de simulación más el registro simultaneo registro de datos en archivos ubicados en carpetas definidas para ese fin que se han incluido en el journal.**

**Se tiene así lo necesario para el análisis y evaluación de los datos.**

### **APENDICE IV: OTROS CASOS**

**Para complementar el caso estudiado se han realizado simulaciones de algunos casos más variando los parámetros de entrada.**

**Se conserva la frecuencia angular de valor 0.15 y se introducen diferentes valores de la amplitud.**

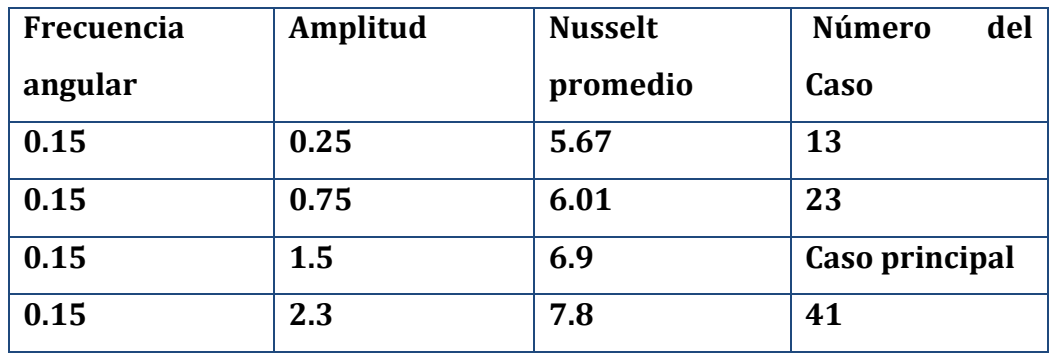

**Se observa que el mayor Nusselt promedio no es para el caso que se resolvió anteriormente en el trabajo para la misma frecuencia, sino que aumenta todavía con una amplitud mayor, de valor 2.3 para el caso 41.**

**Esto no se corresponde con las conclusiones, pero en la referencia [3], sin embargo, encontramos para los datos experimentales de la figura 12 de la página 18 que el valor del número de Nusselt crece con la amplitud del caso, hasta que las variaciones son muy pequeñas.** 

**Se cumple en ambos casos que el Nusselt promedio máximo se sitúa alrededor de una frecuencia angular concreta, pero a diferencia de la referencia de lo que ocurre en la referencia [1], no decrece para mayores valores de la amplitud para la misma frecuencia.**

**Esto se corresponde con los casos que se han simulado aquí, para los cuales para una misma frecuencia una mayor amplitud incide en un mayor numero de Nusselt.**

**Se muestran las líneas de corriente de los casos 13 y 23 que se pueden comparar con la bibliografía.**

## **Para el caso 13 las líneas de corriente tienen la forma:**

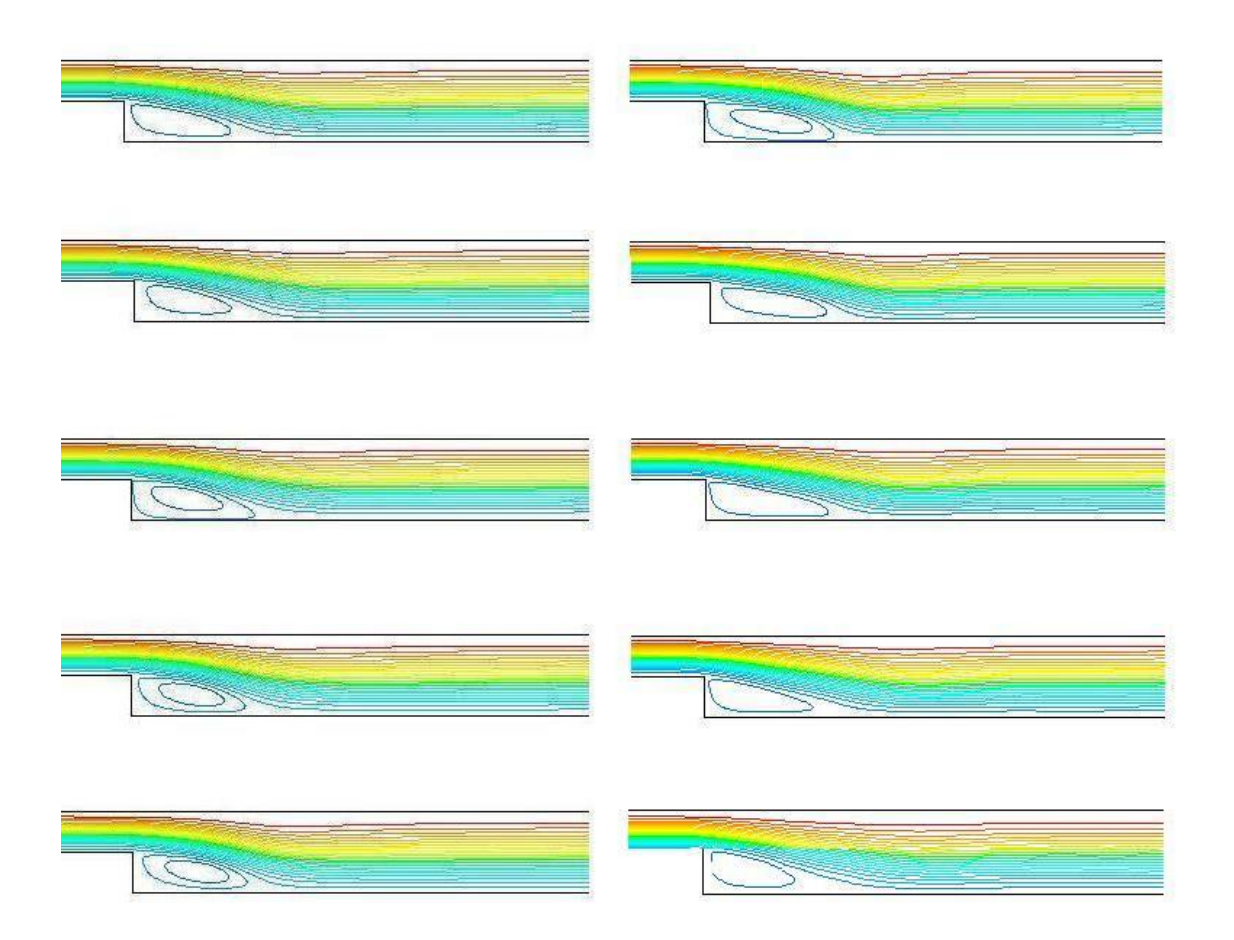

## **Y las líneas correspondientes al caso 23 son:**

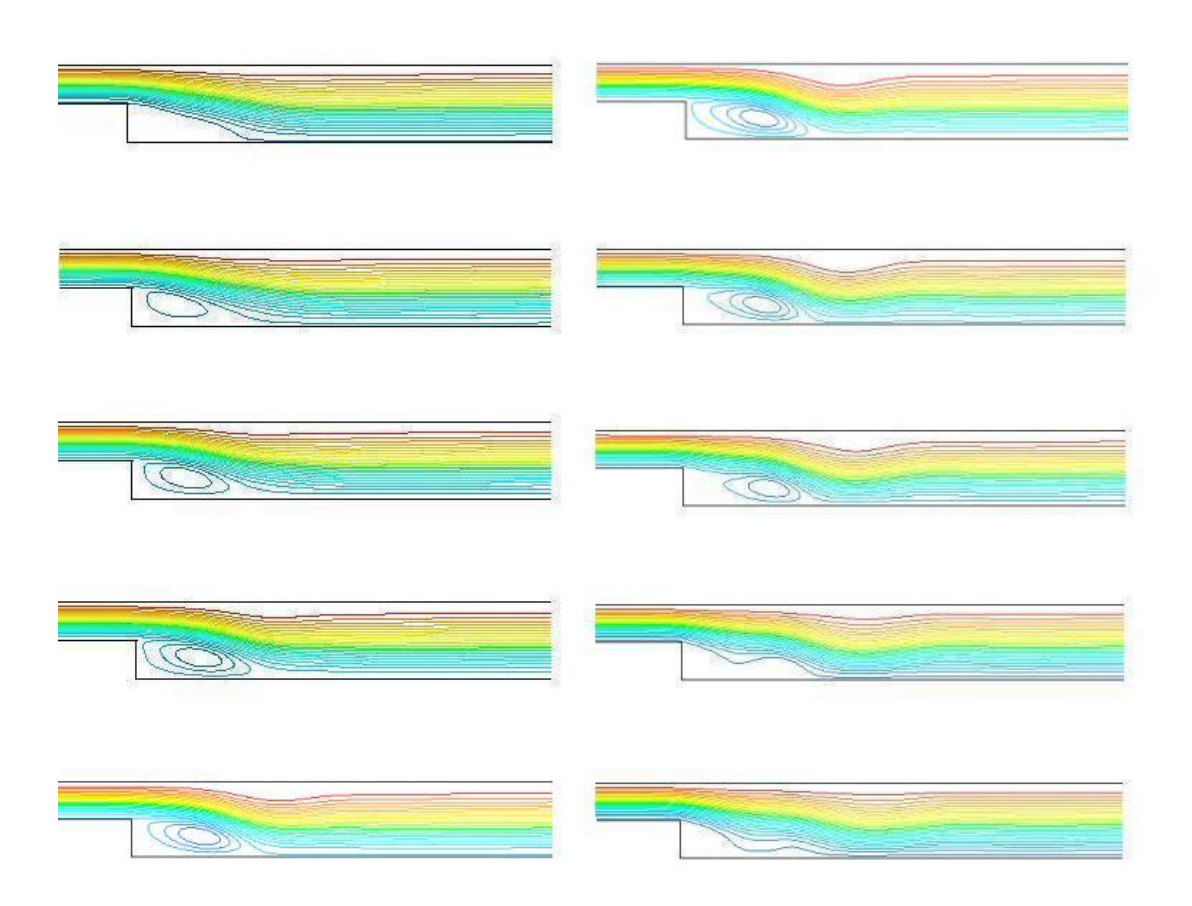

**El caso 35 tiene una frecuencia angular de 0.2 (y por lo tanto el período es 5) y una amplitud de 1.5.**

**Se puede observar que el hecho de que la frecuencia sea mayor no implica un mayor valor del Nusselt promedio, para el que se ha obtenido un valor de 6.8.**

# **9. BIBLIOGRAFÍA**

**[1] A. Velazquez, J. R. Arias, B. Mendez, Laminar heat transfer enhancement downstream of a backward facing step by using a pulsating flow, Int. J. Heat Mass Transfer 51 (2008) 2075-2089.**

**[2] B. F. Armaly, F. Durst, J. C. F. Pereira, B. Schöung, Experimental and theoretical investigation of backward-facing step flow, J. Fluid Mech. 127 (1983), 473-496.**

**[3] S. Terhaar, A. Velazquez, J. R. Arias, M. Sanchez-Sanz, Experimental study on the unsteady laminar heat transfer downstream of a backwards facing step**

**[4] Frank M. White, Mecánica de Fluidos, Mc Graw Hill, 1988.**

**[5] F. P. Incropera, D. P. DeWitt, Introduction to Heat Transfer, John Wiley & Sons, 1996.**

**[6] Collins, Harvest for the world, IEE Power Engineer" February/March 2006.**

**[7] Fluent 6.3.26 Tutorial Guide.**

**[8] Fluent 6.3.26 Udf manual.**

**Se han utilizado los siguientes sitios web de consulta:**

- **- <http://www.memsuniverse.com/>**
- **- http://www.mems.sandia.gov/**

**Página 89**